# radblue

<span id="page-0-0"></span>**Tiger Scripting Reference**

10 DEC 2013 - Version 36

## **Copyright © 2013 Radical Blue Gaming, Inc. All rights reserved.**

All trademarks used within this document are the property of their respective owners. No part of this work may be reproduced in whole or in part, in any manner, without the prior written permission of Radical Blue Gaming, Inc.

<sup>2</sup> 10 DEC 2013 - Version 36

# <span id="page-2-0"></span>radblue

# **About RadBlue**

**Radical Blue Gaming, Inc.** 85 Keystone Avenue Suite F Reno, Nevada 89503

call us: +1.775.329.0990 visit us: [www.radblue.com](http://www.radblue.com/) drop us an email: [sales@radblue.com](mailto:sales@radblue.com)

# *Need help?*

At the RadBlue forum you can find the latest release information, report issues, get your questions answered, and submit suggestions for improving our products. Simply log on to: [http://radblue.mywowbb.com](http://radblue.mywowbb.com/)

# *Find out more about the GSA protocols*

If you want to find out more about the Gaming Standards Association and the work being done in the area of protocol standardization for the gaming industry, we encourage you to visit their website at [www.gamingstandards.com.](http://www.gamingstandards.com/)

# 

# **Contents**

<span id="page-4-0"></span>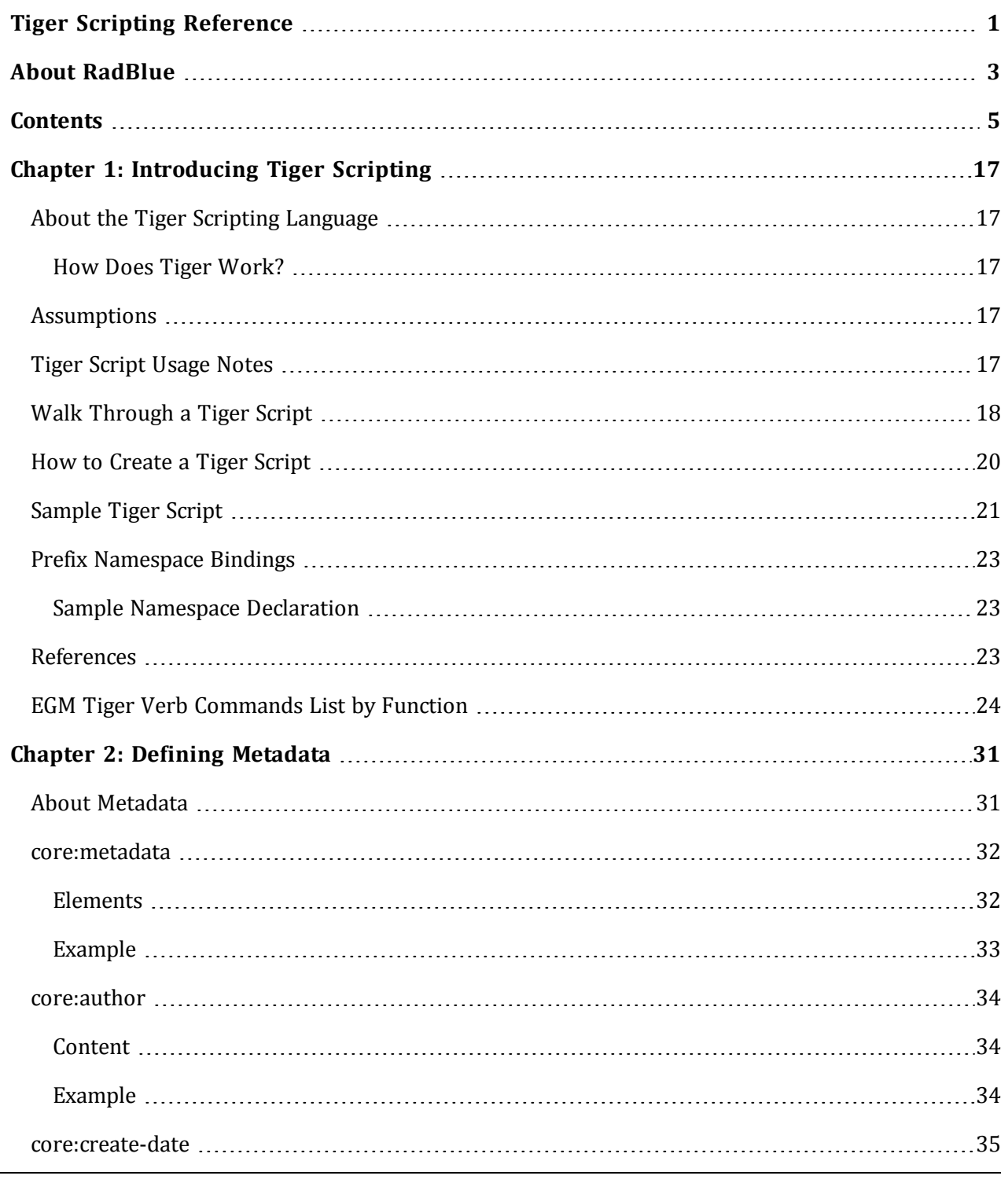

10 DEC 2013 - Version 36 5

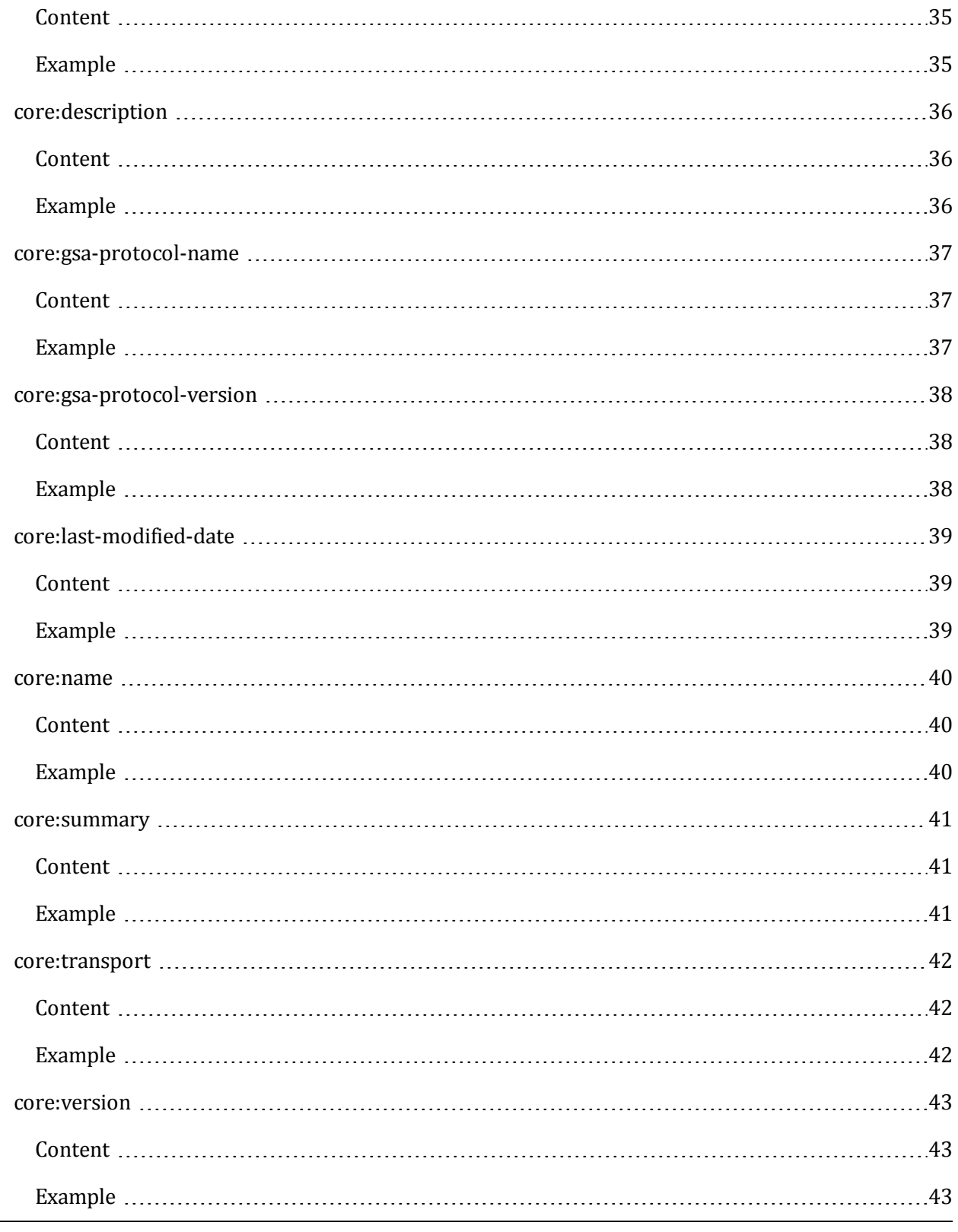

6 10 DEC 2013 - Version 36

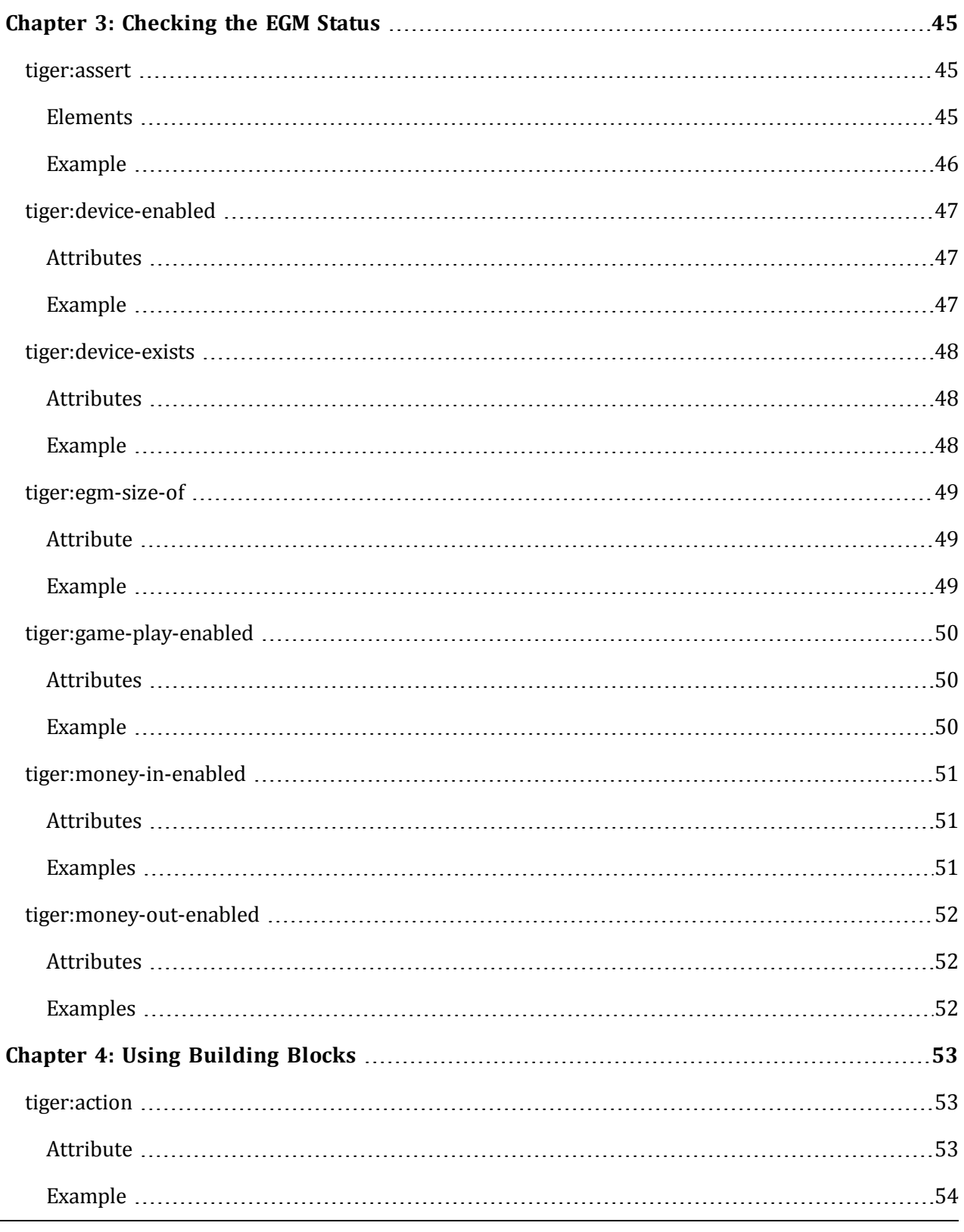

10 DEC 2013 - Version 36 7

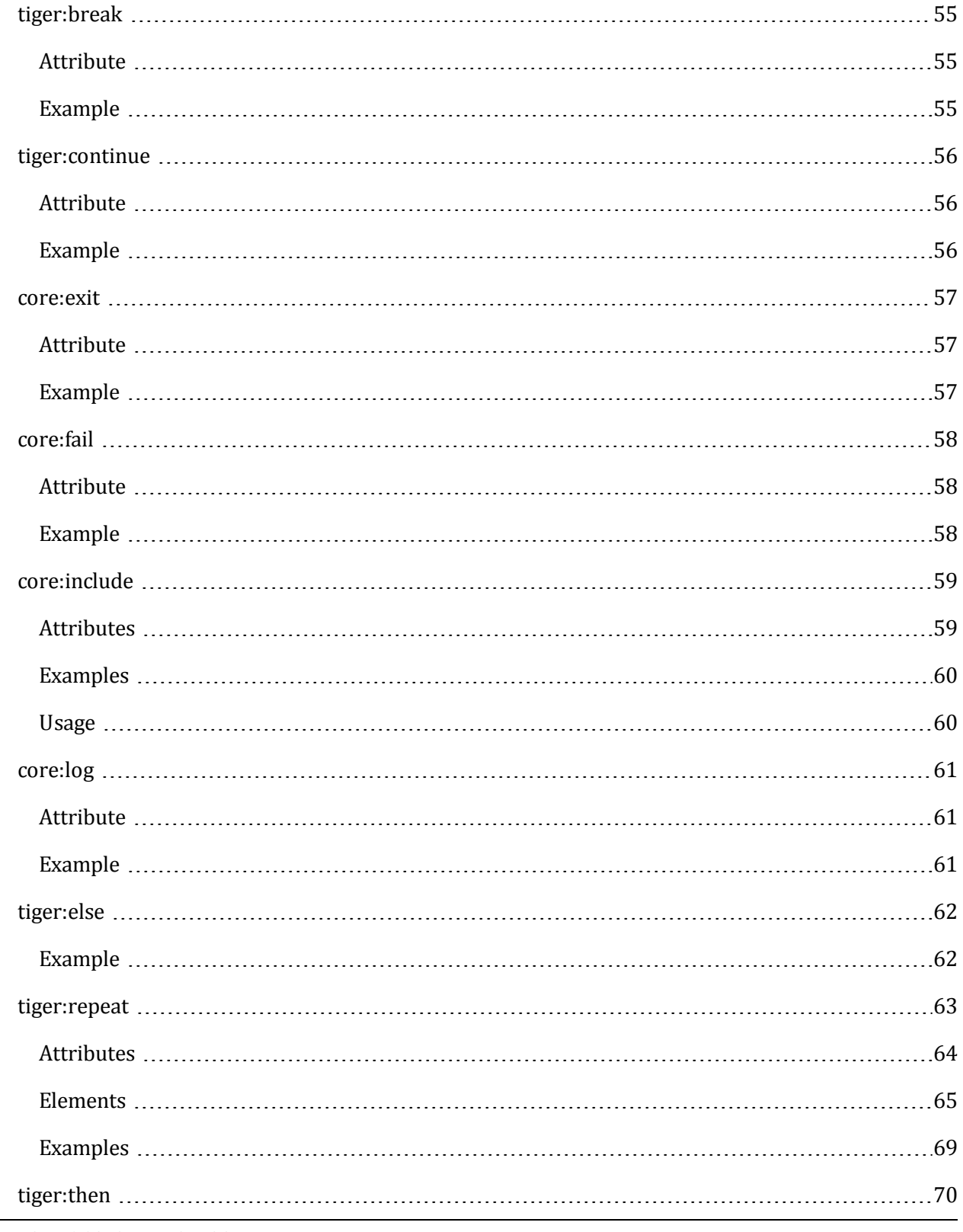

8 10 DEC 2013 - Version 36

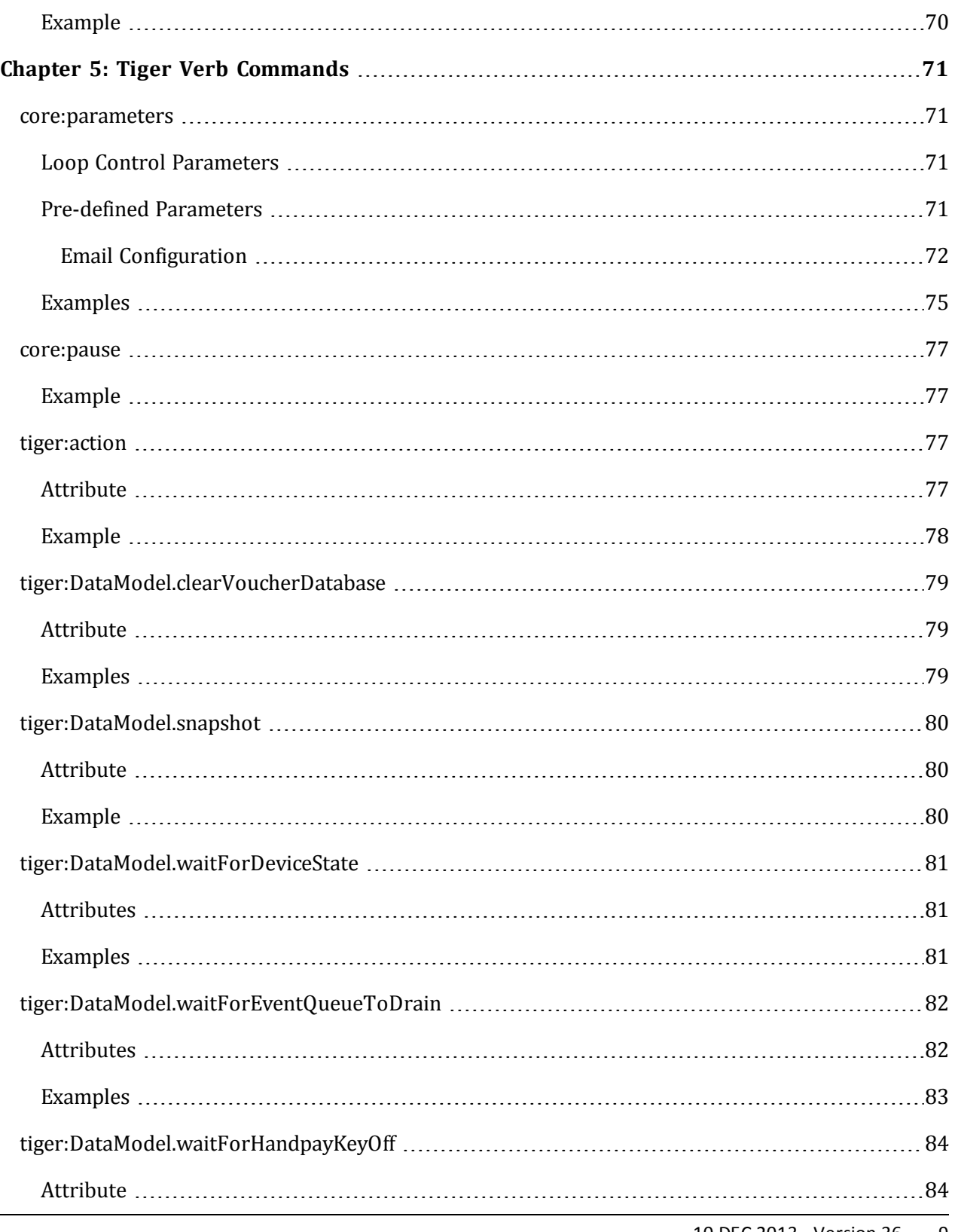

10 DEC 2013 - Version 36 9

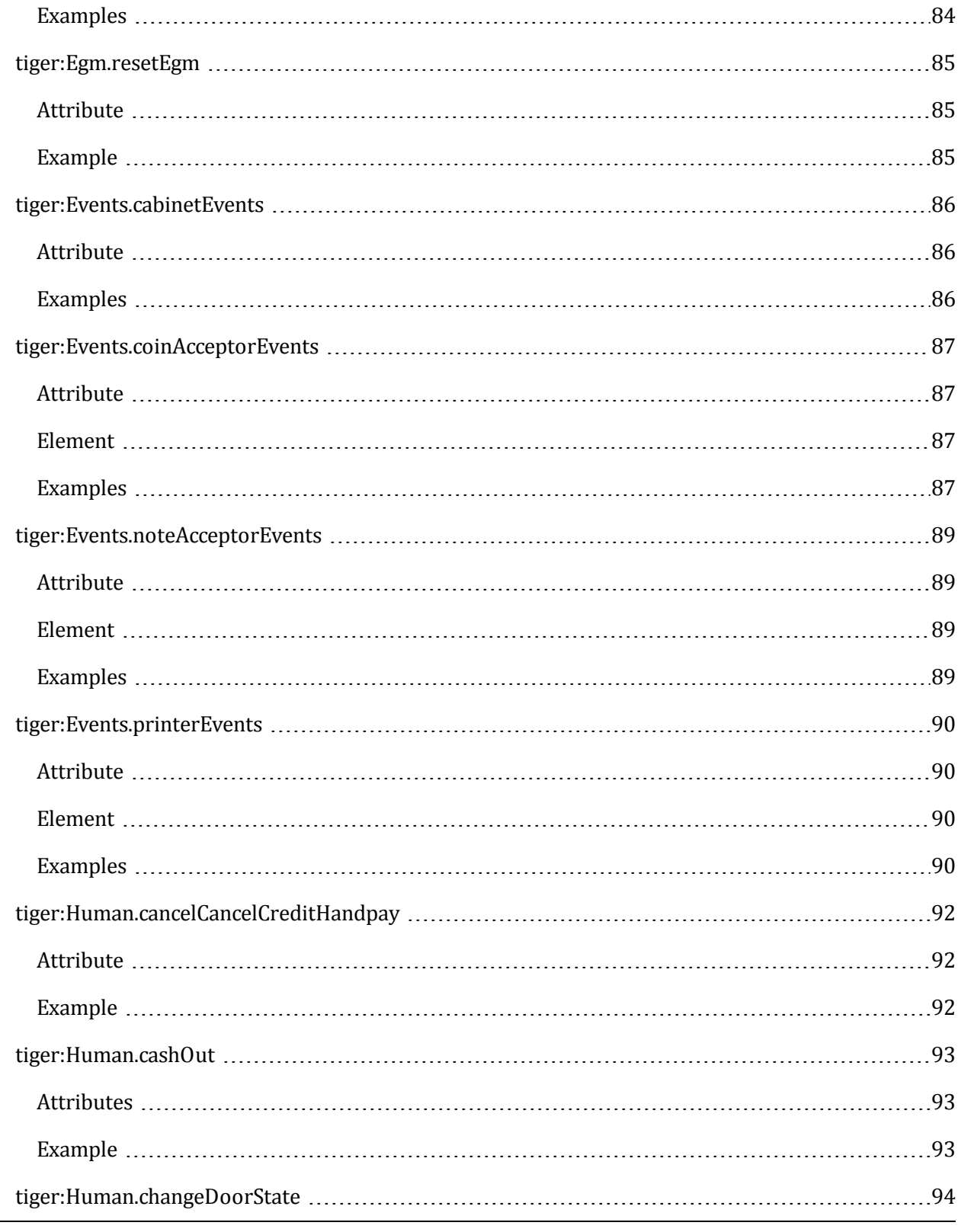

10 10 DEC 2013 - Version 36

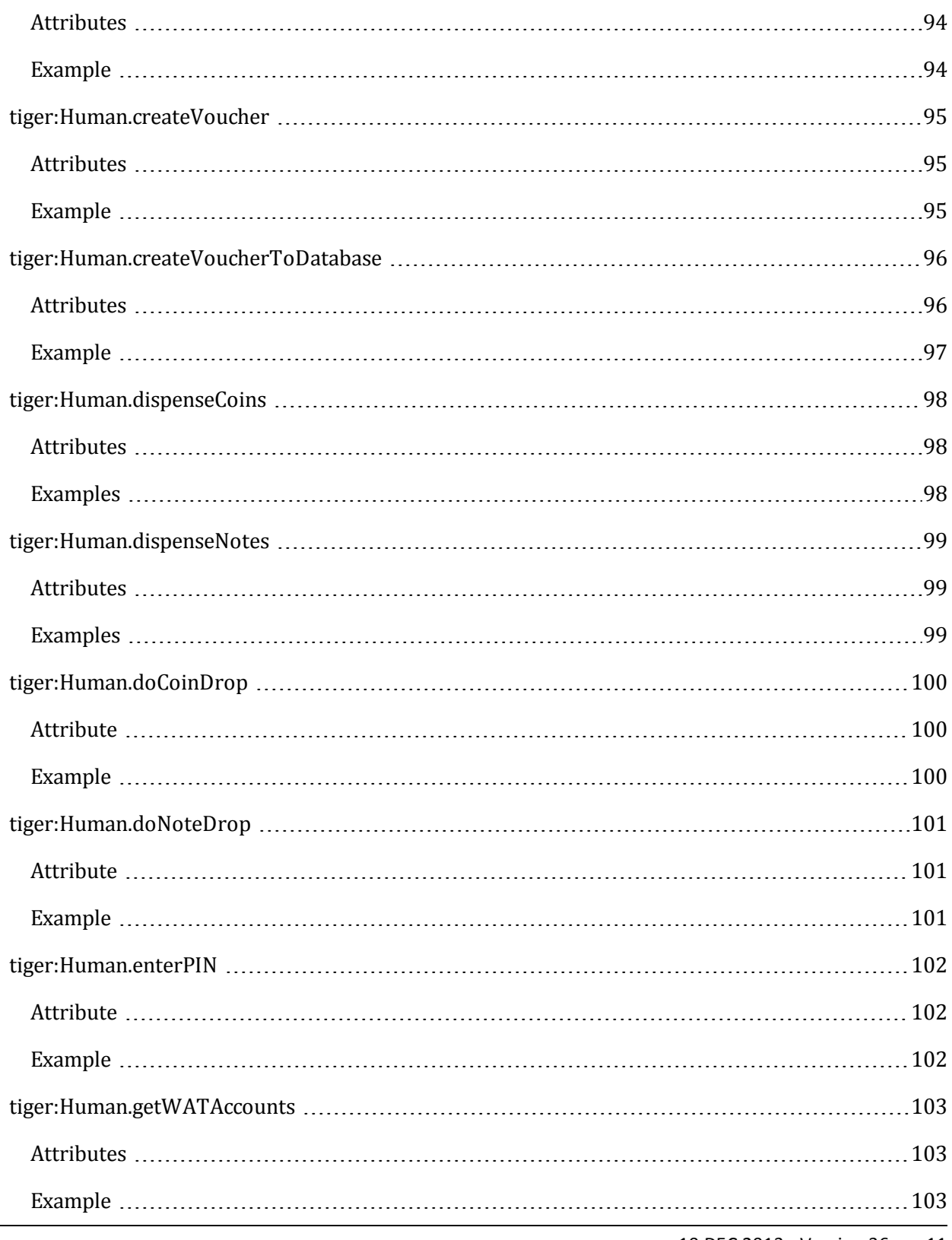

10 DEC 2013 - Version 36 11

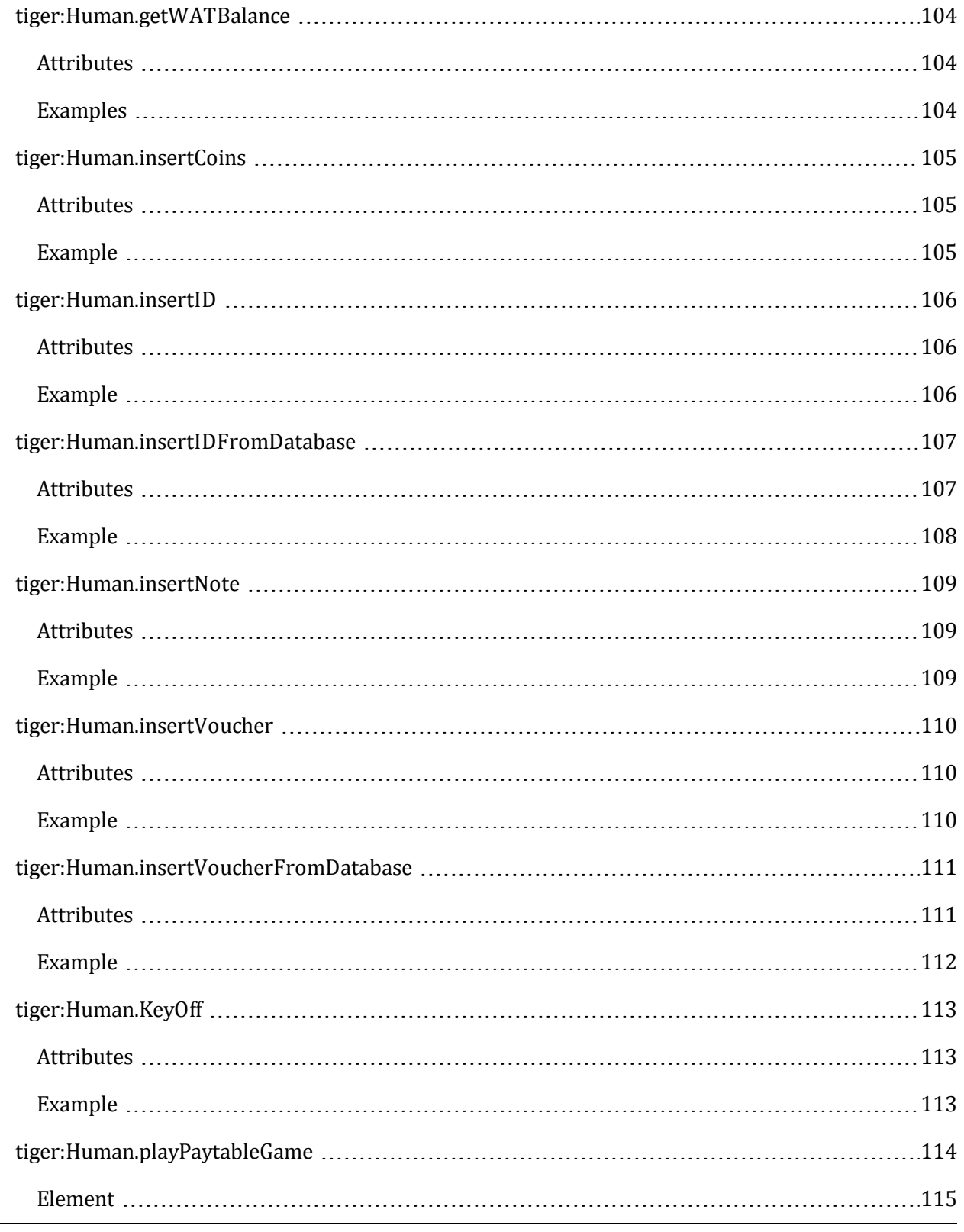

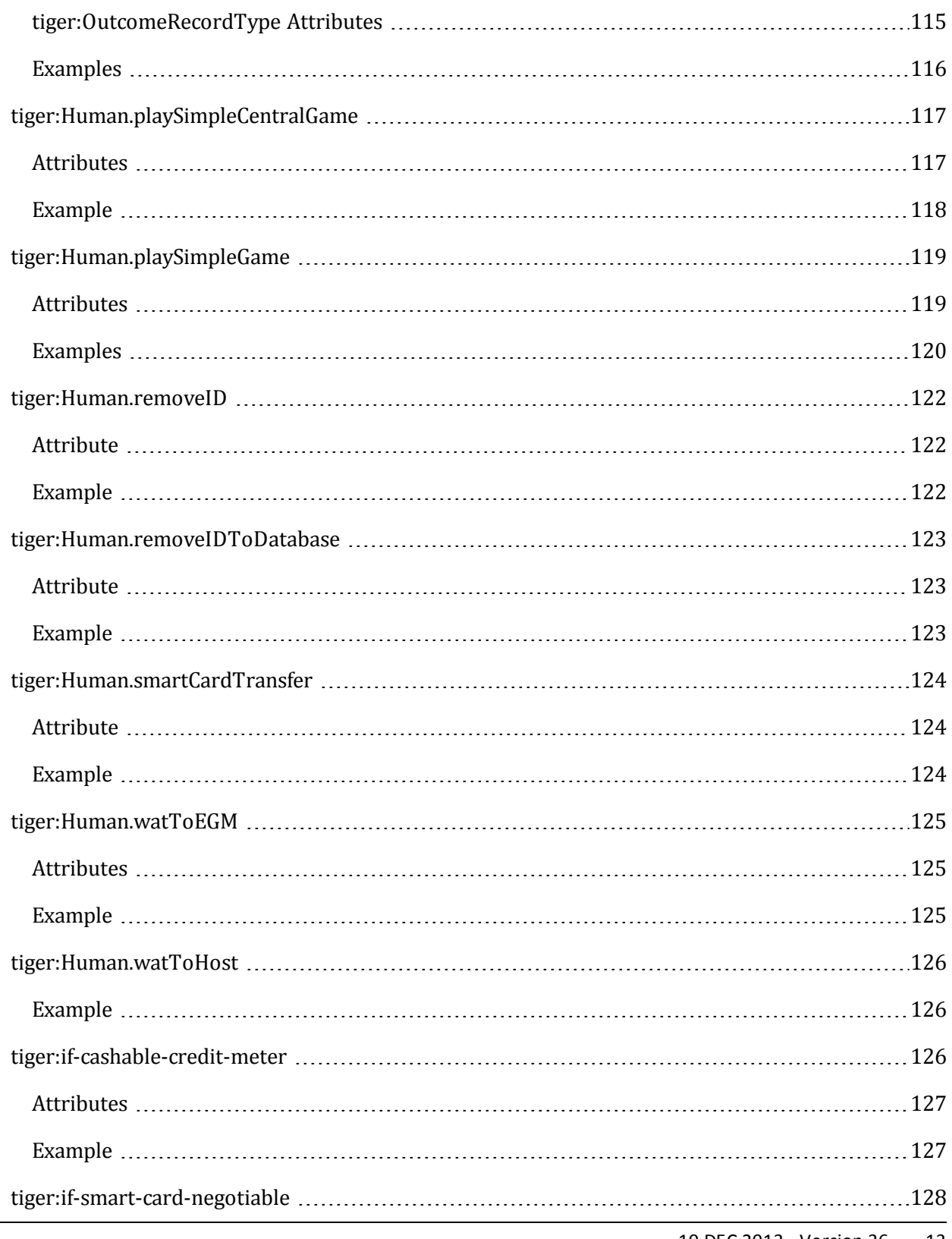

10 DEC 2013 - Version 36 13

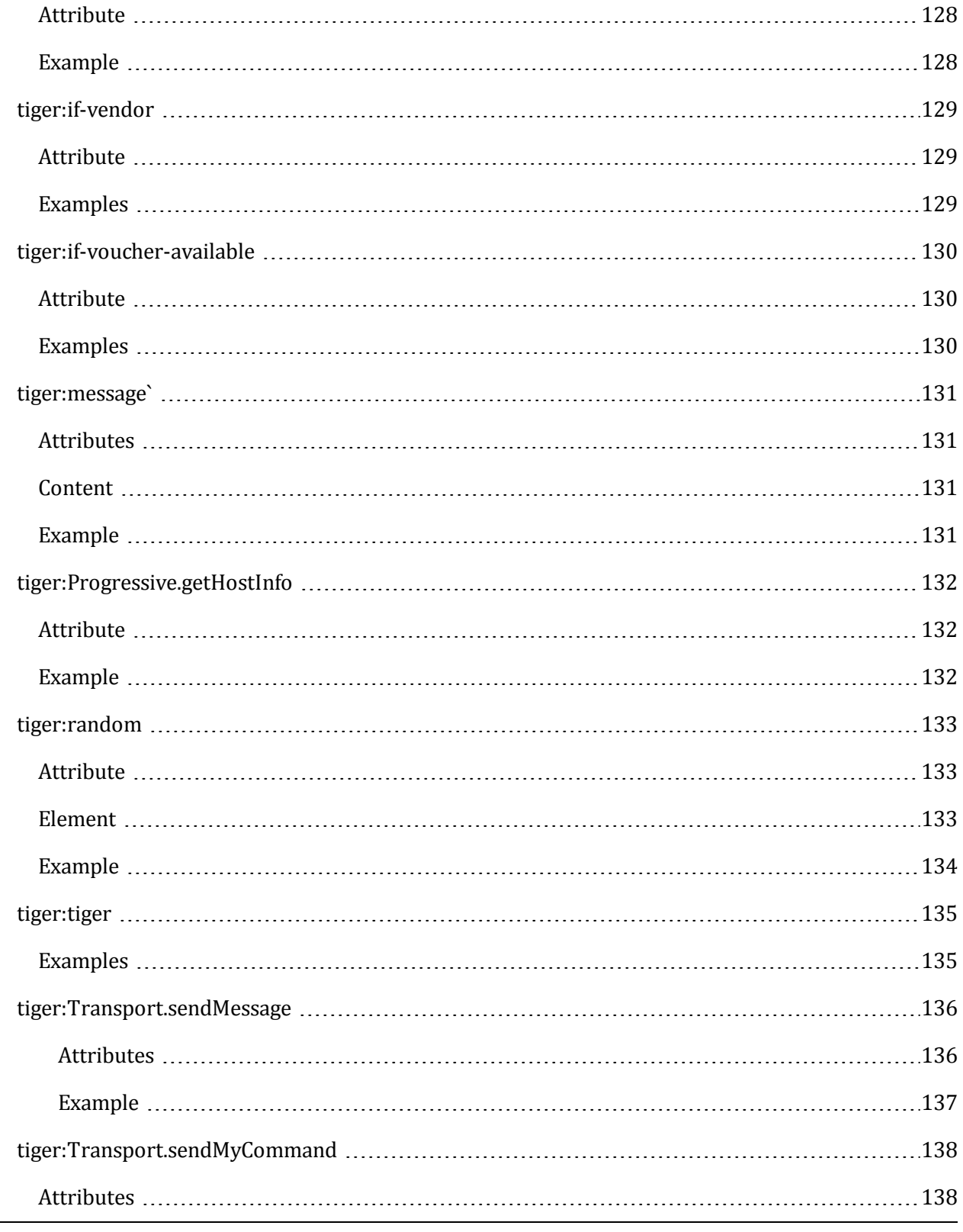

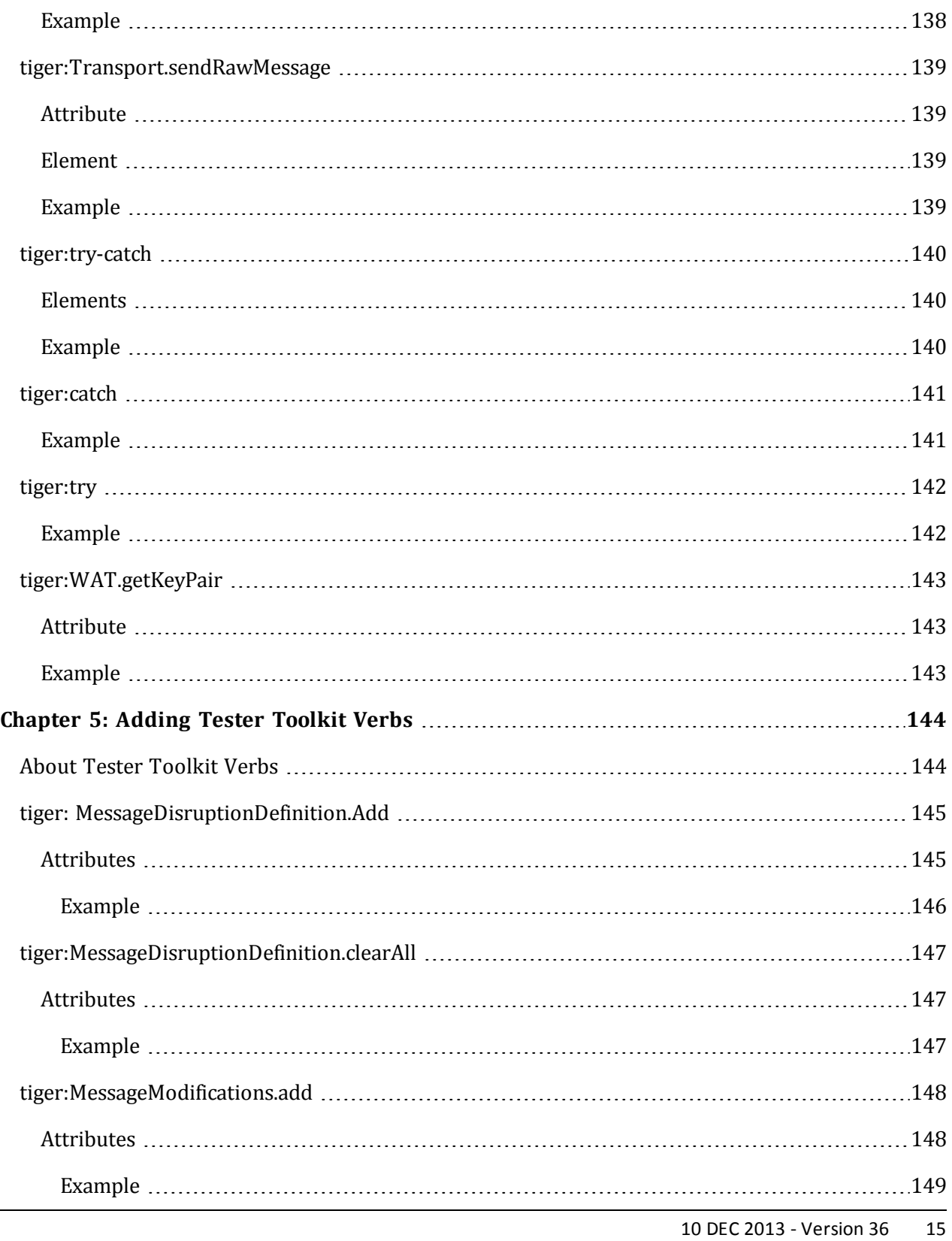

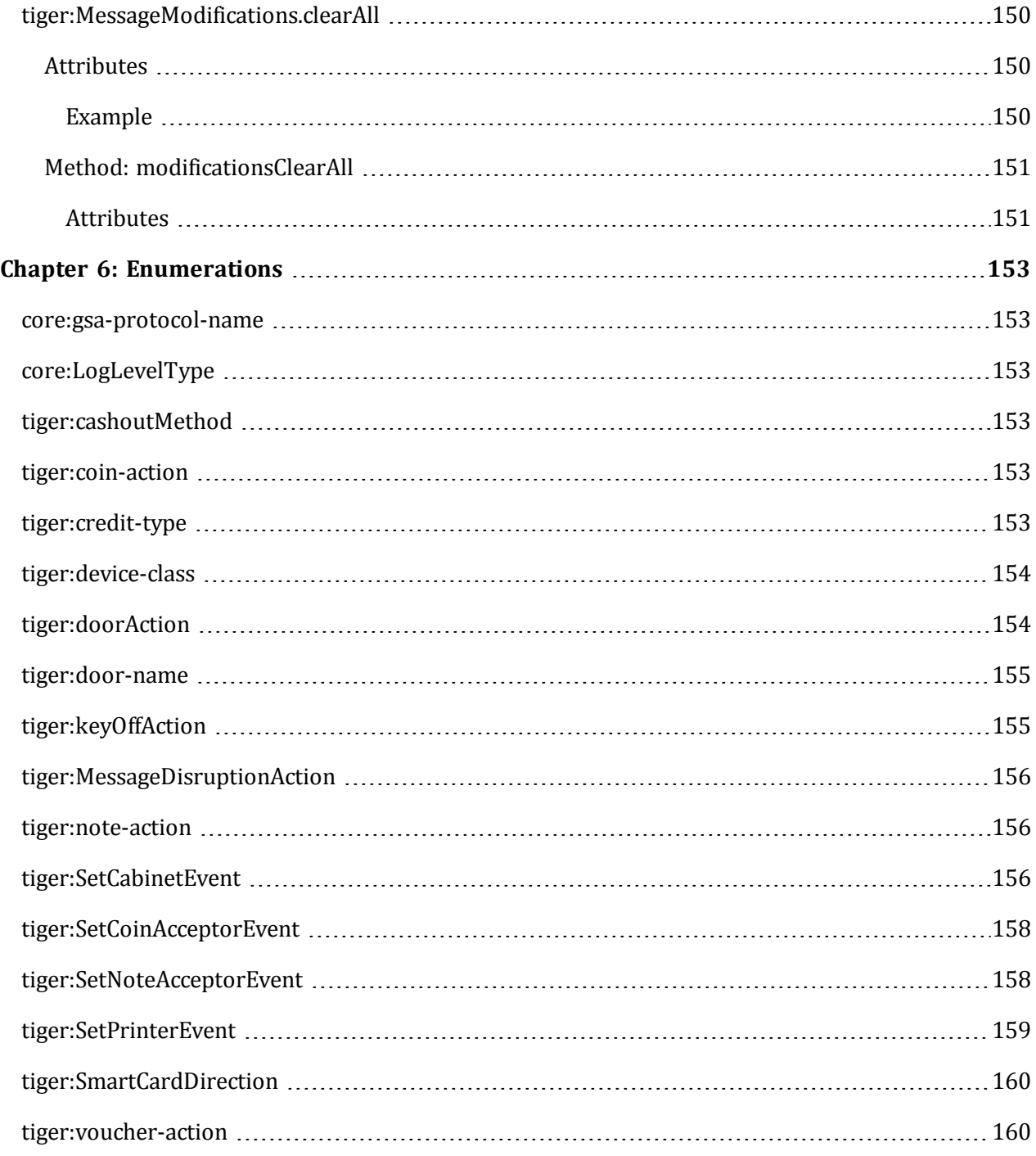

# <span id="page-16-0"></span>radblue

# <span id="page-16-1"></span>**About the Tiger Scripting Language**

Tiger is a scripting language developed specifically for use with RadBlue tools. Tiger scripts automate testing in RadBlue EGM simulators - either the RadBlue System Tester (RST)or RadBlue Load Tester (RLT). Tiger scripting allows you to perform regression and other extended testing on your G2S-driven applications.

# <span id="page-16-2"></span>**How Does Tiger Work?**

With Tiger, human actions (causing a series of actions in our tools) and GSA verbs can be easily expressed. Verbs denote high-level actions, such as inserting notes into an Electronic Gaming Machine (EGM), expressed in the verb Human.insertNote. You then specify the quantity, denomination, currency, and where the notes go (to the drop or the dispenser). When executed, this verb causes appropriate events to be sent, and meters and logs to be updated.

# <span id="page-16-3"></span>**Assumptions**

Tiger is intended for non-programmers, it is easy to use yet flexible enough to allow you to create robust test scenarios.

While it is helpful to have some general knowledge of scripting languages, it is not required to customize Tiger scripts. However, a good working knowledge of the Gaming Standards Association's (GSA) Game To System (G2S) protocol is required. The GSA G2S Message [Protocol](http://www.gamingstandards.com/index.php?page=standards/standards) contains information on all G2S commands.

# <span id="page-16-4"></span>**Tiger Script Usage Notes**

- For GSA commands, see the G2S Message [Protocol](http://www.gamingstandards.com/index.php?page=standards/standards), available on the Gaming Standards Association's web site.
- A default attribute value of "-2" means that the first device is used. This value is often used as the default value for appropriate attributes.
- When no default value is assigned to an attribute, the attribute requires that you provide a value. If no value is provided, the script will fail.

# <span id="page-17-0"></span>**Walk Through a Tiger Script**

The following sample script describes the parts of a Tiger script to help you understand what needs to go into your custom script.

1. The first line of the file must contain standard XML information:

<?xml version="1.0" encoding="UTF-8" ?>

2. Enter the namespaces that will be used in the script. For example:

```
<tiger:tiger
xmlns:tiger="http://www.radblue.com/g2s/egm-data-
model/schemas/v1.0.0/"
xmlns:core="http://www.radblue.com/tiger/core/schemas/v1.0.0/">
```
See Prefix [Namespace](#page-22-0) Bindings for information on selecting the correct namespace.

3. Create script metadata. Metadata provides information about the script and is displayed on the Tiger Scripting user interface in the tool each time the script is run. For example:

```
<core:metadata>
  <core:name>smartegm-example-stress-test-001.xml</core:name>
  <core:author>Jane Smith</core:author>
  <core:summary>Our first Tiger script.</core:summary>
  <core:description>This script sends the host a stream of G2S
         commands.</core:description>
  <core:create-date>2009-02-1012T12:00:00.000</core:create-date>
  <core:last-modified-date>2009-02-1712T12:00:00.000</core:last-modified-date>
  <core:version>1.0.0</core:version>
  <core:gsa-protocol-name>G2S</core:gsa-protocol-name>
  <core:gsa-protocol-name>1.0.3</core:gsa-protocol-version>
  <core:tiger-dialect>G2S_egm</core:tiger-dialect>
</core:metadata>
```
4. Enter the script parameters (optional). Parameters define script behavior. In this example, a parameter is used to tell the script to loop nine times:

```
<core:parameters>
  <core:integerParameter core:name="loopDuration" core:default-value="9" />
</core:parameters>
<core:log>We are at the top of the script.</core:log>
```
5. Use the tiger:assert element to verify that key elements are present and enabled on the EGM. If any of the asserts fail, the script stops running and reports an error.

```
<tiger:assert>
        <tiger:device-exists tiger:device-class="G2S_cabinet" tiger:device-id="-2"
        />
       <tiger:device-exists tiger:device-class="G2S_eventHandler" tiger:device-
       id = " - 2" />
       <tiger:device-exists tiger:device-class="G2S_noteAcceptor" tiger:device-
       id=" -2" />
       <tiger:device-exists tiger:device-class="G2S_meters" tiger:device-id="-2"
        />
       <tiger:money-in-enabled tiger:expected-state="true" />
        <tiger:money-out-enabled tiger:expected-state="true" />
        <tiger:game-play-enabled tiger:expected-state="true" />
  </tiger:assert>
```
6. Enter the script commands you want executed by the script.

```
<tiger>
  <tiger:repeat tiger:iterations="loopDuration + 1">
  <tiger:Human.insertID tiger:device-id="1" tiger:id-number="12345678" />
  <tiger:Human.insertCoins tiger:device-id="1" tiger:currency-id="USD"
              tiger:denom-id="10000" tiger:coin-action="HOPPER" tiger:count="4" />
  <tiger:Human.playSimpleGame tiger:device-id="1" tiger:denom-id="1000"
              tiger:primary-win="25000" tiger:credits-to-wager-cashable="5" />
  <tiger:Human.createVoucher tiger:device-id="1" tiger:credit-type="CASHABLE" />
  <tiger:Human.removeID tiger:device-id="1" />
  <tiger:repeat>
  <core:log>The script has now ended.</core:log>
</tiger:tiger>
```
In this example:

- $\bullet$  the tiger: repeat verb contains all of the information that will be repeated in the script.
- $\bullet$  tiger: iterations defines the number of times the script will execute. In this case, the script will run twice - the script will run once and then loop one time  $(1 \text{opDuration +1}).$ In step 4, loopDuration equals **9**, so the script will run 10 times.
- several Human verbs simulate EGM activity: insertID, insertNote, insertCoins, playSimpleGame, createVoucher, and removeID. Note that there is a logical order to the verbs. For example, a player ID must be inserted before it can be removed.
- $\bullet$  the log verb writes an entry to the debug log.

If you are using code snippets, paste them into this section.

# <span id="page-19-0"></span>**How to Create a Tiger Script**

If you are new to script writing, we suggest you use an existing RadBlue script and modify it as needed.

G2S scripts are located in the tool's directory under **scripts** > **smart-egm**. Be sure to save the file you are editing under a different name, so you don't overwrite the original file.

The process for creating a custom Tiger script is:

- 1. Save a copy of an existing Tiger script.
- 2. Modify the new Tiger script with the appropriate [metadata](#page-30-1).
- 3. Use Tiger verb commands and their associated code snippets (under **Examples** for each commands) to create the actions that your script will simulate.

# <span id="page-20-0"></span>**Sample Tiger Script**

```
<?xml version="1.0" encoding="UTF-8"?>
<tiger:tiger xmlns:tiger="http://www.radblue.com/g2s/egm-data-model/schemas/v1.0.0/"
     xmlns:core="http://www.radblue.com/tiger/core/schemas/v1.0.0/">
     <core:metadata>
           <core:name>smartegm-example-stress-test-001.xml</core:name>
           <core:author>Marty Wegner</core:author>
           <core:summary>Our first Tiger script for the SmartEGM.</core:summary>
           <core:description>
                 This script kicks the Host for a while, sending it a stream of G2S
                 commands.
           </core:description>
           <core:create-date>2007-03-12T12:00:00.000</core:create-date>
           <core:last-modified-date>2007-05-22T17:13:00.000</core:last-modified-date>
           <core:version>1.0.0</core:version>
           <core:gsa-protocol-name>G2S</core:gsa-protocol-name>
           <core:gsa-protocol-version>1.0.3</core:gsa-protocol-version>
           <core:tiger-dialect>G2S_egm</core:tiger-dialect>
     </core:metadata>
     <core:parameters>
           <core:integerParameter core:name="loopDuration" core:default-value="10" />
     </core:parameters>
     <core:log>We are at the top of the script.</core:log>
     <core:config core:name="engine.inter-verb-delay" core:value="0" />
     <tiger:assert>
           <tiger:device-exists tiger:device-class="G2S_cabinet" tiger:device-id="-2" />
           <tiger:device-exists tiger:device-class="G2S_eventHandler" tiger:device-id="-2"
           />
           <tiger:device-exists tiger:device-class="G2S_noteAcceptor" tiger:device-id="-2"
           />
           <tiger:device-exists tiger:device-class="G2S_meters" tiger:device-id="-2" />
           <tiger:money-in-enabled tiger:expected-state="true" />
           <tiger:money-out-enabled tiger:expected-state="true" />
           <tiger:game-play-enabled tiger:expected-state="true" />
     </tiger:assert>
     <tiger:DataModel.waitForDeviceState
           tiger:device-class="G2S_communications"
           tiger:timeout="600000"/>
     <tiger:repeat tiger:iterations="loopDuration">
           <tiger:Human.insertNotes
                 tiger:device-id="1"
                 tiger:currency-id="USD"
                 tiger:denom-id="100000"
                 tiger:note-action="DROP" />
           <tiger:Human.playSimpleGame
                 tiger:device-id="1"
                 tiger:denom-id="25000"
                 tiger:primary-win="0"
                 tiger:credits-to-wager-cashable="4" />
           <tiger:Human.dispenseCoins
                 tiger:currency-id="USD"
```

```
tiger:credit-type="CASHABLE"
                 tiger:denom-id="25000"/>
           <tiger:DataModel.waitForEventQueueToDrain
                tiger:timeout="30000"
                 tiger:sleep-interval="500" />
     </tiger:repeat>
     <core:log>The script is now ended.</core:log>
</tiger:tiger>
```
# <span id="page-22-0"></span>**Prefix Namespace Bindings**

Prefix namespace bindings are used to associate elements and attribute names with the namespace name in the attribute value in the scope of the element to which the declaration is attached.

#### <span id="page-22-1"></span>**Sample Namespace Declaration**

```
<?xml version="1.0" encoding="UTF-8"?>
<tiger:tiger xmlns:tiger="http://www.radblue.com/g2s/egm-data-model/schemas/v1.0.0/"
     xmlns:core="http://www.radblue.com/tiger/core/schemas/v1.0.0/">
```
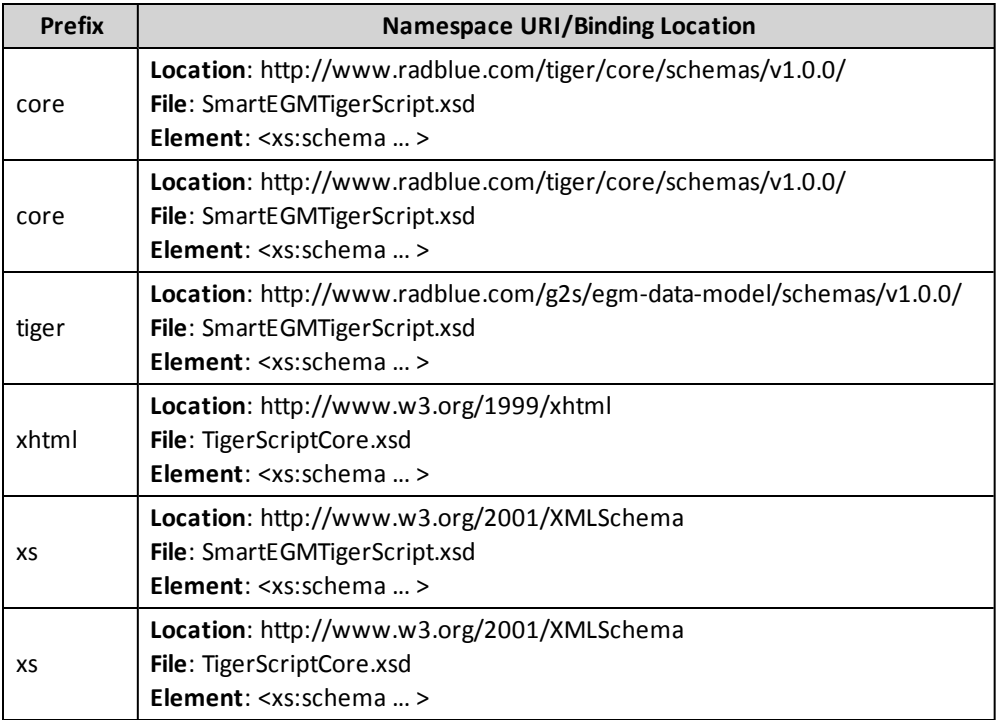

# <span id="page-22-2"></span>**References**

The G2S Message [Protocol](http://www.gamingstandards.com/index.php?page=standards/standards) is available from the Gaming Standards Association's website.

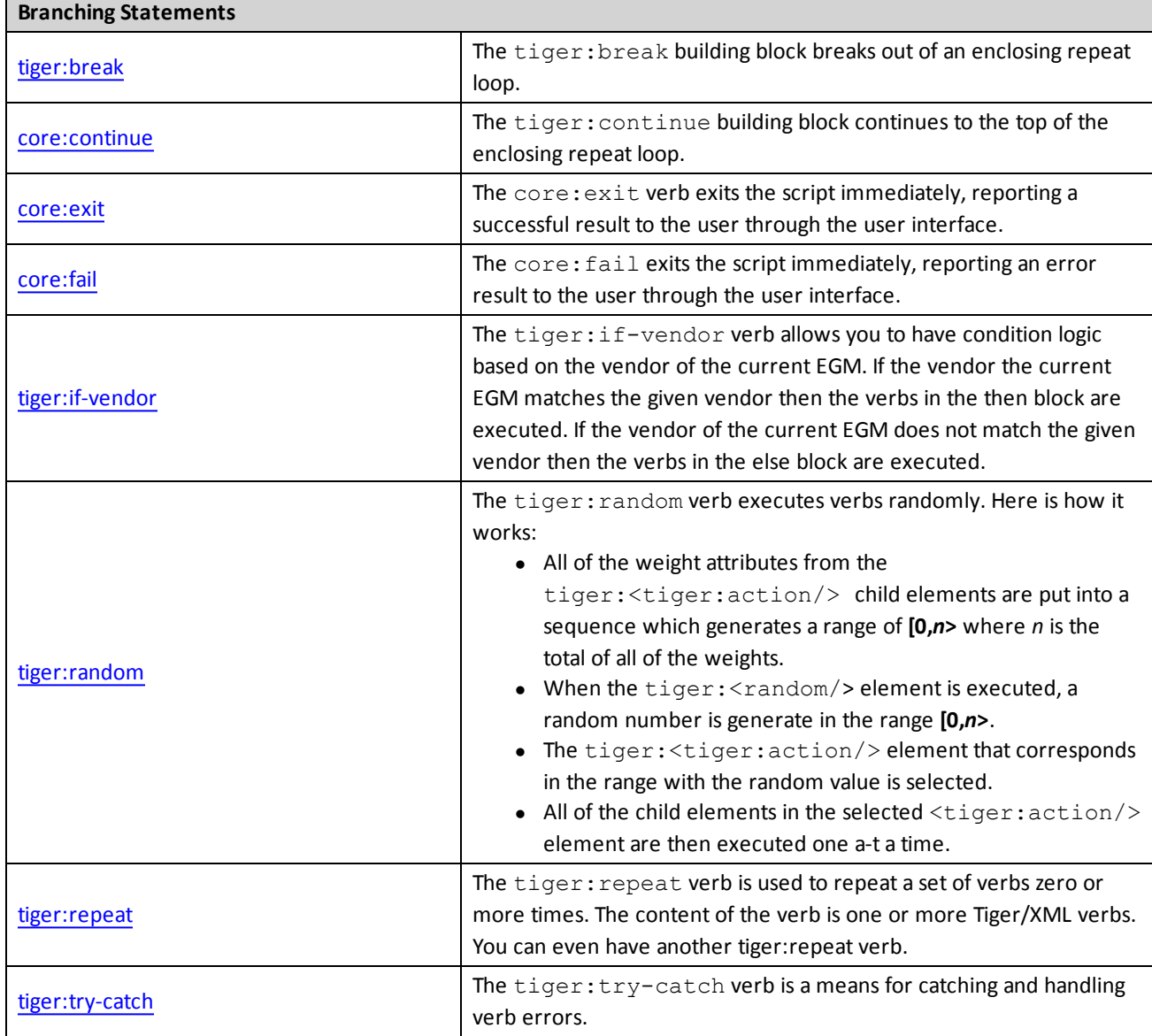

# <span id="page-23-0"></span>**EGM Tiger Verb Commands List by Function**

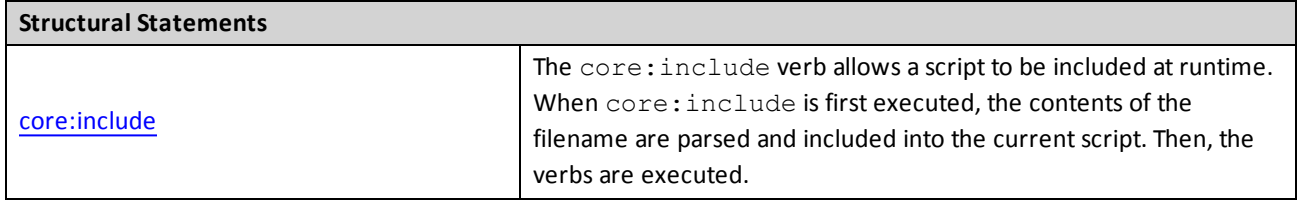

 $\blacksquare$ 

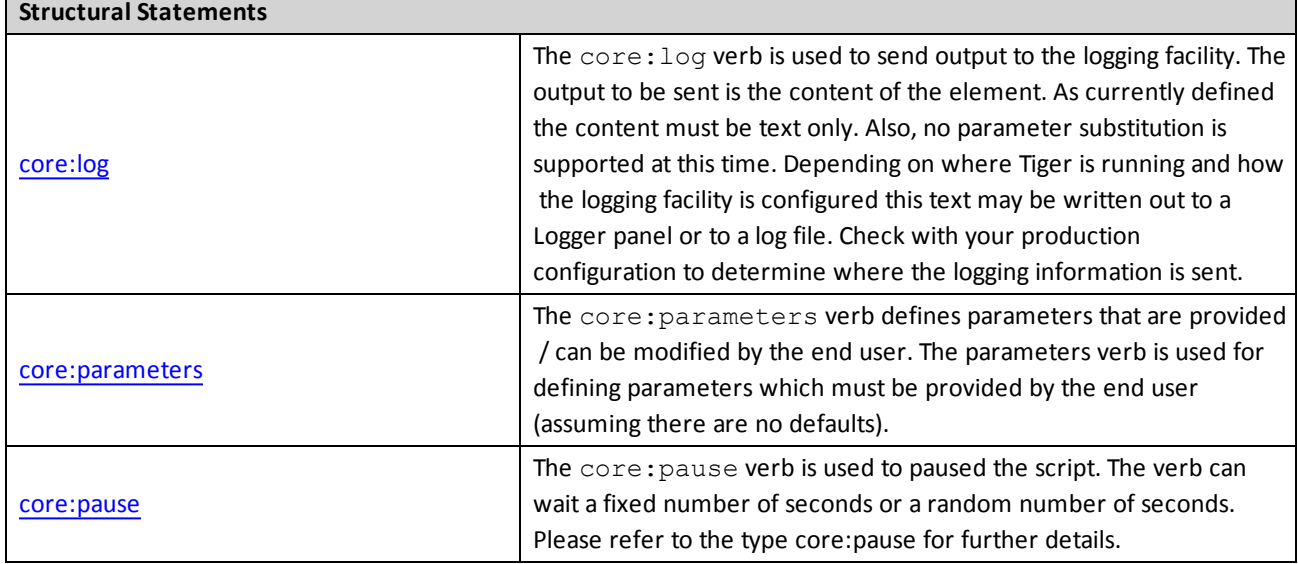

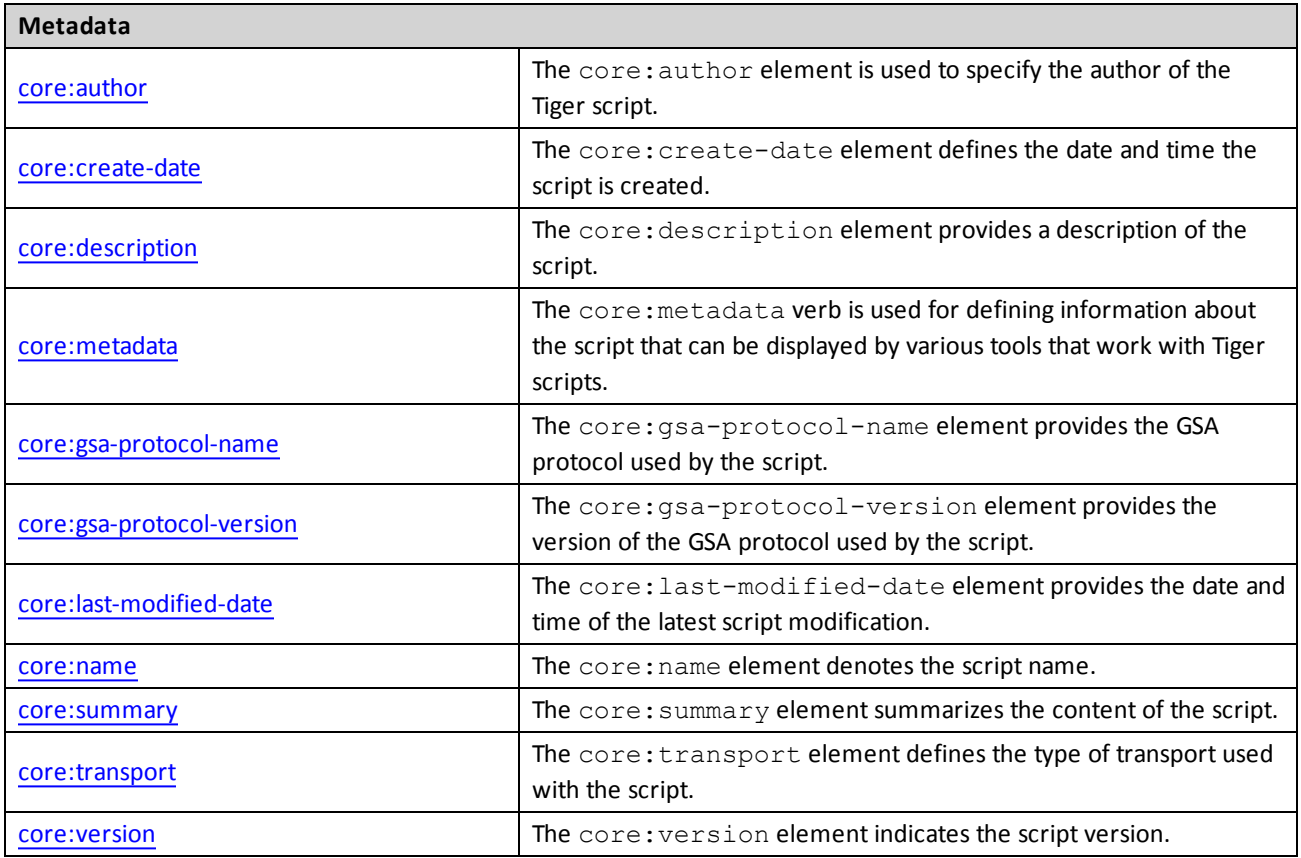

 $\blacksquare$ 

 $\overline{\phantom{a}}$ 

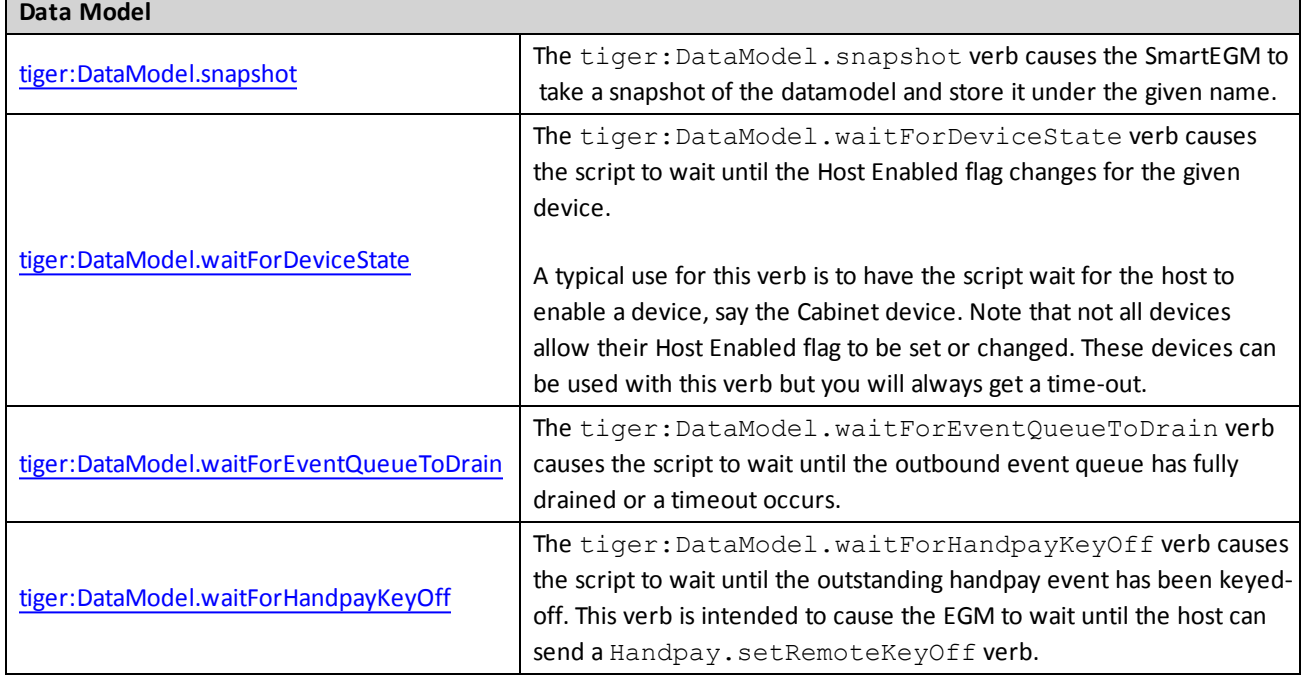

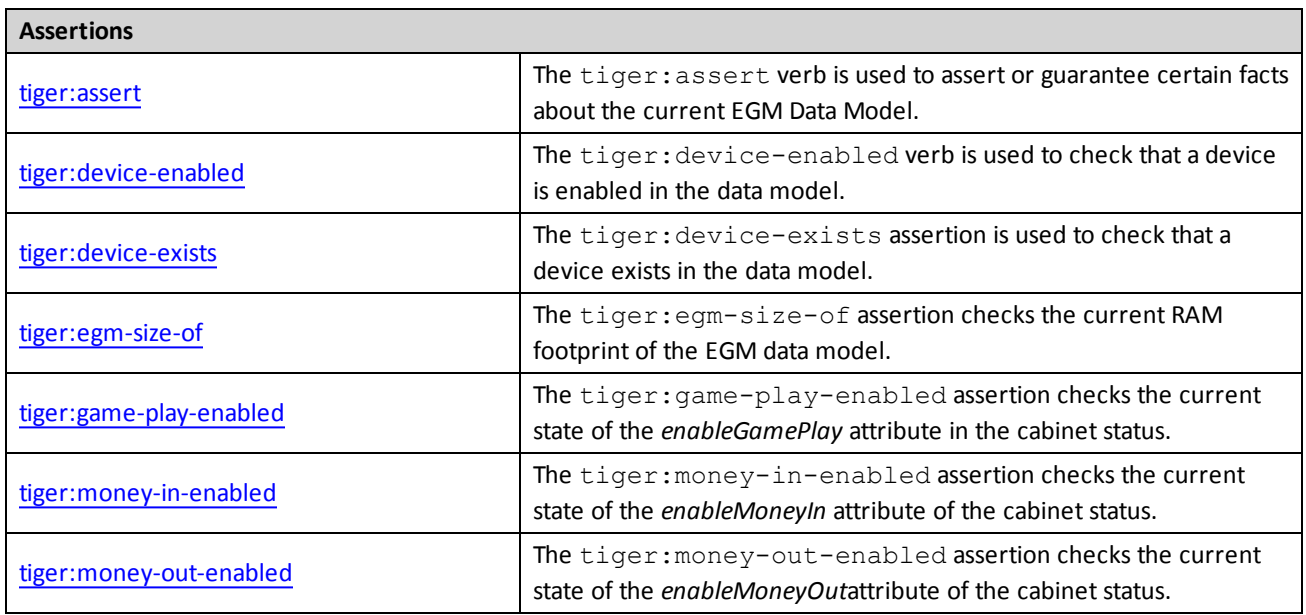

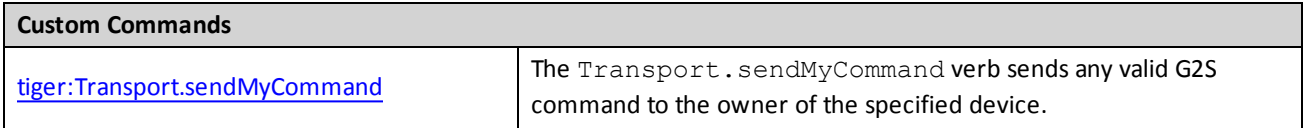

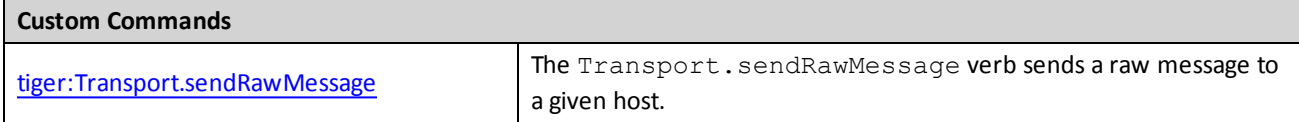

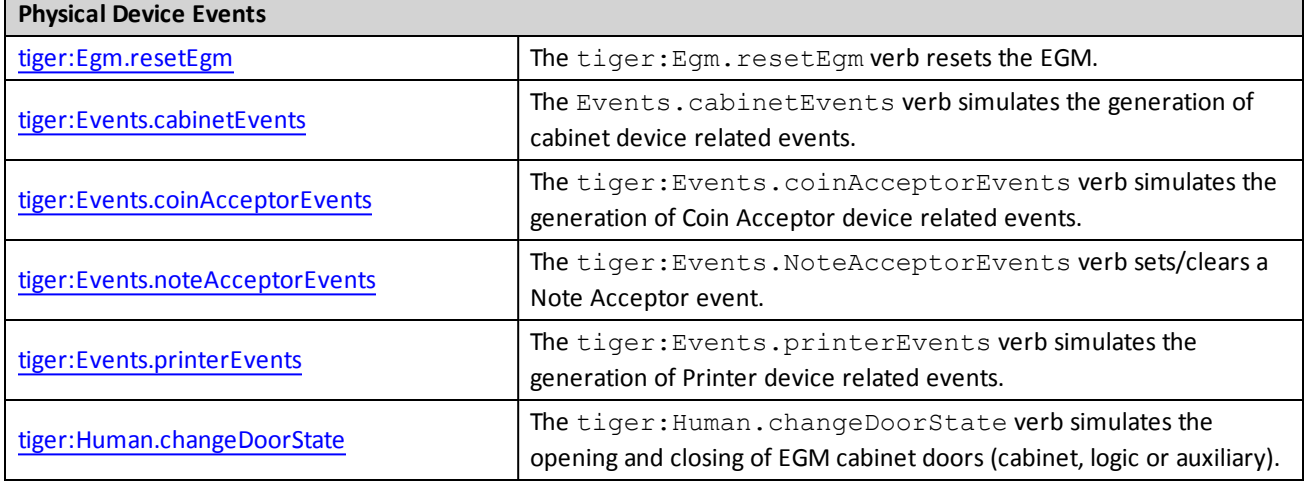

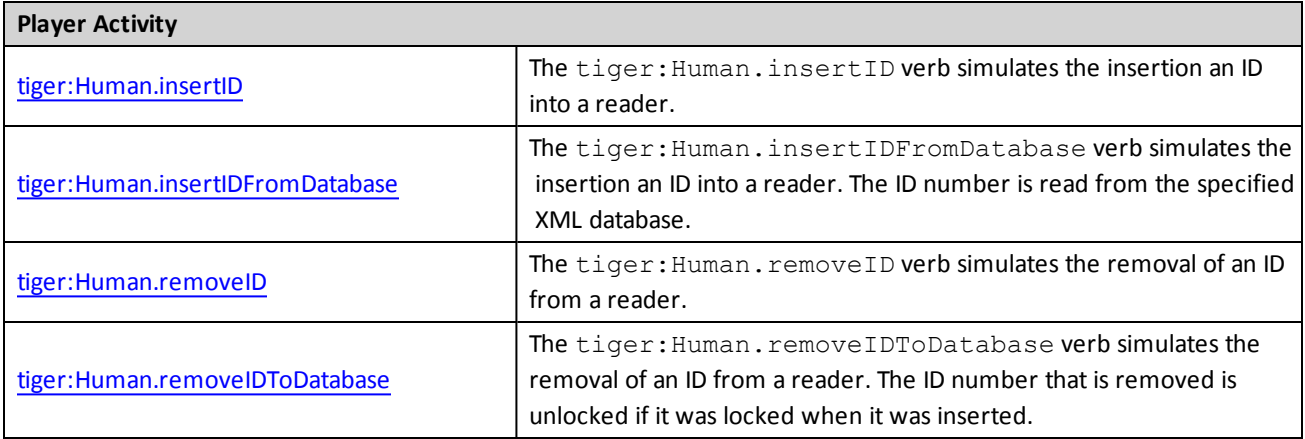

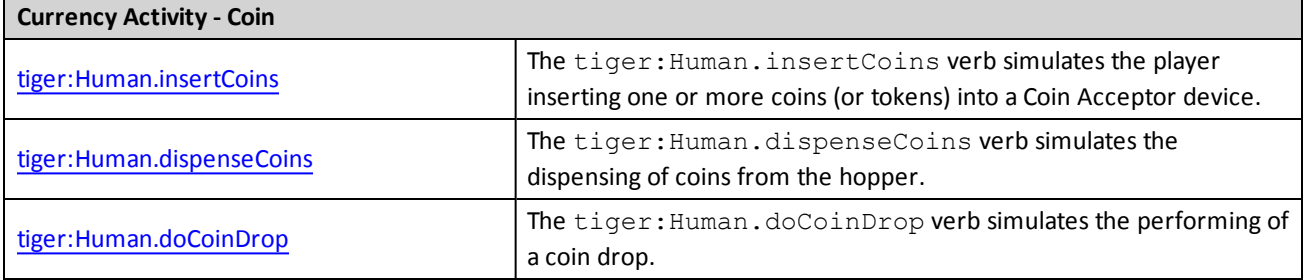

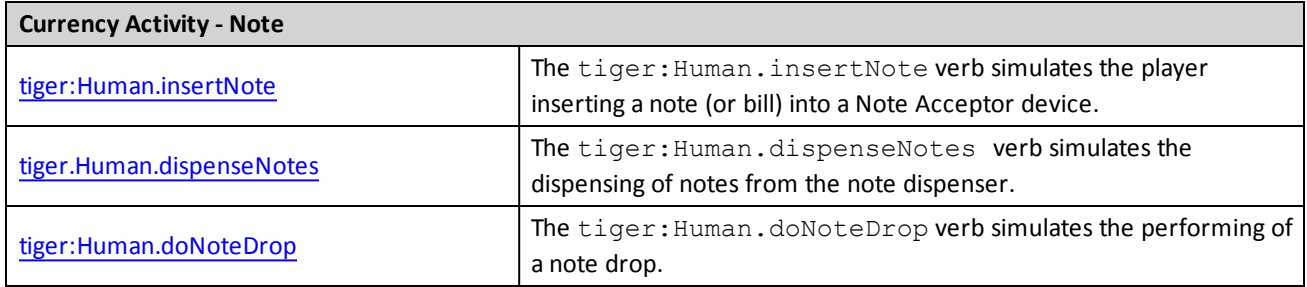

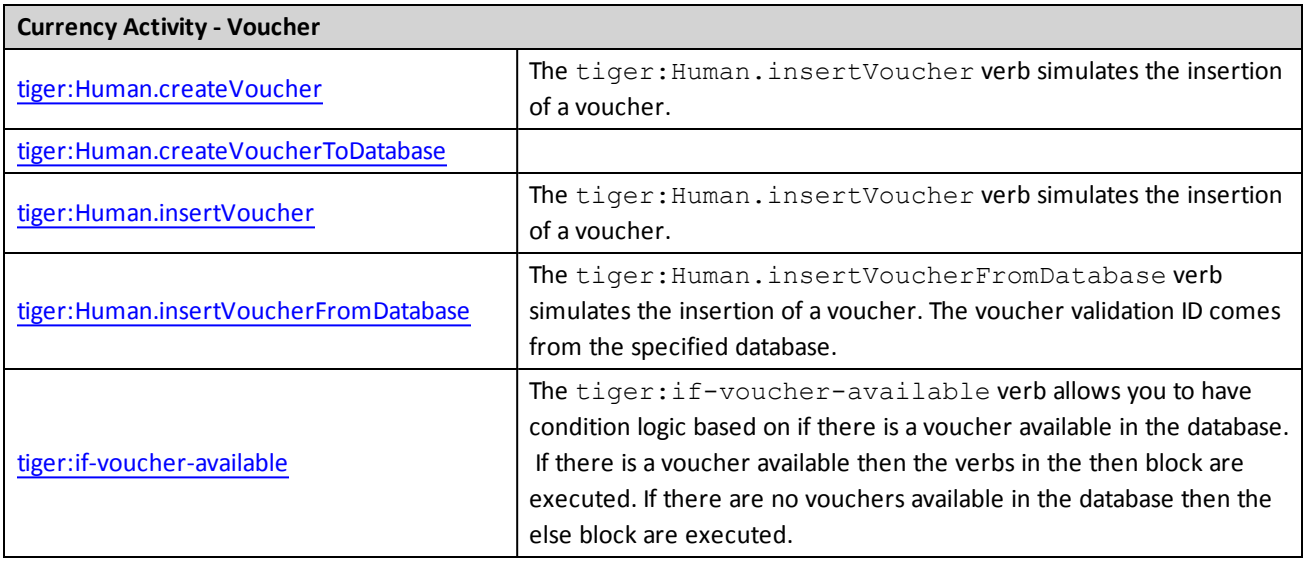

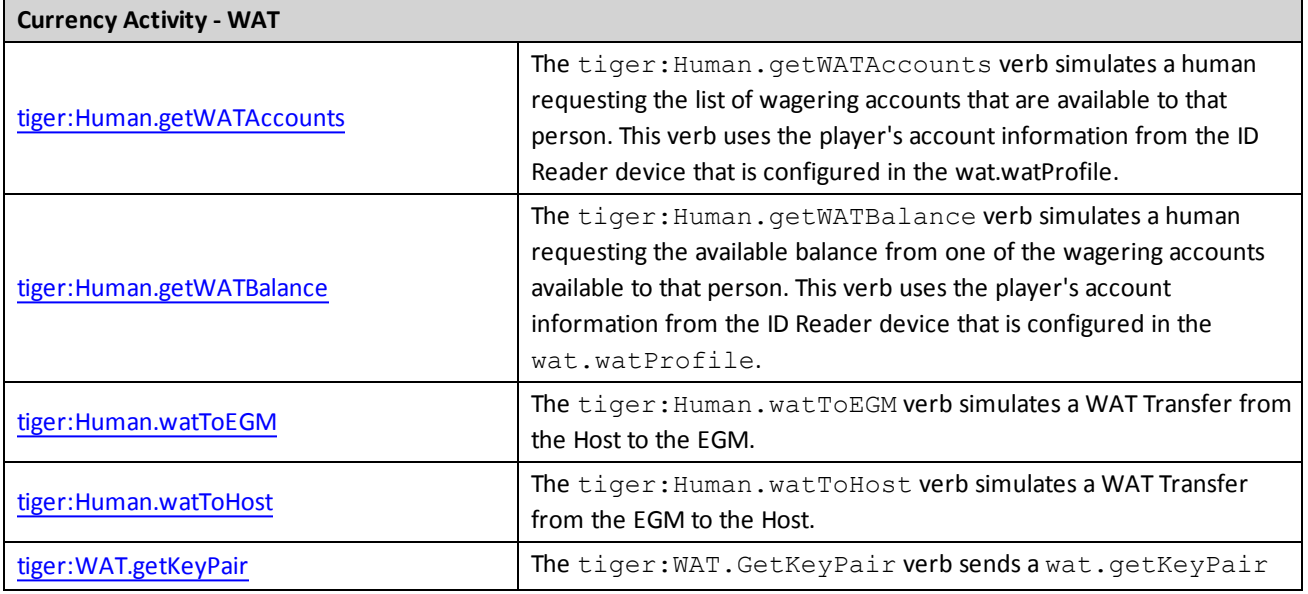

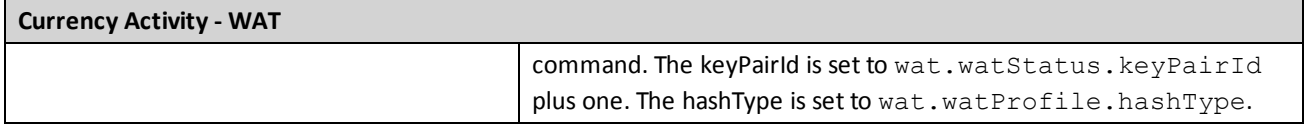

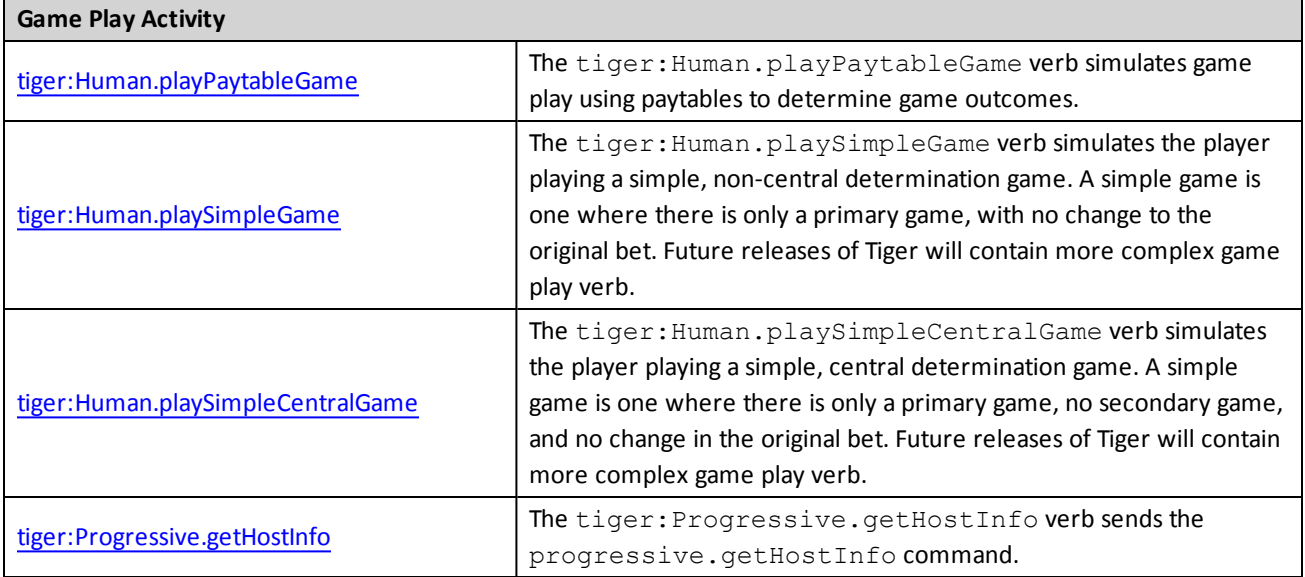

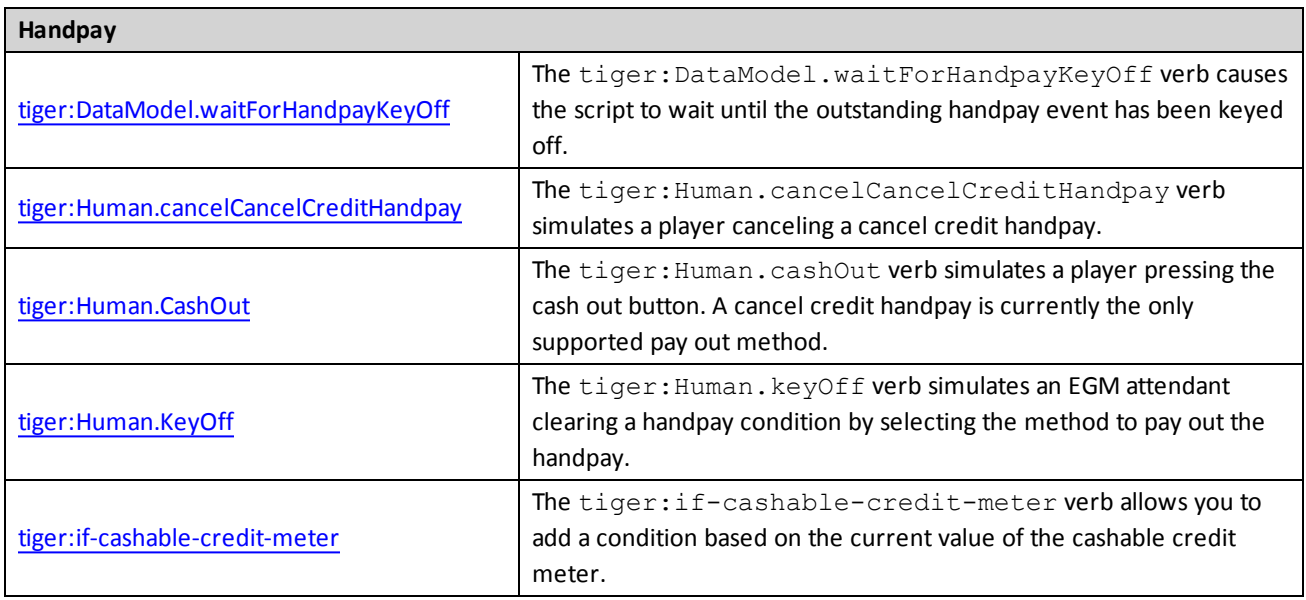

# <span id="page-30-0"></span>radblue

# <span id="page-30-1"></span>**About Metadata**

Metadata data is information about the script. Metadata is intended for users of the script and does not affect script functionality. When you run a Tiger script, the metadata displays in the tool's user interface.

For any Tiger script you create, you can add the following metadata:

- [author](#page-33-0)
- script [creation](#page-34-0) date
- script [description](#page-35-0)
- [GSA protocol](#page-36-0) name
- GSA [protocol](#page-37-0) version
- last date script was [modified](#page-38-0)
- name of [script](#page-39-0)
- [summary](#page-40-0) of script content
- $\bullet$  type of [transport](#page-41-0) used by script
- script version [number](#page-42-0)

#### <span id="page-31-0"></span>**core:metadata**

The core:metadata verb is used for defining information about the script that can be displayed by various tools that work with Tiger scripts. Since Tiger scripts are often stored in databases, this verb provides a mechanism for retaining useful contextual information about the script. It is strongly suggested that all scripts contain metadata.

The core:metadata verb is used for defining information about the script that can be displayed by various tools that work with Tiger scripts. Since Tiger scripts are often stored in databases, this verb provides a mechanism for retaining useful contextual information about the script. It is strongly suggested that all scripts should contain metadata.

**Note:** The Tiger schema allows for more than one metadata verb. Only the first metadata verb is guaranteed to be used by any Tiger tool. Subsequent metadata verbs are silently ignored.

This verb may contain the following elements: [core:author](#page-33-0), [core:create-date](#page-34-0), [core:description](#page-35-0), core:gsaprotocol-name, [core:gsa-protocol-version,](#page-36-0) [core:last-modified-date,](#page-38-0) [core:name,](#page-39-0) [core:summary,](#page-40-0) [core:transport](#page-41-0) and [core:version](#page-42-0).

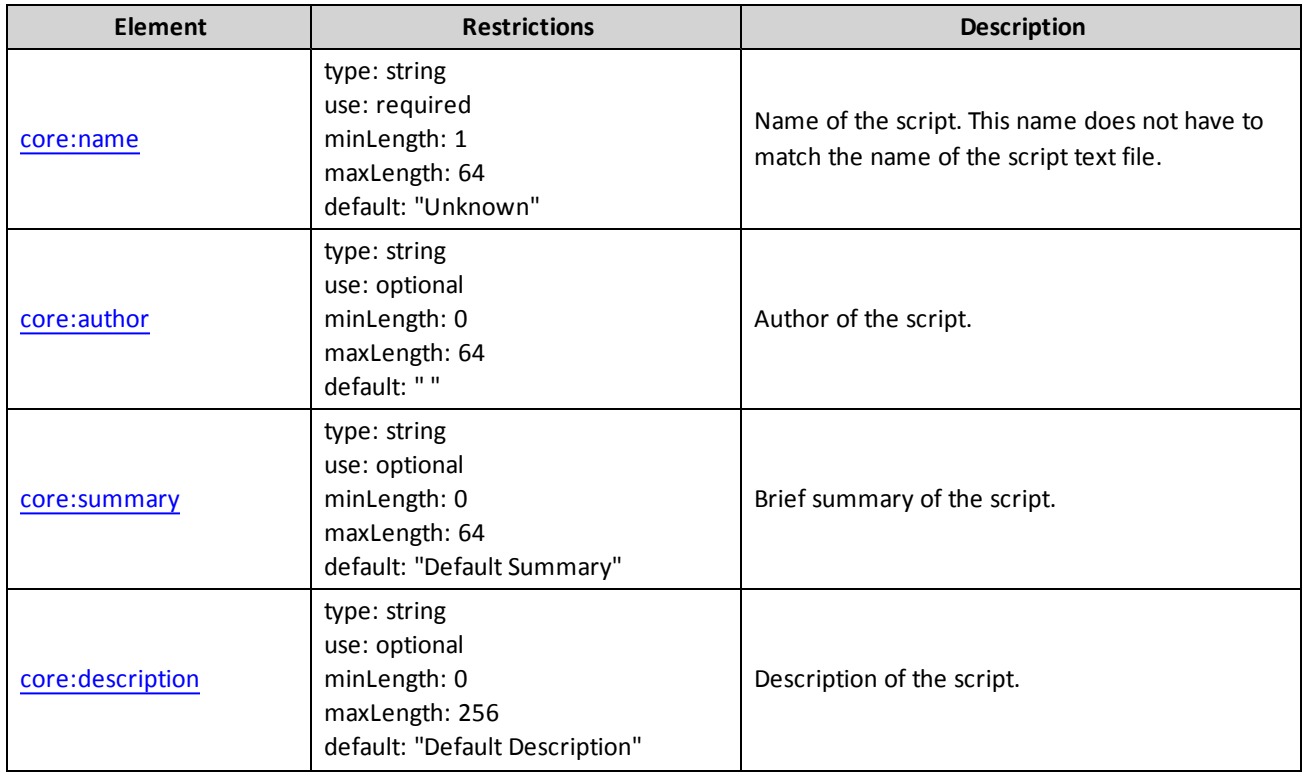

#### <span id="page-31-1"></span>**Elements**

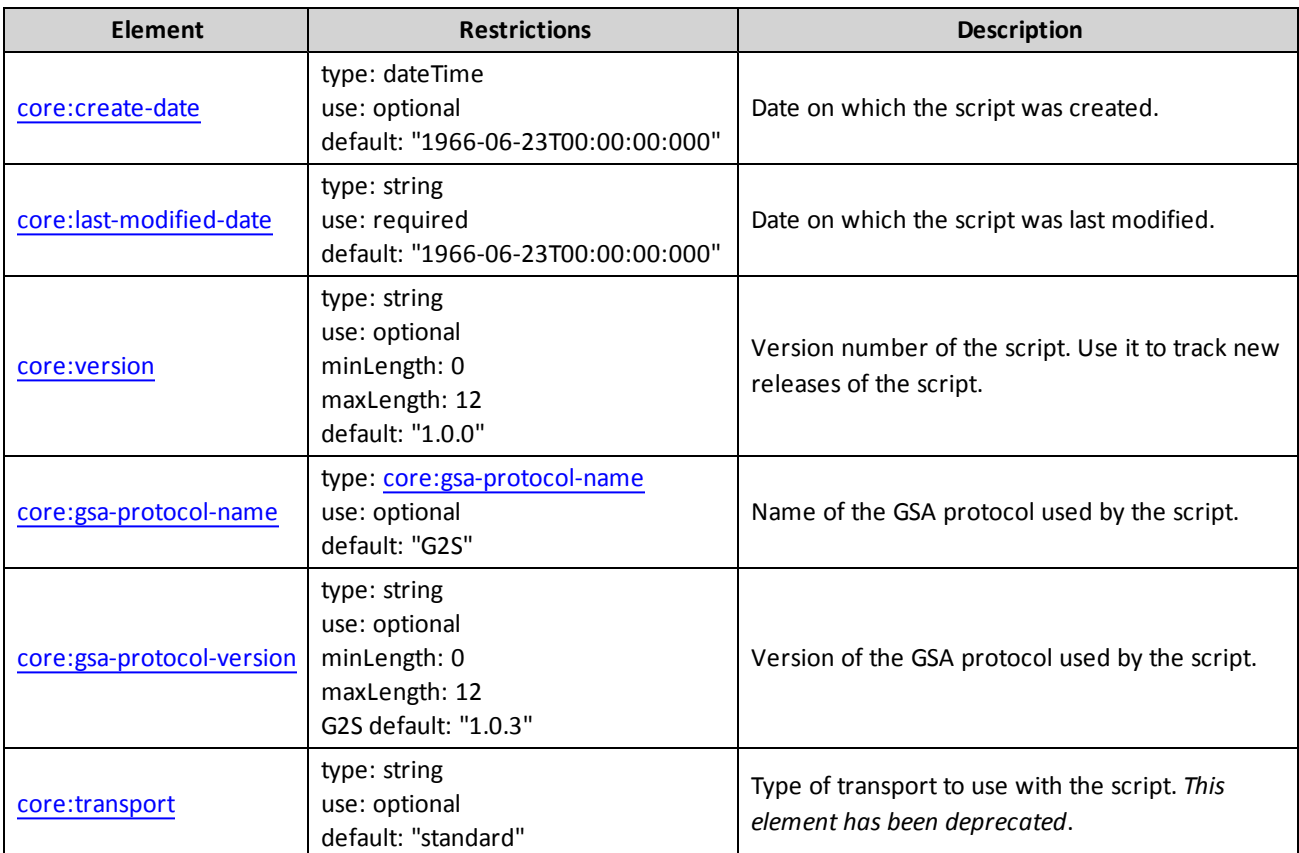

This verb may be included in: [tiger:action,](#page-76-2) [tiger:catch,](#page-140-0) [tiger:else,](#page-61-0) [tiger:repeat,](#page-62-0) [tiger:then](#page-69-0), [tiger:tiger](#page-134-0) and [tiger:try.](#page-141-0)

# <span id="page-32-0"></span>**Example**

This snippet defines the metadata for the script.

```
<core:metadata>
    <core:name>example-script-001.xml</core:name>
    <core:version>1.0.0</core:version>
    <core:author>Biff Brandon</core:author>
    <core:summary>The first demonstration script.</core:summary>
    <core:description>This script shows off the basics of a Tiger script. It
    demonstrates the basic commands in the Tiger
      scripting language.</core:description>
    <core:create-date>2007-03-21T09:39:00.000</core:create-date>
    <core:last-modified-date>2007-03-21T10:05:00.000</core:last-modified-date>
    <core:gsa-protocol-name>G2S</core:gsa-protocol-name>
    <core:gsa-protocol-version>1.0.0</core:gsa-protocol-version>
    <core:tiger-dialect>G2S_host</core:tiger-dialect>
    <core:transport>standard</core:transport>
</core:metadata>
```
# <span id="page-33-0"></span>**core:author**

The core: author element is used to specify the author of the Tiger script.

## <span id="page-33-1"></span>**Content**

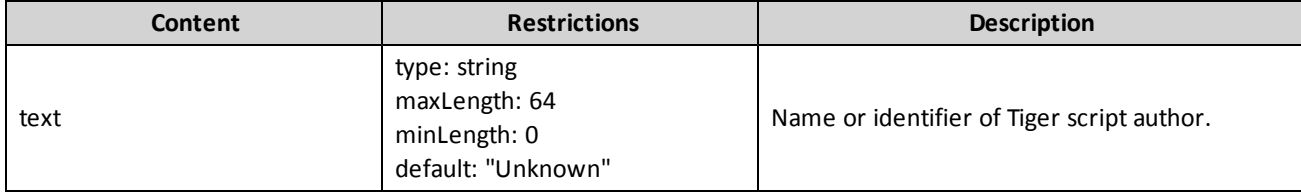

This element may be included in: core: metadata.

#### <span id="page-33-2"></span>**Example**

<core:author>I. Write Scripts</core:author>

# <span id="page-34-0"></span>**core:create-date**

The core:create-date element defines the date and time the script is created.

## <span id="page-34-1"></span>**Content**

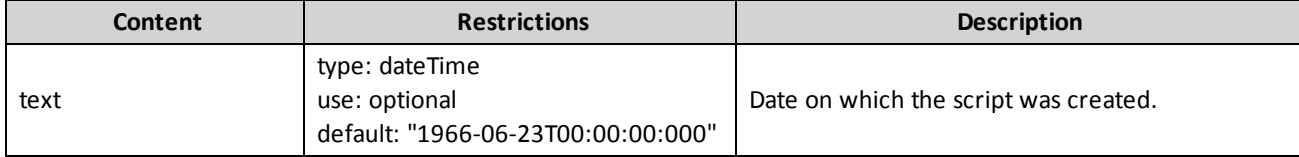

This element may be included in: core: metadata.

#### <span id="page-34-2"></span>**Example**

<core:create-date>1966-06-23T00:02:30:000</core>

# <span id="page-35-0"></span>**core:description**

The core:description element provides a description of the script.

#### <span id="page-35-1"></span>**Content**

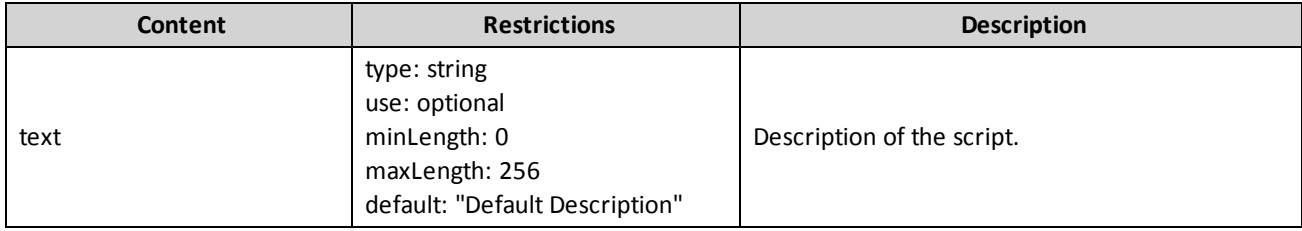

This element may be included in: core: metadata.

# <span id="page-35-2"></span>**Example**

<core:description> This script tests the WAT class.</core:description>
# **core:gsa-protocol-name**

The core:gsa-protocol-name element provides the GSA protocol used by the script.

### **Content**

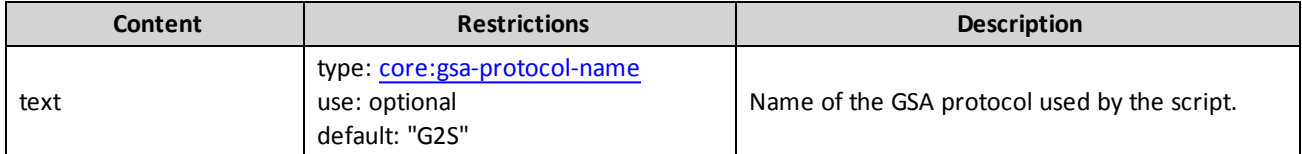

This element may be included in: core: metadata.

### **Example**

<core:gsa-protocol-name>G2S</core:gsa-protocol-name>

# **core:gsa-protocol-version**

The core:gsa-protocol-version element provides the version of the GSA protocol used by the script.

### **Content**

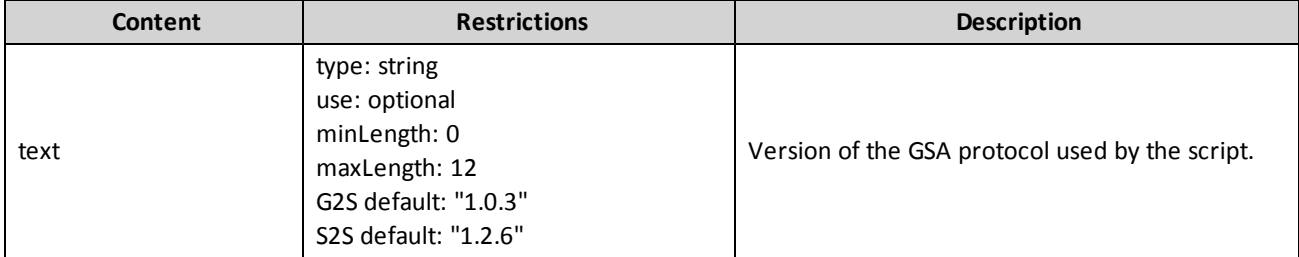

This element may be included in: core: metadata.

### **Example**

<core:gsa-protocol-version>1.0.3</gsa-protocol-version>

# **core:last-modified-date**

The core:last-modified-date element provides the date and time of the latest script modification.

### **Content**

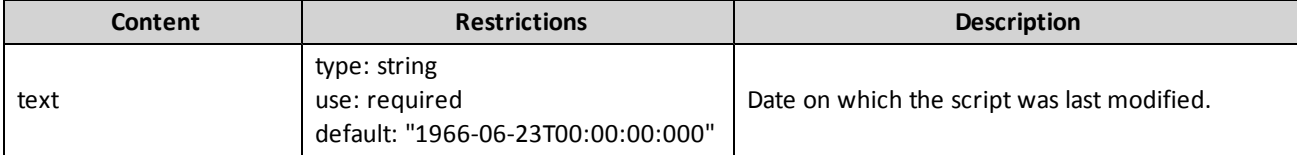

This element may be included in: core: metadata.

#### **Example**

<core:last-modified-date>1966-06-23T00:02:30:000</last-modified-date>

### **core:name**

The core: name element denotes the script name.

### **Content**

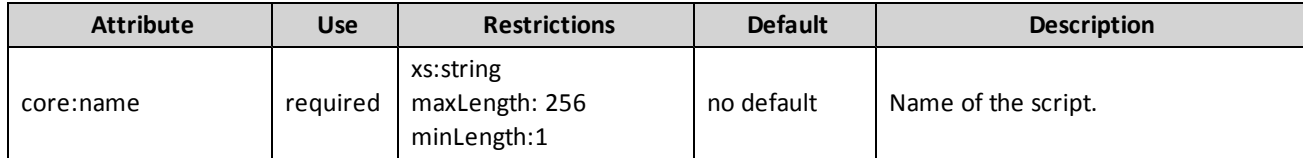

This element may be included in: core: metadata.

### **Example**

<core:name>WAT Test Script 1</core:name>

### **core:summary**

The core: summary element summarizes the content of the script.

### **Content**

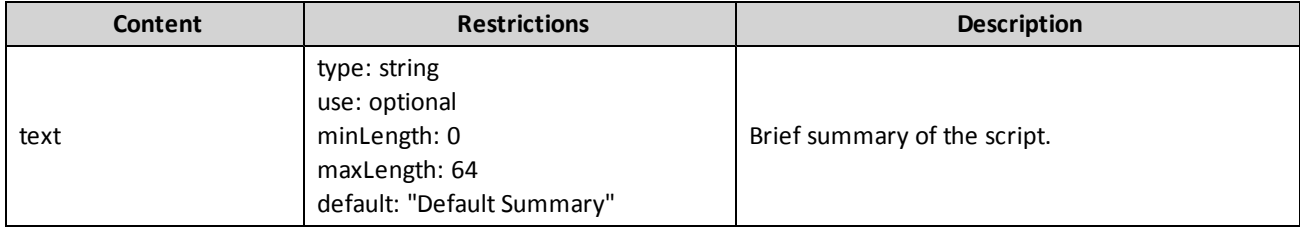

This element may be included in: core: metadata.

### **Example**

<core:summary>This script exercises a host's WAT class implementation.</core:summary>

# **core:transport**

The core: transport element defines the type of transport used with the script.

### **Content**

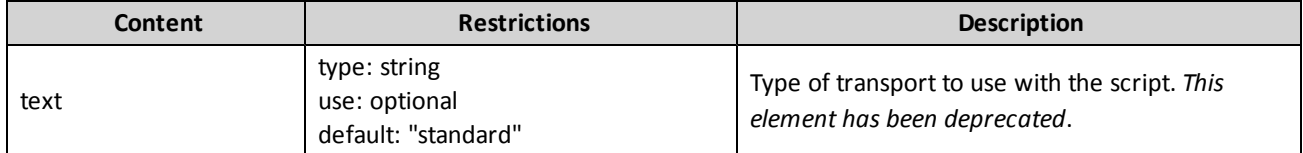

This element may be included in: core: metadata.

### **Example**

<core:transport>standard</core:transport>

# **core:version**

The core: version element indicates the script version.

### **Content**

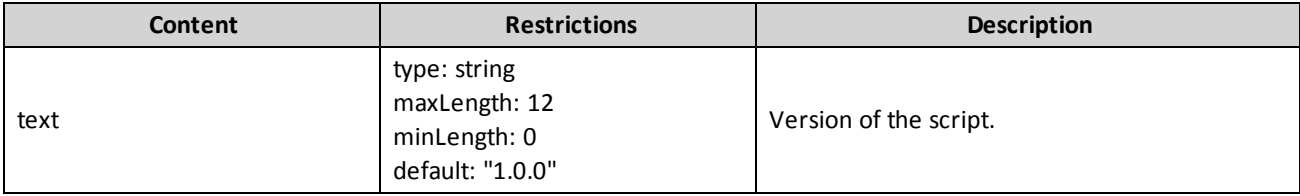

This element may be included in: core: metadata.

### **Example**

<core.version>1.0.0</core.version>

# radblue

# <span id="page-44-0"></span>**tiger:assert**

The tiger:assert verb is used to assert or guarantee certain facts about the current EGM Data Model. An assertion is something that must be true for the script to move forward.

When the tiger: assert verb executes, it executes each child element to determine if the assertion is true. If all of the child assertions are true, the verb returns with a success and the script continues. If any of the child assertions are not true, the verb returns with an error and the script terminates.

Uses of assertions include:

- Verifying that a device exists.
- Verifying that a device is enabled or disabled.
- Verifying that the cabinet device is in the right state.

You use an assertion to guarantee that the EGM data model is in a particular state. This is very useful for when a script has a set of data model requirements that must be true to proceed. If any of these requirements are not met, the script fails.

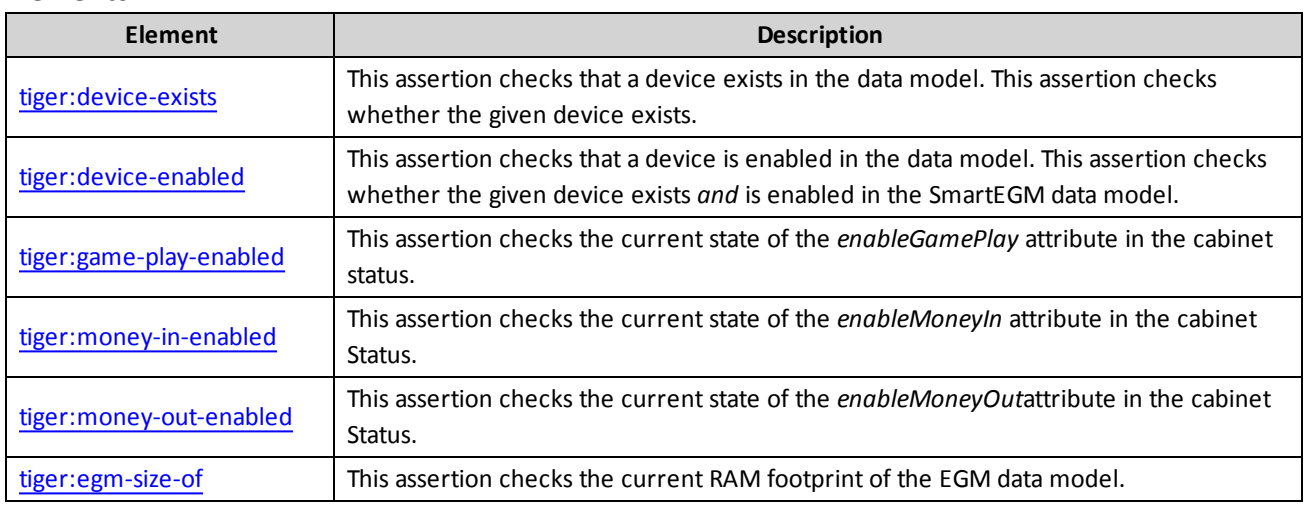

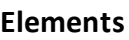

This element may contain the following elements: [tiger:device-exists,](#page-47-0) tiger:device-enabled, tiger:gameplay-enabled, tiger:money-in-enabled, [tiger:money-out-enabled and tiger:egm-size-of.](#page-49-0) 

This verb command may be included in the following elements: [tiger:action,](#page-76-0) [tiger:catch,](#page-140-0) [tiger:else,](#page-61-0) [tiger:repeat](#page-62-0), [tiger:then](#page-69-0), [tiger:tiger](#page-134-0) and [tiger:try.](#page-141-0)

### **Example**

This snippet is a block of asserts for checking the current state of the EGM data model.

```
<tiger:assert>
    <tiger:device-exists tiger:device-class="G2S_cabinet"
      tiger:device-id="-2"/>
    <tiger:device-exists tiger:device-class="G2S_eventHandler"
      tiger:device-id="-2"/>
    <tiger:device-exists tiger:device-class="G2S_noteAcceptor"
      tiger:device-id="-2"/>
    <tiger:device-exists tiger:device-class="G2S_meters"
      tiger:device-id="-2"/>
</tiger:assert>
```
# <span id="page-46-0"></span>**tiger:device-enabled**

The tiger: device-enabled verb is used to check that a device is enabled in the data model.

For the purpose of this verb, "enabled" is defined as the device existing in the data model and the *hostEnabled* attribute from the status information for the given device. *Both of these conditions must be* **true** *for this assertion to pass.*

Child of [tiger:assert](#page-44-0) element.

### **Attributes**

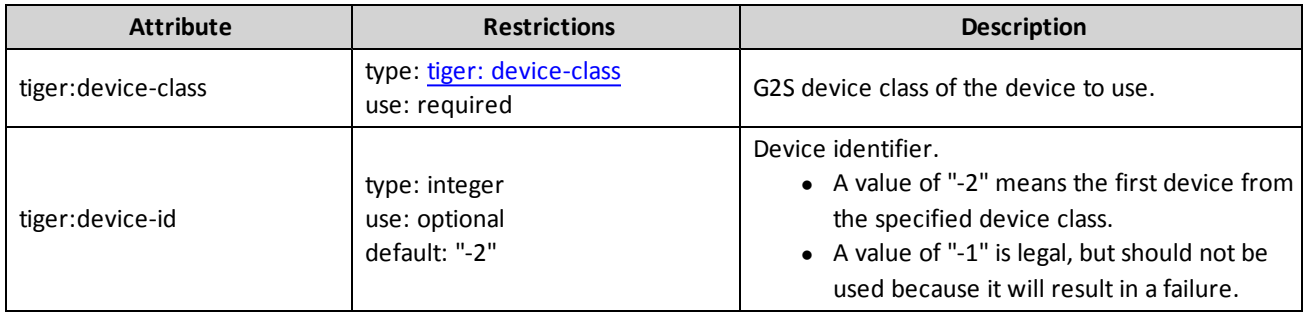

### **Example**

This snippet asserts that the cabinet device is enabled.

```
<tiger:assert>
     <tiger:device-enabled tiger:device-class="G2S_cabinet" tiger:device-id="-2" />
</tiger:assert>
```
# <span id="page-47-0"></span>**tiger:device-exists**

The tiger:device-exists assertion is used to check that a device exists in the data model. If the specified device exists in the data model, in any state, the assertion passes. If the specified device does not exist in the data model, the assertion fails.

Child of [tiger:assert](#page-44-0) element.

### **Attributes**

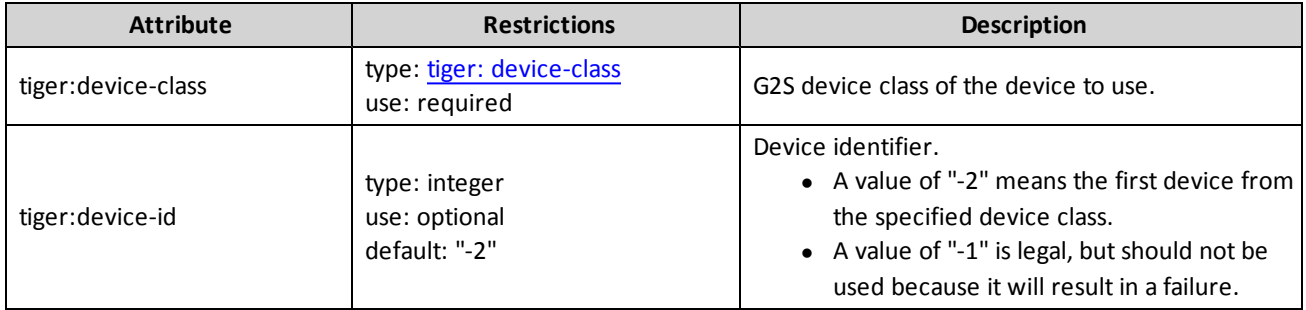

### **Example**

This snippet asserts that the cabinet device exists.

```
<tiger:assert>
    <tiger:device-exists tiger:device-class="G2S_cabinet" tiger:device-id="-2" />
</tiger:assert>
```
# <span id="page-48-0"></span>**tiger:egm-size-of**

The tiger:egm-size-of assertion checks the current RAM footprint of the EGM data model. This assertion can be used to stop a script if the EGM data model consumes more than a certain amount of RAM. This is useful in a load testing situation where the script may be causing too much RAM to be consumed.

When the assertion executes, the data model of the EGM is measured. If it exceeds the given maximum, the assertion fails.

Child of [tiger:assert](#page-44-0) element.

### **Attribute**

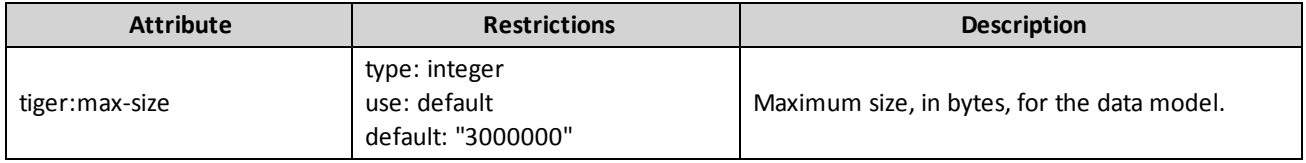

### **Example**

This snippet asserts that the EGM data model is using less than 10 MB of RAM.

```
<tiger:assert>
    <tiger:egm-size-of tiger:max-size="10485760 " />
</tiger:assert>
```
# <span id="page-49-0"></span>**tiger:game-play-enabled**

The tiger:game-play-enabled assertion checks the current state of the *enableGamePlay* attribute in the cabinet status. The current value of the attribute must match the value given in the assertion. If the two values match, the assertion passes. If the two values do not match, the assertion fails.

Child of [tiger:assert](#page-44-0) element.

### **Attributes**

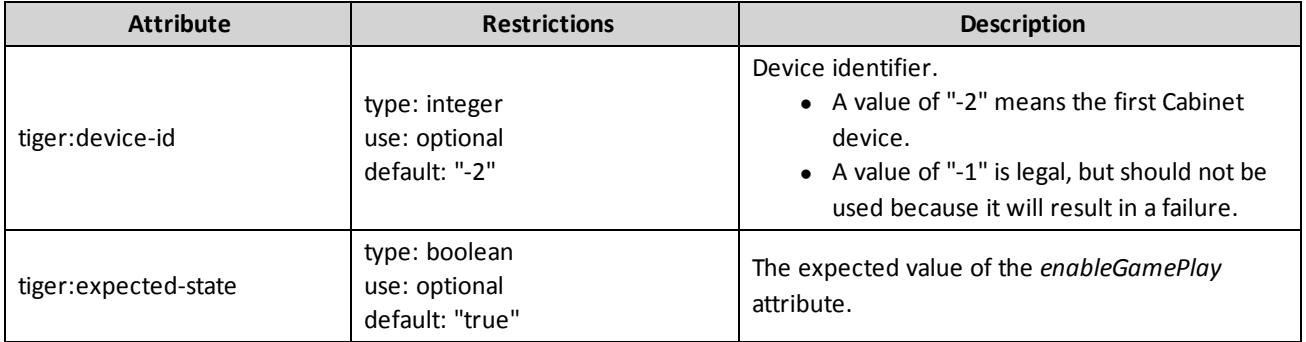

### **Example**

This snippet asserts that gamePlay is enabled.

```
<tiger:assert>
    <tiger:game-play-enabled tiger:device-id="-2" />
</tiger:assert>
```
### <span id="page-50-0"></span>**tiger:money-in-enabled**

The tiger:money-in-enabled assertion checks the current state of the *enableMoneyIn* attribute of the cabinet status. The current value of the attribute must match the value given in the assertion. If the two values match, the assertion passes. If the two values do not match, the assertion fails.

Child of [tiger:assert](#page-44-0) element.

#### **Attributes**

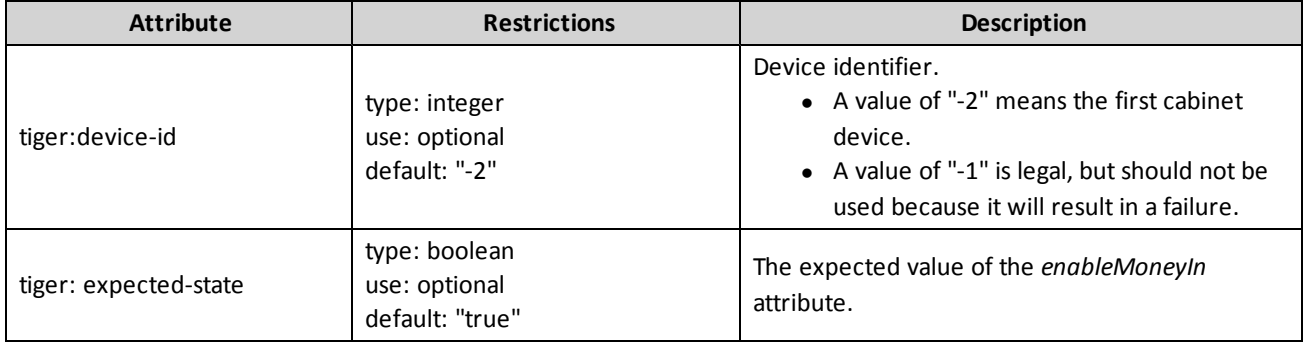

### **Examples**

This snippet asserts that money-in is enabled.

```
<tiger:assert>
     <tiger:money-in-enabled tiger:device-id="-2" />
</tiger:assert>
```
This snippet asserts that money-in is disabled.

```
<tiger:assert>
    <tiger:money-in-enabled tiger:device-id="-2" tiger:expected-state="false" />
</tiger:assert>
```
### <span id="page-51-0"></span>**tiger:money-out-enabled**

The tiger:money-out-enabled assertion checks the current state of the *enableMoneyOut* attribute of the cabinet status. The current value of the attribute must match the value given in the assertion. If the two values match, the assertion passes. If the two values do not match, the assertion fails.

Child of [tiger:assert](#page-44-0) element.

### **Attributes**

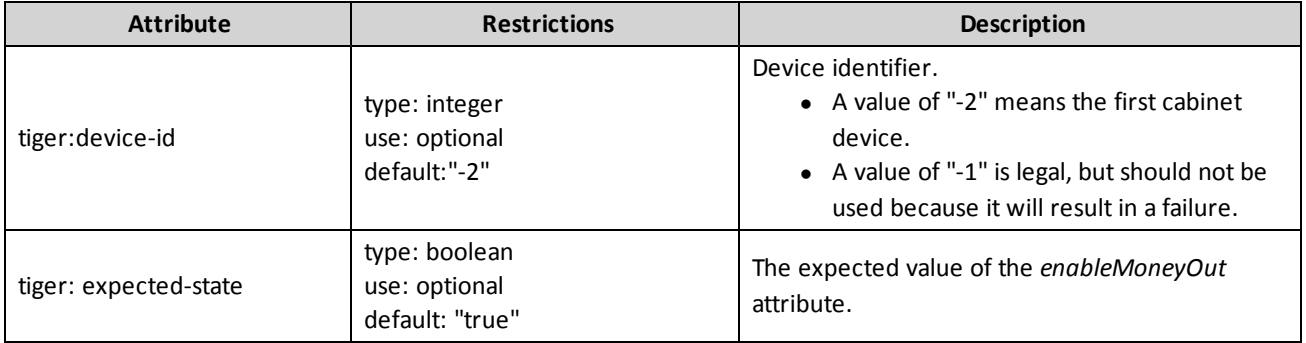

### **Examples**

This snippet asserts that money-out is enabled.

```
<tiger:assert>
    <tiger:money-out-enabled tiger:device-id="-2" />
</tiger:assert>
```
This snippet asserts that money-out is disabled.

```
<tiger:assert>
    <tiger:money-out-enabled tiger:device-id="-2" tiger:expected-state="false" />
</tiger:assert>
```
# <span id="page-52-0"></span>rad**blue**

# **tiger:action**

The tiger:action building block defines the percentage of time (weight) a given action is executed in the script.

This building block may contain the following child elements:

[core:log](#page-60-0), [core:metadata](#page-31-0), [core:parameters,](#page-70-0) [core:pause](#page-76-1), [core:fail](#page-57-0), [core:exit,](#page-56-0) [core:include](#page-58-0), [tiger:assert,](#page-44-0) [tiger:repeat](#page-62-0), [tiger:break](#page-54-0), [tiger:continue,](#page-55-0) [tiger:random,](#page-132-0) [tiger:try-catch,](#page-139-0) [tiger:if-vendor,](#page-128-0) tiger:if-voucheravailable, [tiger:DataModel.waitForDeviceState,](#page-80-0) [tiger:DataModel.waitForEventQueueToDrain,](#page-129-0) [tiger:DataModel.waitForHandpayKeyOff](#page-83-0), [tiger:DataModel.snapshot](#page-79-0), [tiger:Egm.resetEgm](#page-84-0), [tiger:Events.coinAcceptorEvents,](#page-86-0) [tiger:Events.noteAcceptorEvents,](#page-88-0) [tiger:Events.printerEvents](#page-89-0), [tiger:Human.cancelCancelCreditHandpay,](#page-91-0) [tiger:Human.changeDoorState](#page-93-0), [tiger:Human.createVoucher](#page-94-0), [tiger:Human.createVoucherToDatabase](#page-95-0), [tiger:Human.dispenseCoins](#page-97-0), [tiger:Human.dispenseNotes,](#page-98-0) [tiger:Human.doCoinDrop](#page-99-0), [tiger:Human.doNoteDrop,](#page-100-0) [tiger:Human.getWATAccounts](#page-102-0), [tiger:Human.getWATBalance,](#page-103-0) [tiger:Human.insertCoins](#page-104-0), [tiger:Human.insertID](#page-105-0), [tiger:Human.insertIDFromDatabase,](#page-106-0) [tiger:Human.insertNote](#page-108-0), [tiger:Human.insertVoucher](#page-109-0), [tiger:Human.insertVoucherFromDatabase,](#page-110-0) [tiger:Human.playSimpleGame,](#page-118-0) [tiger:Human.playSimpleCentralGame](#page-116-0), [tiger:Human.playPaytableGame,](#page-113-0) [tiger:Human.removeID](#page-121-0), [tiger:Human.removeIDToDatabase](#page-122-0), [tiger:Human.watToEGM](#page-124-0), [tiger:Human.watToHost,](#page-125-0) [tiger:Human.cashOut,](#page-92-0) [tiger:Human.keyOff,](#page-112-0) [tiger:Progressive.getHostInfo,](#page-131-0) [tiger:Transport.sendMyCommand](#page-137-0), [tiger:Transport.sendRawMessage](#page-138-0), [tiger:WAT.getKeyPair](#page-142-0) and [tiger:Events.cabinetEvents.](#page-85-0)

# **Attribute**

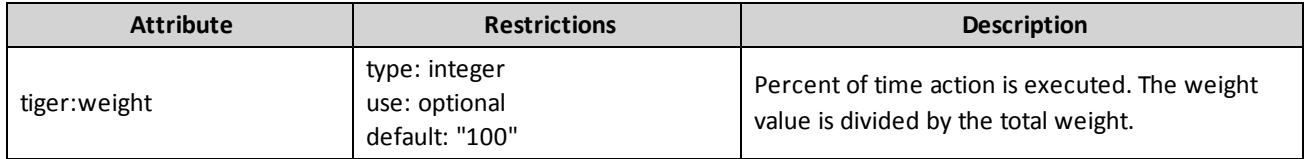

This building block may be included in [tiger:random](#page-132-0).

### **Example**

```
<tiger:random>
     <tiger:action tiger:weight="50">
       <tiger:Human.insertNote tiger:device-id="1" tiger:currency-id="USD" tiger:denom-
       id="100000" tiger:note-action="DROP"/>
     </tiger:action>
     <tiger:action tiger:weight="5">
       <tiger:pause/>
     </tiger:action>
     <tiger:action>
       <tiger:pause/>
     </tiger:action>
     <tiger:action>
       <tiger:Human.playSimpleGame tiger:device-id="7" tiger:denom-id="25000"
       tiger:primary-win="1" tiger:credits-to-wager-cashable="2"/>
     </tiger:action>
</tiger:random>
```
# <span id="page-54-0"></span>**tiger:break**

The tiger:break building block breaks out of an enclosing repeat loop.

### **Attribute**

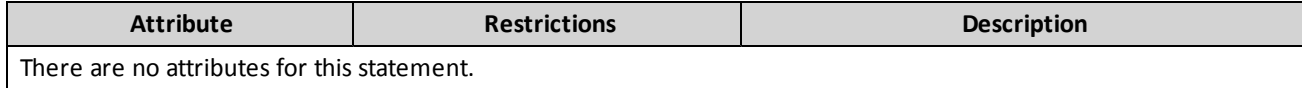

This building block may be included in: [tiger:action](#page-76-0), [tiger:catch](#page-140-0), [tiger:else](#page-61-0), [tiger:repeat](#page-62-0), [tiger:then](#page-69-0), [tiger:tiger](#page-134-0) and [tiger:try](#page-141-0).

### **Example**

This snippet causes control to break out of the enclosing repeat loop.

<core:break/>

# <span id="page-55-0"></span>**tiger:continue**

The tiger: continue building block continues to the top of the enclosing repeat loop.

### **Attribute**

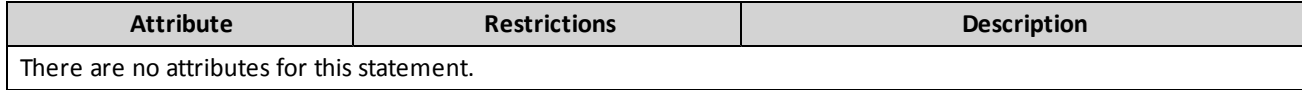

This building block may be included in: [tiger:action](#page-76-0), [tiger:catch](#page-140-0), [tiger:else](#page-61-0), [tiger:repeat](#page-62-0), [tiger:then](#page-69-0), [tiger:tiger](#page-134-0) and [tiger:try](#page-141-0).

### **Example**

This snippet causes control to pass to the top of the enclosing repeat loop.

<core:continue/>

### <span id="page-56-0"></span>**core:exit**

The core: exit building block is used to stop the Tiger script. The script returns a successful outcome, and no additional verbs are executed. Use this verb to prematurely terminate a script.

See also: [core:fail](#page-57-0)

### **Attribute**

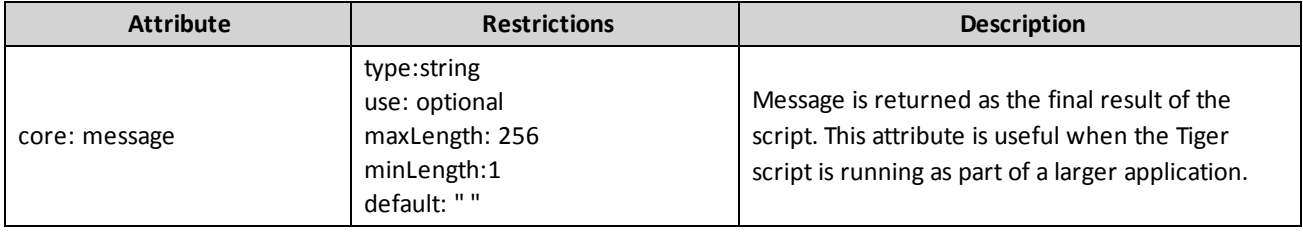

This building block may be included in: [tiger:action](#page-76-0), [tiger:catch](#page-140-0), [tiger:else](#page-61-0), [tiger:repeat](#page-62-0), [tiger:then](#page-69-0) , [tiger:tiger](#page-134-0) and [tiger:try](#page-141-0).

### **Example**

This snippet causes the script to exit.

<core:exit/>

This snippet causes the script to exit and a specified return a message.

<core:exit core:message="The script has ended."/>

# <span id="page-57-0"></span>**core:fail**

The core: fail building block is used to stop the script, and return a failed outcome. No additional verbs are executed once the core: fail verb has been executed. Use this verb to prematurely terminate a script with a failure.

See also: [core:exit](#page-56-0)

### **Attribute**

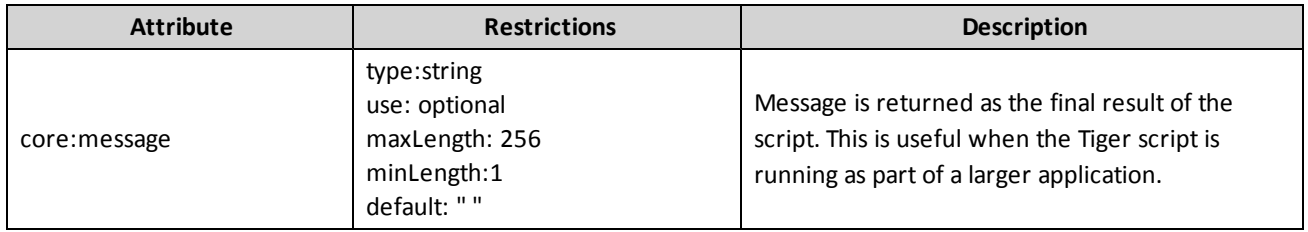

This building block may be included in: [tiger:action](#page-76-0), [tiger:catch](#page-140-0), [tiger:else](#page-61-0), [tiger:repeat](#page-62-0), [tiger:then](#page-69-0), [tiger:tiger](#page-134-0) and [tiger:try](#page-141-0).

### **Example**

This snippet causes the script to fail.

<core:fail/>

This snippet causes the script to fail and return a message.

```
<core:fail core:message="The script has failed."/>
```
### <span id="page-58-0"></span>**core:include**

The core:include building block allows you to include another Tiger or XML script in the current script. The included content acts as if it were typed directly into the including script. You can nest core:include building blocks, but be careful not to invoke a circular chain.

There are three ways to specify the name, location and content of the Tiger or XML to include:

1. By filename: <core:include core:filename="startup.xml" />

Includes a file based on a filename. The filename can be relative to the bin directory of the product or it can specify the full path (for example, C:\temp\startup.xml).

2. By URI: <core:include

core:uri=http://www.radblue.com/scripts/startup.xml/>

Includes a file through a valid URI. This filename can point to any resource reachable through a URI. If the URI is an HTTP resource, the product must have access to the network and/or to the Internet.

3. By resource: <core:include core:resource="startup.xml" />

Includes a file relative to the class path of the product. The class path defines a list of directories in which the Tiger engine looks for scripts. The class path is defined when the product starts.

If the included script is not found or is invalid Tiger or XML, the entire script fails with an error.

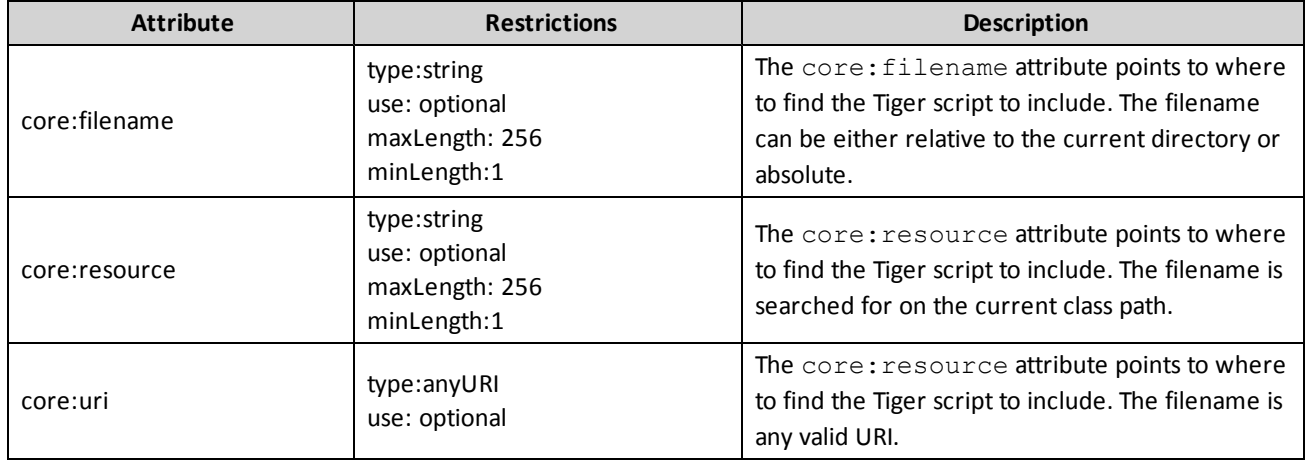

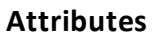

### **Examples**

This snippet includes the **Tiger script ../scripts/tiger/library.xml** relative to the current directory:

<core:include core:filename="../scripts/tiger/library.xml" />

This snippet includes a Tiger script from the Internet:

<core:include core:uri="http://www.radblue.com/scripts/tiger/library.xml" />

This snippet includes a Tiger script from the class path:

```
<core:include core:resource="library.xml" />
```
### **Usage**

This element may be included in:

- [tiger:action](#page-76-0)
- [tiger:catch](#page-140-0)
- [tiger:else](#page-61-0)
- $\bullet$  tiger: repeat
- $\bullet$  [tiger:then](#page-69-0)
- $\bullet$  [tiger:tiger](#page-134-0)
- [tiger:try](#page-141-0)

### <span id="page-60-0"></span>**core:log**

The core:log building block is used to send *output* to the logging facility. The output is the content of the element. As currently defined, the content must be text *only*. No parameter substitution is supported at this time. Depending on where Tiger is running and how the logging facility is configured, this text may be written out to a logger panel or to a log file. Check with your production configuration to determine where the logging information is sent.

**Note:** Tiger is XML, so white space is always an issue. The XML standard specifies that white space is to be ignored. For most uses, this a good rule. However, in relation to this building block, it often *causes* issues. Be aware that it can be difficult to precisely format output when using this building block.

### **Attribute**

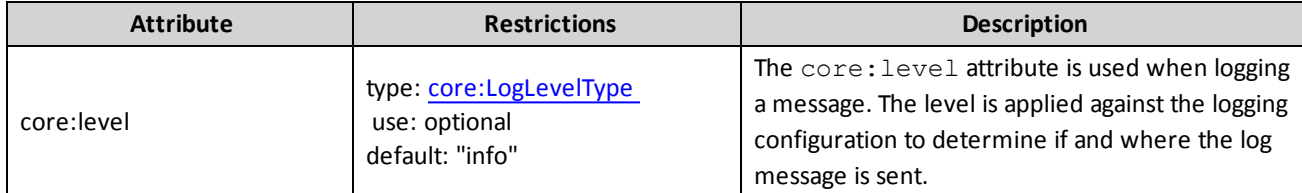

This building block may be included in: [tiger:action](#page-76-0), [tiger:catch](#page-140-0), [tiger:else](#page-61-0), [tiger:repeat](#page-62-0), [tiger:then](#page-69-0) , [tiger:tiger](#page-134-0) and [tiger:try](#page-141-0).

### **Example**

This snippet sends a text string to the logging facility, using the INFO level.

<core:log>

This snippet sends a text string to the logging facility, using the WARN level.

<core:log core:level="warn">This is some text to be logged.</core:log>

# <span id="page-61-0"></span>**tiger:else**

The tiger: else element contains the verbs that are executed when a parent element performs some sort of logic.

This element may contain the following elements: [core:exit](#page-56-0), [core:fail](#page-57-0), [core:include](#page-58-0), [core:log](#page-60-0), [core:metadata](#page-31-0), [core:parameters,](#page-70-0) [core:pause](#page-76-1), [tiger:assert](#page-44-0), [tiger:DataModel.waitForDeviceState](#page-80-0), [tiger:DataModel.waitForEventQueueToDrain](#page-81-0), [tiger:DataModel.waitForHandpayKeyOff](#page-83-0), [tiger:Events.coinAcceptorEvents,](#page-86-0) [tiger:Events.noteAcceptorEvents](#page-88-0), [tiger:Events.printerEvents](#page-89-0), [tiger:Human.cancelCancelCreditHandpay](#page-91-0), [tiger:Human.cashOut,](#page-92-0) [tiger:Human.changeDoorState](#page-93-0), [tiger:Human.createVoucher,](#page-94-0) [tiger:Human.dispenseCoins](#page-97-0), [tiger:Human.dispenseNotes,](#page-98-0) [tiger:Human.doCoinDrop,](#page-99-0) [tiger:Human.doNoteDrop,](#page-100-0) [tiger:Human.getWATAccounts](#page-102-0), [tiger:Human.getWATBalance](#page-103-0), [tiger:Human.insertCoins,](#page-104-0) [tiger:Human.insertID](#page-105-0), [tiger:Human.insertNote,](#page-108-0) [tiger:Human.insertVoucher,](#page-109-0) [tiger:Human.keyOff](#page-112-0), [tiger:Human.playSimpleGame](#page-118-0), [tiger:Human.removeID](#page-121-0), [tiger:Human.watToEGM,](#page-124-0) [tiger:Human.watToHost](#page-125-0), [tiger:if-vendor,](#page-128-0) [tiger:Progressive.getHostInfo,](#page-131-0) [tiger:random,](#page-132-0) [tiger:repeat,](#page-62-0) [tiger:try-catch](#page-139-0) and [tiger:WAT.getKeyPair](#page-142-0).

This element may be included in the following elements: [tiger:if-vendor](#page-128-0) and [tiger:if-voucher-available](#page-129-0).

# **Example**

In this snippet, if the EGM is from XYZ company, log that fact.

```
<tiger:if-vendor tiger:vendor="XYZ">
    <tiger:then>
       <core:log>This is an XYZ EGM.</core:log>
    </tiger:then>
    <tiger:else>
       <core:log>This is not an XYZ EGM.</core:log>
     </tiger:else>
</tiger:if-vendor>
```
# <span id="page-62-0"></span>**tiger:repeat**

The repeat building block is used to repeat a set of verbs. You can repeat the verbs either a fixed number of iterations or for a fixed amount of time. Repeat this group of verbs this many times or for this long (Days HH:MM:SS).

### **Attributes**

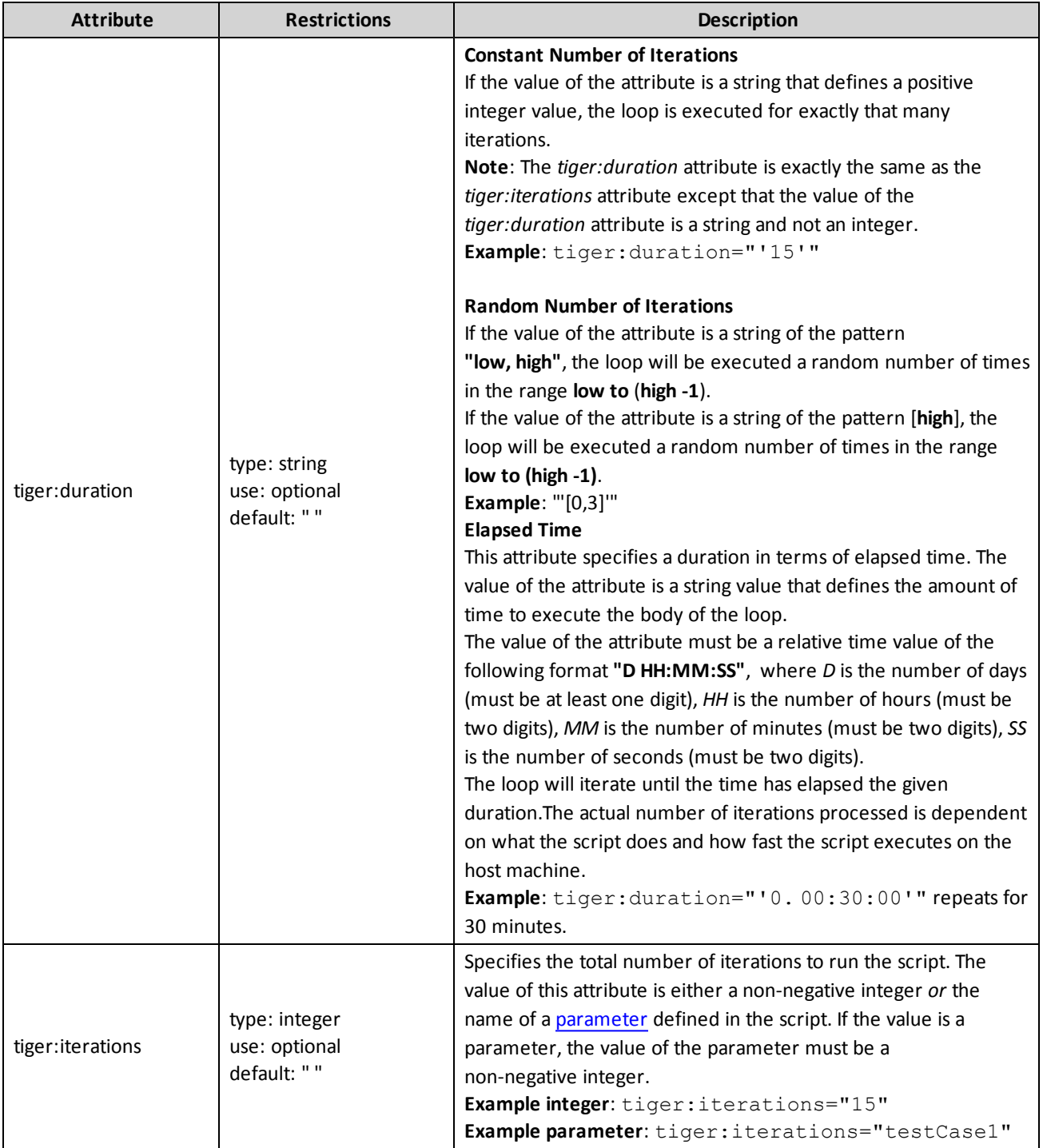

### **Elements**

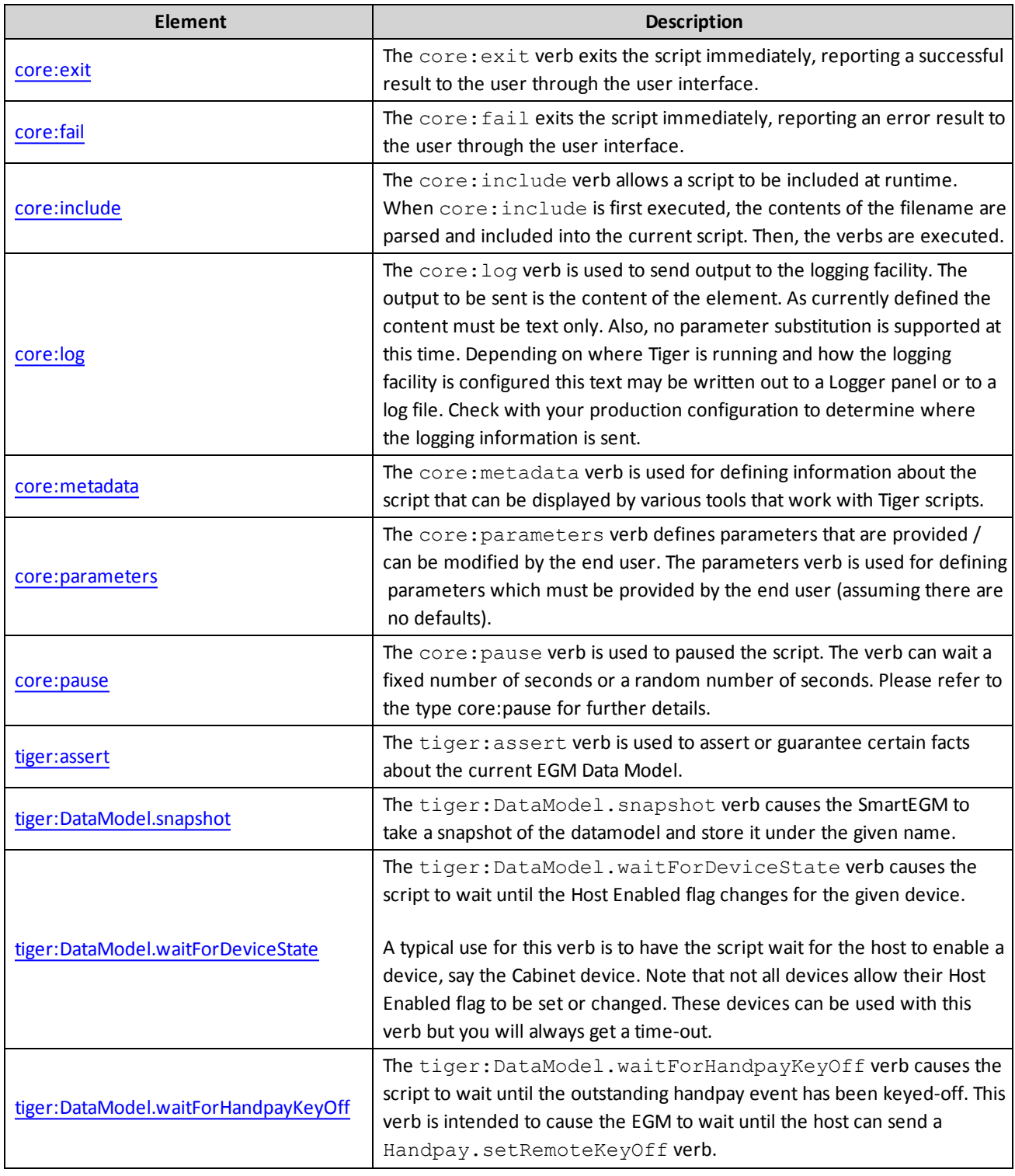

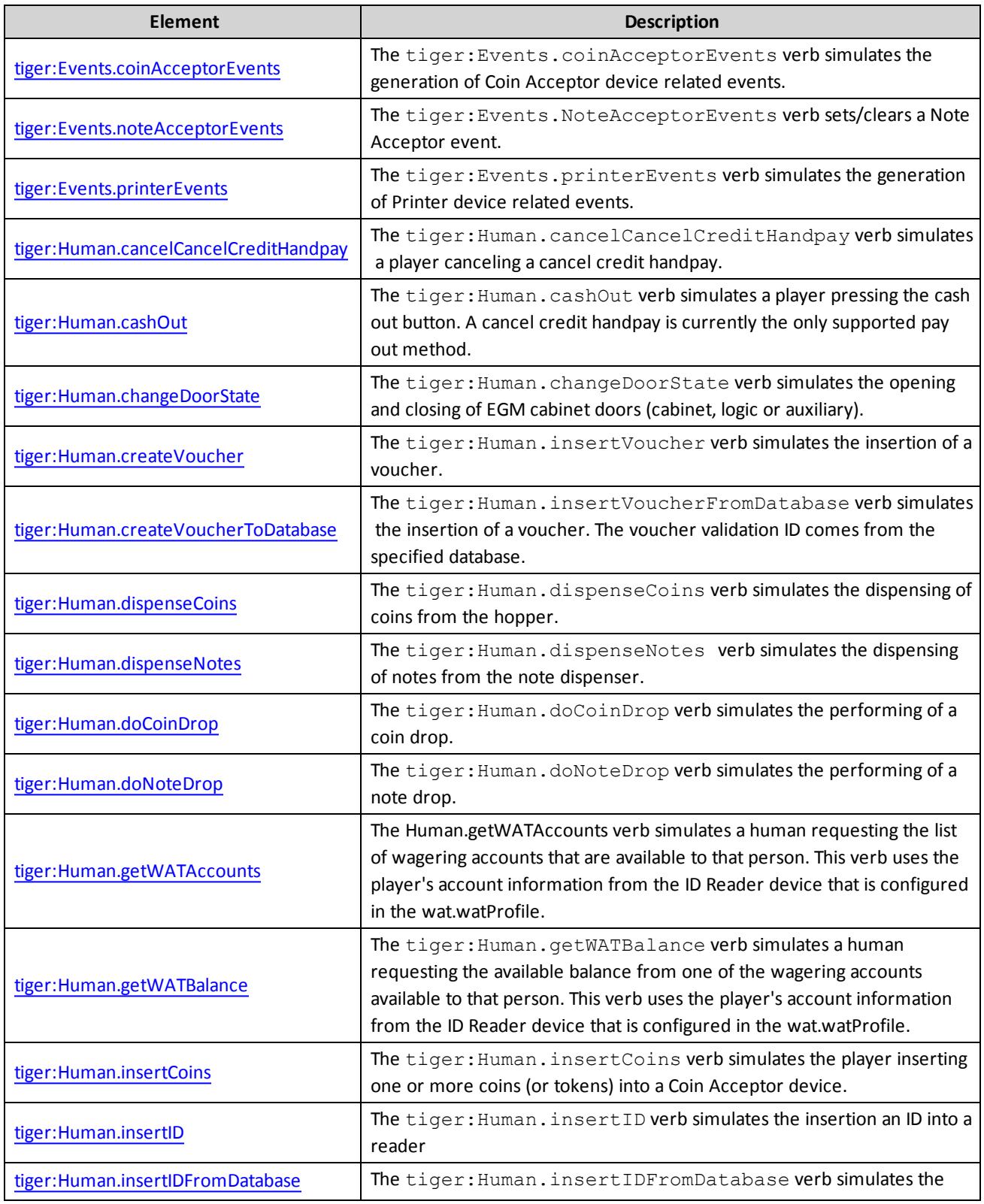

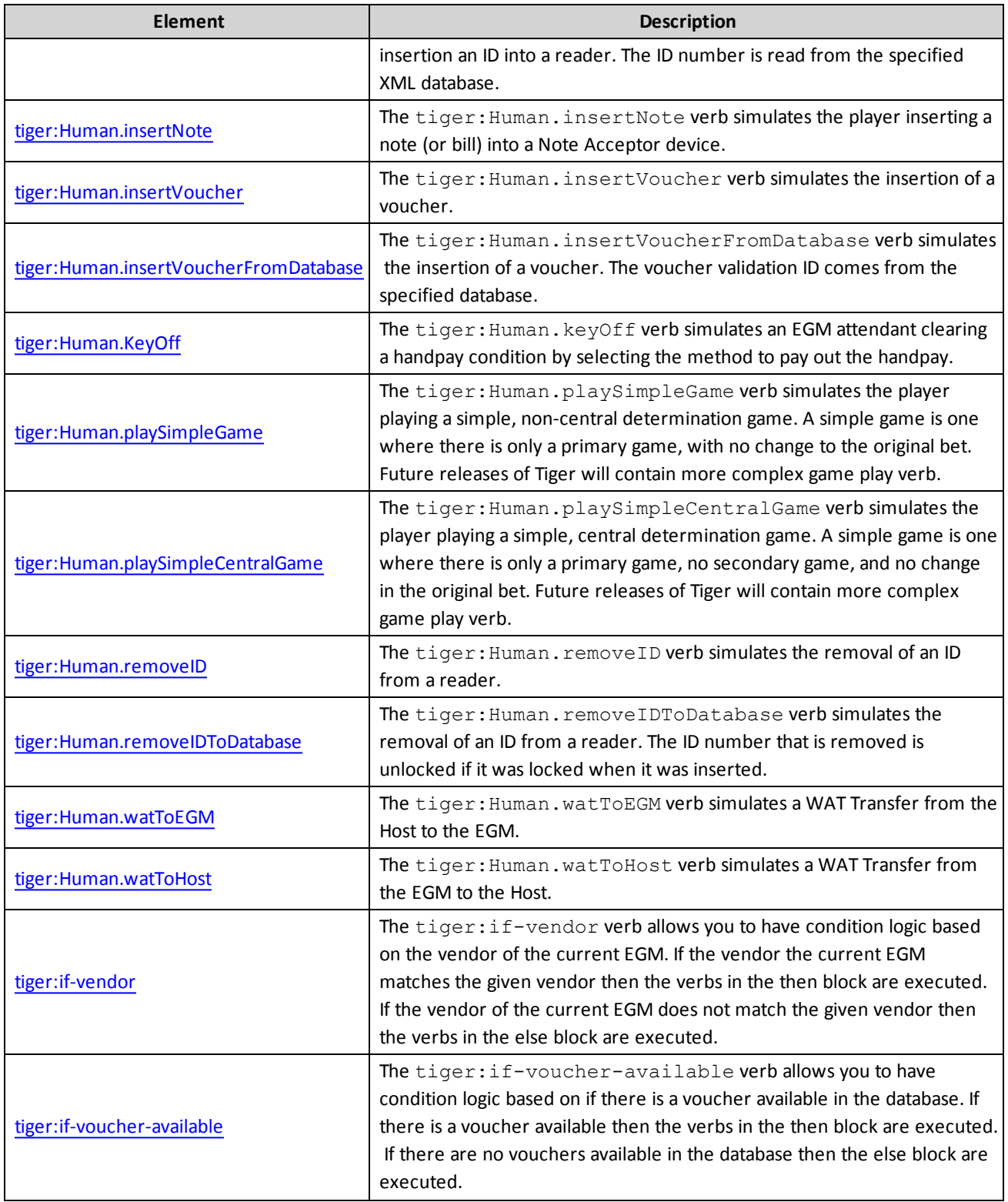

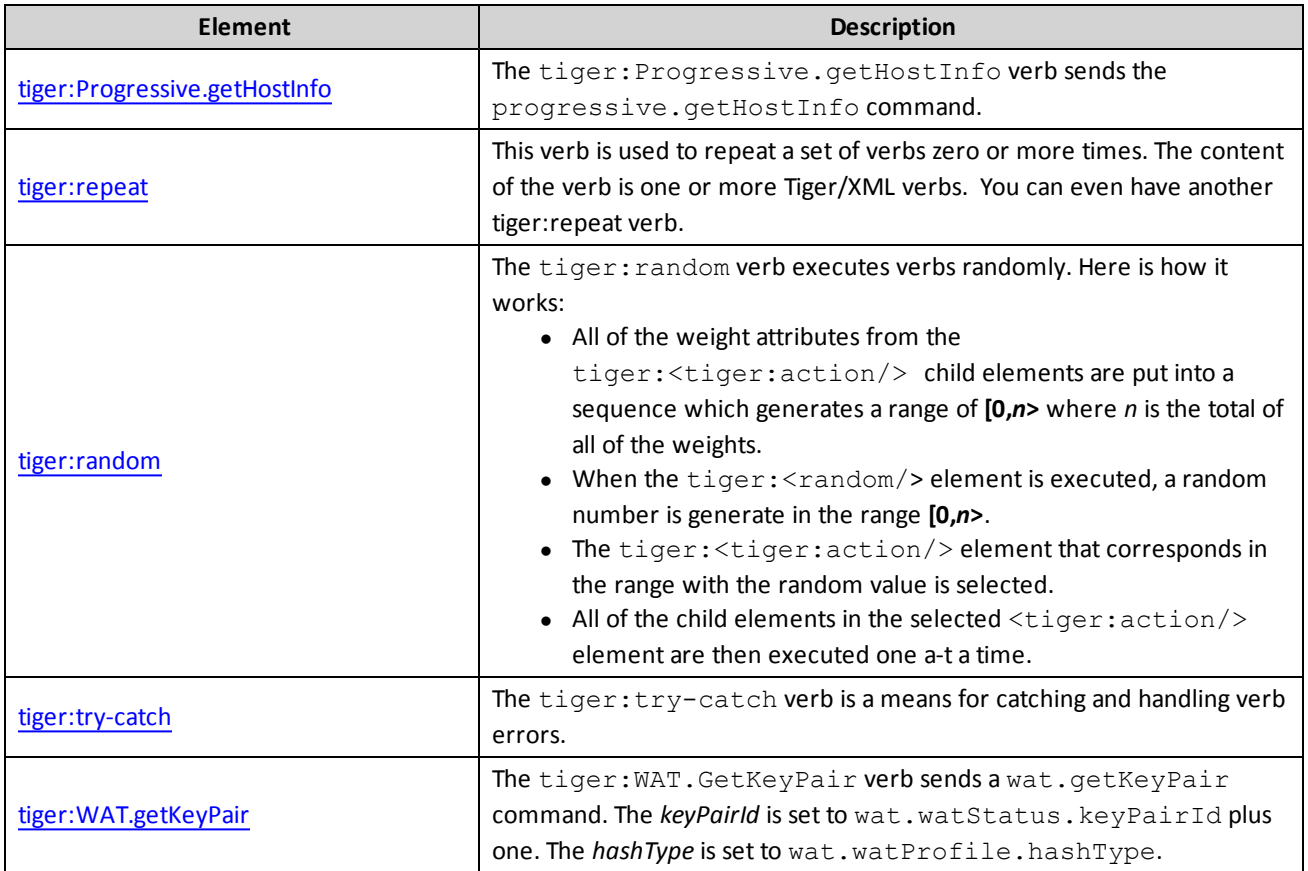

#### **Examples**

This snippet sends a block of Tiger commands ten times.

```
<tiger:repeat tiger:iterations="10">
    <tiger:Human.insertID tiger:device-id="1" tiger:id-number="12345678"/>
    <tiger:Human.insertNote tiger:device-id="1" tiger:currency-id="USD" tiger:denom-
     id="100000" tiger:note-action="DROP"/>
    <tiger:Human.insertCoins tiger:device-id="1" tiger:currency-id="USD" tiger:denom-
    id="10000"
    <tiger:Human.playerSimpleGmae tiger:device-id="1" tiger:denom-id="1000"
    tiger:primary-win="1000"/>
    <tiger:Human.createVoucher tiger:device-id="1" tiger:credit-type="CASHABLE"/>
    <tiger:Human.removeID tiger:device-id="1"/>
</tiger:repeat>
```
This snippet is similar to the previous example except the coins go to the hopper.

```
<tiger:repeat tiger:iterations="10">
    <tiger:Human.insertID tiger:device-id="1" tiger:id-number="12345678"/>
    <tiger:Human.insertNote tiger:device-id="1" tiger:currency-id="USD" tiger:denom-
    id="100000" tiger:note-action="DROP"/>
    <tiger:Human.insertCoins tiger:device-id="1" tiger:currency-id="USD" tiger:denom-
    id="10000" tiger:coin-action="HOPPER" tiger:count="4"/>
    <tiger:Human.playerSimpleGmae tiger:device-id="1" tiger:denom-id="1000"
    tiger:primary-win="1000"/>
    <tiger:Human.createVoucher tiger:device-id="1" tiger:credit-type="CASHABLE"/>
    <tiger:Human.removeID tiger:device-id="1"/>
</tiger:repeat>
```
# <span id="page-69-0"></span>**tiger:then**

The tiger: then building block contains the verbs that are executed when a parent element performs some sort of logic.

This building block may contain the following elements: [core:exit](#page-56-0), [core:fail](#page-57-0), [core:include,](#page-58-0) [core:log](#page-60-0), [core:metadata](#page-31-0), [core:parameters,](#page-70-0) [core:pause](#page-76-1), [tiger:assert](#page-44-0), [tiger:DataModel.waitForDeviceState](#page-80-0), [tiger:DataModel.waitForEventQueueToDrain](#page-81-0), [tiger:DataModel.waitForHandpayKeyOff](#page-83-0), [tiger:Events.coinAcceptorEvents,](#page-86-0) [tiger:Events.noteAcceptorEvents](#page-88-0), [tiger:Events.printerEvents](#page-89-0), [tiger:Human.cancelCancelCreditHandpay](#page-91-0), [tiger:Human.cashOut,](#page-92-0) [tiger:Human.changeDoorState](#page-93-0), [tiger:Human.createVoucher,](#page-94-0) [tiger:Human.dispenseCoins](#page-97-0), [tiger:Human.dispenseNotes,](#page-98-0) [tiger:Human.doCoinDrop,](#page-99-0) [tiger:Human.doNoteDrop,](#page-100-0) [tiger:Human.getWATAccounts](#page-102-0), [tiger:Human.getWATBalance](#page-103-0), [tiger:Human.insertCoins,](#page-104-0) [tiger:Human.insertID](#page-105-0), [tiger:Human.insertNote,](#page-108-0) [tiger:Human.insertVoucher,](#page-109-0) [tiger:Human.keyOff](#page-112-0), [tiger:Human.playSimpleGame](#page-118-0), [tiger:Human.removeID](#page-121-0), [tiger:Human.watToEGM,](#page-124-0) [tiger:Human.watToHost](#page-125-0), [tiger:if-vendor,](#page-128-0) [tiger:Progressive.getHostInfo,](#page-131-0) [tiger:random,](#page-132-0) [tiger:repeat,](#page-62-0) [tiger:try-catch](#page-139-0) and [tiger:WAT.getKeyPair](#page-142-0).

This building block may be included in the following elements: tiger: if-vendor and [tiger:if-voucher-available](#page-129-0).

# **Example**

In this snippet, if the EGM is from XYZ company, log that fact.

```
<tiger:if-vendor tiger:vendor="XYZ">
     <tiger:then>
       <core:log>This is an XYZ EGM.</core:log>
     </tiger:then>
</tiger:if-vendor>
```
# radblue

# <span id="page-70-0"></span>**core:parameters**

The core:parameters verb lets you use pre-defined, references that can be changed from the **Execution Parameters** screen on the Tiger Script(s) user interface. Each parameter consists of a name-value pair that is referenced in one or more places in the script.

### **Loop Control Parameters**

The Loop Control parameters can be used with the [tiger:repeat](#page-62-0) statement and its *tiger:iterations* attribute *only*, effectively allowing you to repeat a block of commands as many times, or for as long as specified (format is Days, then HH:MM:SS, so "1 02:03:05" tells the loop to repeat for 1 day, 2 hours, 3 minutes, and 5 seconds).

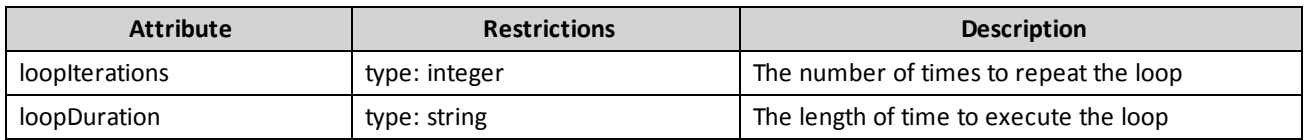

# **Pre-defined Parameters**

The following table lists the predefined parameters that are supported by Tiger:

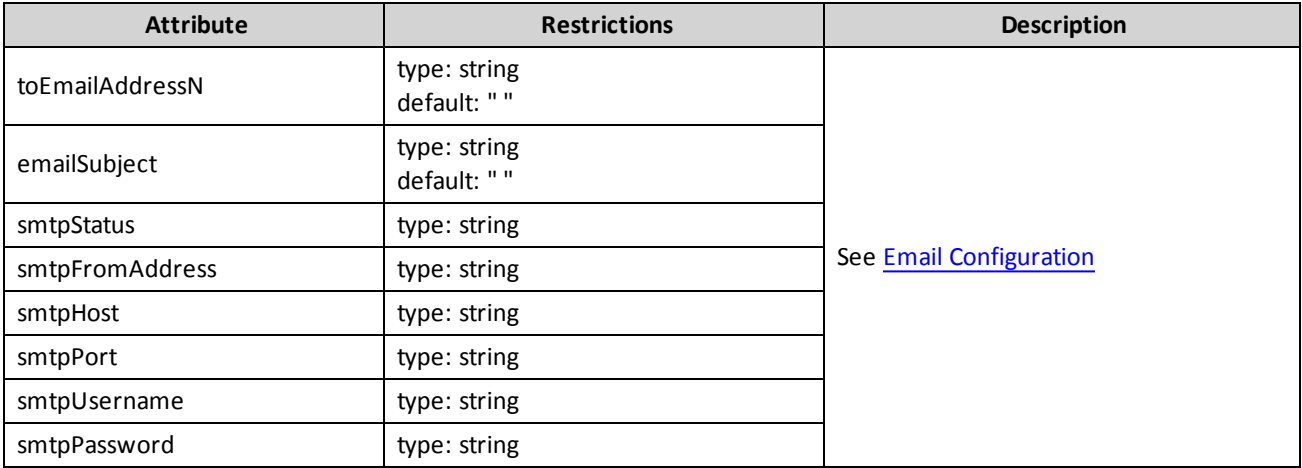

### <span id="page-71-0"></span>**Email Configuration**

The RadBlue System Tester can be configured to send an e-mail *upon completing the script*. The e-mail is constructed by the tool and is sent out to users configured in the script.

Typically, you define the Simple Mail Transfer Protocol (SMTP) configuration in the user interface of the tool. However, these values can be supplied or overridden in the script. This makes it easy for an automated system to generate scripts that are completely configured.

The following table lists the parameters that are supported in the e-mail option:

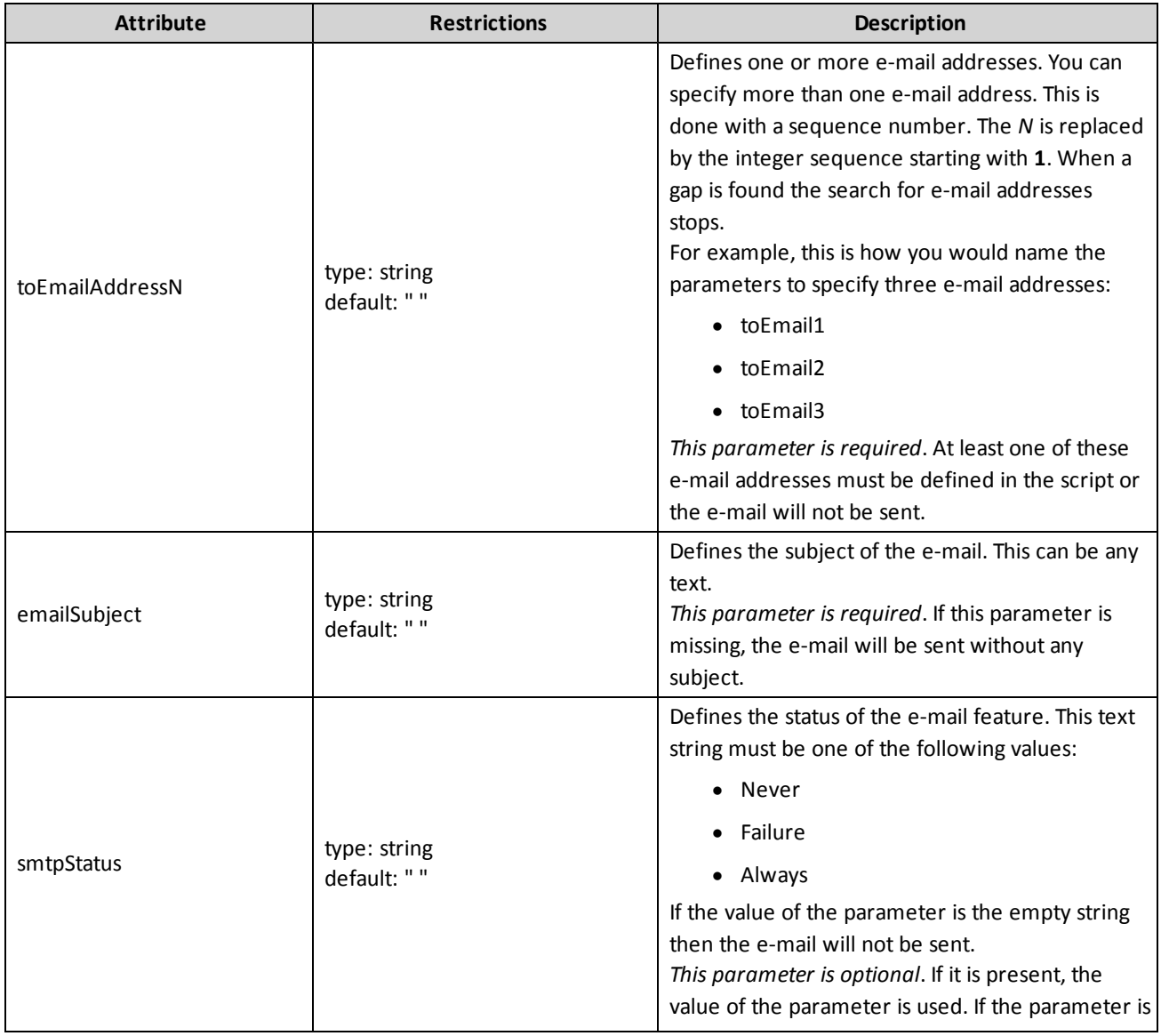
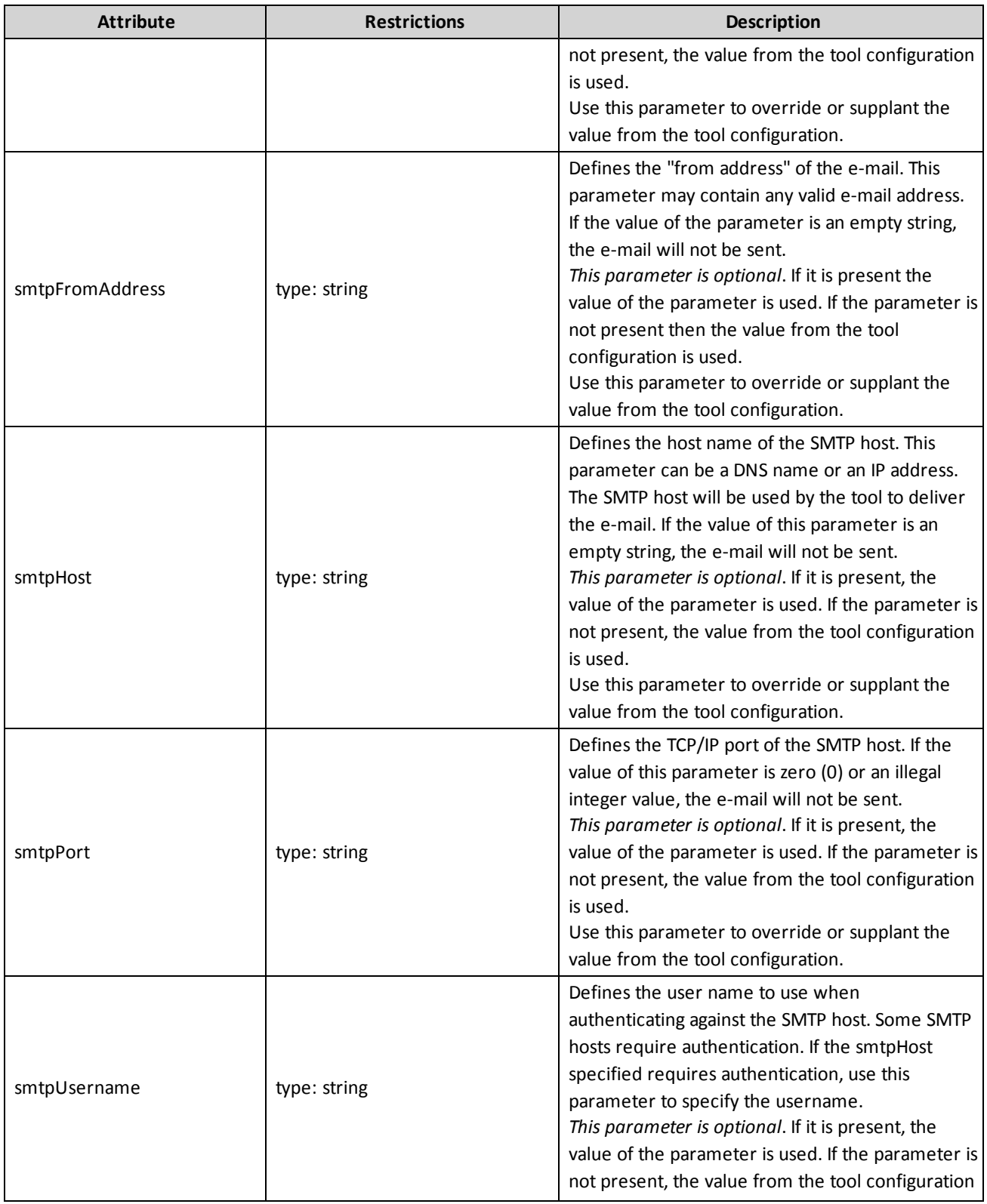

# Chapter 5: Tiger Verb Commands Tiger Scripting Reference

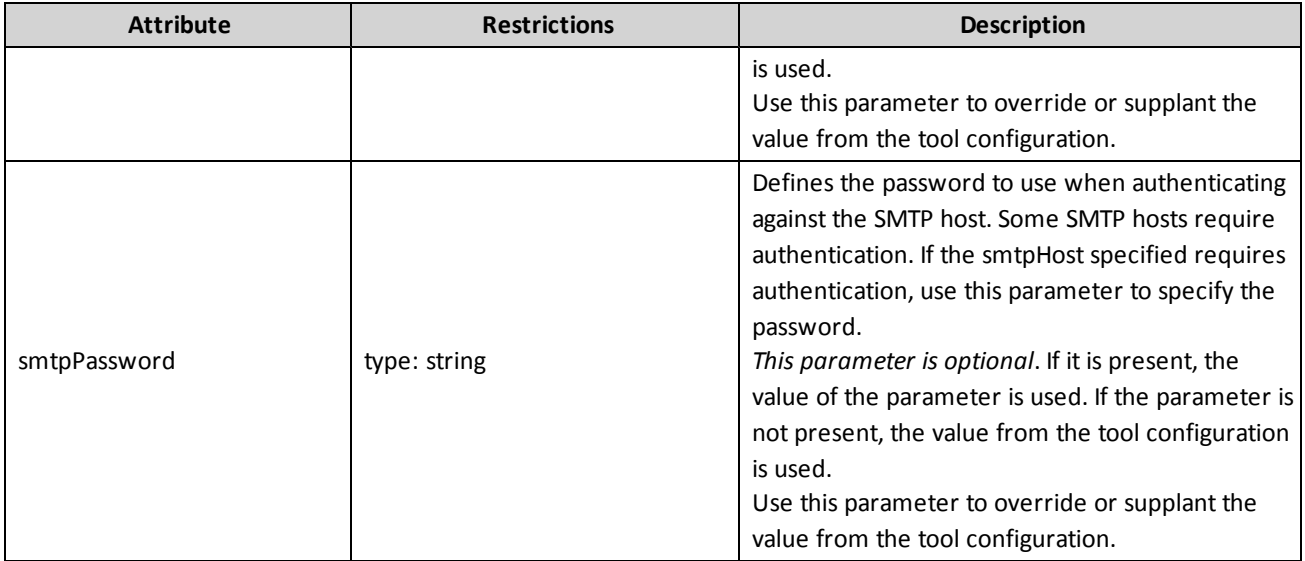

#### **Examples**

This snippet defines a pair of loop control parameters for a script (4 times and 5 seconds). These values may be edited prior to running the script.

```
<core:parameters>
    <core:integerParameter core:name="loopIterations" core:default-value="4" />
    <core:stringParameter core:name="loopDuration" core:default-value="0 00:00:05" />
</core:parameters>
```
This snippet is a typical parameter set for a script that sends e-mail. In this example, the script is predefined to send e-mail to three users.

```
<core:parameters>
    <core:stringParameter core:name="toEmailAddress1"
      core:help-text="An email address" default-text="">
      user1@radblue.com
    </core:stringParameter>
    <core:stringParameter core:name="toEmailAddress2"
      core:help-text="An email address" default-text="">
      user2@radblue.com
    </core:stringParameter>
    <core:stringParameter core:name="toEmailAddress3"
      core:help-text="An email address" default-text="">
      user3@radblue.com
    </core:stringParameter>
    <core:stringParameter core:name="emailSubject"
      core:help-text="Subject of the email" default-text="The
      default email subject">
      The test has completed
    </core:stringParameter>
    <core:stringParameter core:name="smtpFromAddress"
      core:help-text="The from email address" default-text="">
      tool@radblue.com
    </core:stringParameter>
    <core:parameters>
```
This snippet is a full e-mail configuration that overrides whatever values were configured through the tool's user interface.

```
<core:parameters>
    <core:stringParameter core:name="toEmailAddress1"
       core:help-text="An email address" default-text="">
       user1@radblue.com
     </core:stringParameter>
     <core:stringParameter core:name="toEmailAddress2"
       core:help-text="An email address" default-text="">
       user2@radblue.com
     </core:stringParameter>
     <core:stringParameter core:name="toEmailAddress3"
       core:help-text="An email address" default-text="">
       user3@radblue.com
     </core:stringParameter>
     <core:stringParameter core:name="emailSubject"
       core:help-text="Subject of the email" default-text="The default
       email subject">
       The test has completed
     </core:stringParameter>
     <core:stringParameter core:name="smtpFromAddress"
       core:help-text="The from email address" default-text="">
       tool@radblue.com
     </core:stringParameter>
     <core:stringParameter core:name="smtpStatus"
       core:help-text="The SMTP Status" default-text="Never">
       Always
     </core:stringParameter>
     <core:stringParameter core:name="smtpHost" core:help-text="The
       SMTP Host" default-text="smtp.google.com">
       smtp.google.com
     </core:stringParameter>
     <core:stringParameter core:name="smtpPort" core:help-text="The
       SMTP Port" default-text="25">
       25
     </core:stringParameter>
     <core:stringParameter core:name="smtpUsername"
       core:help-text="The SMTP Authentication Username"
       default-text="username">
       billybob
     </core:stringParameter>
     <core:stringParameter core:name="smtpPassword"
       core:help-text="The SMTP Authentication Password"
       default-text="password">
       chevy
     </core:stringParameter>
<core:parameters>
```
### <span id="page-76-1"></span>**core:pause**

The core:pause verb is used to pause the script. The core:pause verb can wait a fixed number of seconds or a random number of seconds.

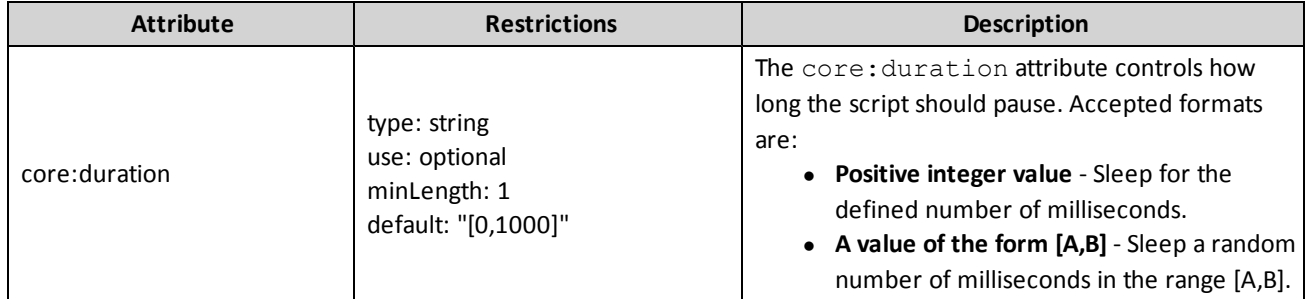

This verb may be included in: [tiger:action,](#page-76-0) [tiger:catch,](#page-140-0) [tiger:else,](#page-61-0) [tiger:repeat,](#page-62-0) [tiger:then](#page-69-0), [tiger:tiger](#page-134-0) and [tiger:try.](#page-141-0)

# **Example**

This snippet causes the script to pause for a random value between 0 and 1000 milliseconds.

<core:pause/>

This snippet causes the script to pause for 5000 milliseconds.

<core:pause core:duration="5000"/>

This snippet causes the script to pause for a random value between 1000 and 5000 milliseconds.

```
<core:pause core:duration="[1000,5000]"/>
```
# <span id="page-76-0"></span>**tiger:action**

The tiger: action is a child element of the tiger: random verb. This element contains the verbs that are to be executed if this action is randomly selected by the parent verb.

See also tiger: random

#### **Attribute**

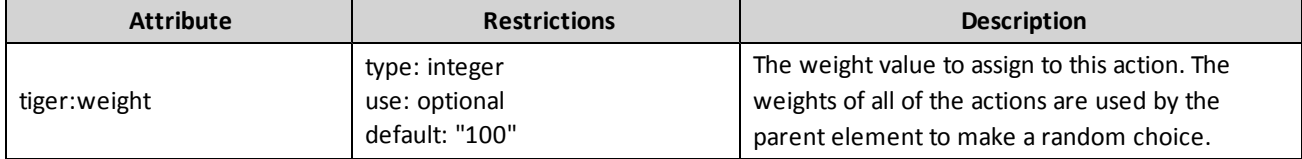

This element may contain the following elements: [core:config,](#page-56-0) core:exit, [core:fail](#page-57-0), [core:include](#page-58-0), [core:log](#page-60-0), [core:metadata](#page-31-0), [core:parameters](#page-70-0), [core:pause](#page-76-1), [tiger:assert](#page-44-0), tiger:Cabinet.getCashableCreditMeter, [tiger:DataModel.waitForDeviceState](#page-80-0), [tiger:DataModel.waitForEventQueueToDrain](#page-81-0), [tiger:DataModel.waitForHandpayKeyOff](#page-83-0), [tiger:Events.coinAcceptorEvents,](#page-86-0) [tiger:Events.noteAcceptorEvents](#page-88-0), [tiger:Events.printerEvents](#page-89-0), [tiger:Human.cancelCancelCreditHandpay](#page-91-0), [tiger:Human.cashOut,](#page-92-0) [tiger:Human.changeDoorState](#page-93-0), [tiger:Human.createVoucher,](#page-94-0) [tiger:Human.dispenseCoins](#page-97-0), [tiger:Human.dispenseNotes,](#page-98-0) [tiger:Human.doCoinDrop,](#page-99-0) [tiger:Human.doNoteDrop,](#page-100-0) [tiger:Human.getWATAccounts](#page-102-0), [tiger:Human.getWATBalance](#page-103-0), [tiger:Human.insertCoins,](#page-104-0) [tiger:Human.insertID](#page-105-0), [tiger:Human.insertNote,](#page-108-0) [tiger:Human.insertVoucher,](#page-109-0) [tiger:Human.keyOff](#page-112-0), [tiger:Human.playSimpleGame](#page-118-0), [tiger:Human.removeID](#page-121-0), [tiger:Human.watToEGM,](#page-124-0) [tiger:Human.watToHost](#page-125-0), [tiger:if-vendor,](#page-128-0) [tiger:Progressive.getHostInfo,](#page-131-0) [tiger:random,](#page-132-0) [tiger:repeat,](#page-62-0) [tiger:try-catch](#page-139-0) and [tiger:WAT.getKeyPair](#page-142-0).

# **Example**

This snippet randomly selects one of the action blocks to execute.

```
<tiger:random>
    <tiger:action tiger:weight="50">
      <tiger:Human.insertNote tiger:device-id="1" tiger:currency-id="USD" tiger:denom-
       id="100000" tiger:note-action="DROP"/>
    </tiger:action>
    <tiger:action tiger:weight="5">
       <tiger:pause/>
    </tiger:action>
    <tiger:action>
       <tiger:pause/>
    </tiger:action>
    <tiger:action>
       <tiger:Human.playSimpleGame tiger:device-id="7" tiger:denom-id="25000"
       tiger:primary-win="1" tiger:credits-to-wager-cashable="2"/>
    </tiger:action>
</tiger:random>
```
# **tiger:DataModel.clearVoucherDatabase**

The tiger: DataModel.clearVoucherDatabase verb causes the SmartEGM to clear the voucher database (remove all vouchers) for the specified database name.

### **IMPORTANT NOTE!**

If you use your own voucher database file, you must place the file in the **/user-data/id-<name>.xml** location.

For RST, the user-data directory **will** be deleted when the tool is uninstalled. For RLT, the user-data directory **will not** be deleted when the tool is uninstalled.

#### **Attribute**

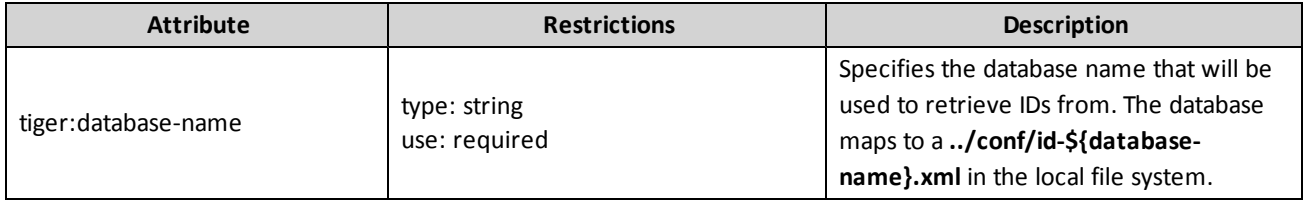

### **Examples**

This snippet causes the SmartEGM to clear the voucher database named "rst" of all voucher records.

<tiger:DataModel.clearVoucherDatabase tiger:database-name="rst"/>

# **tiger:DataModel.snapshot**

The tiger: DataModel.snapshot verb causes the SmartEGM to take a snapshot of the EGM's data model and store it under the specified name. The snapshot can then be viewed in the tool's snapshot viewer.

### **Attribute**

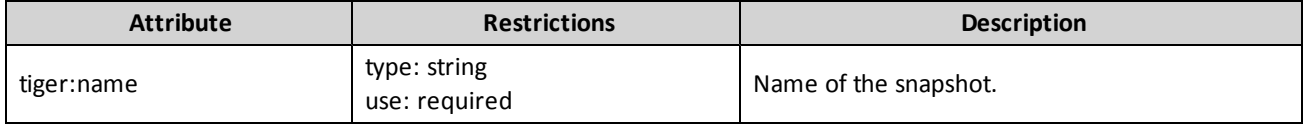

This verb may be included in: [tiger:action,](#page-76-0) [tiger:catch,](#page-140-0) [tiger:else,](#page-61-0) [tiger:repeat,](#page-62-0) [tiger:then](#page-69-0), [tiger:tiger](#page-134-0) and [tiger:try.](#page-141-0)

# **Example**

This snippet causes the SmartEGM to store the current data model to a snapshot with the name of "shapshot1". The named snapshot can be viewed in the tool's snapshot viewer.

```
<tiger:DataModel.snapshot tiger:name="snapshot1"/>
```
# <span id="page-80-0"></span>**tiger:DataModel.waitForDeviceState**

The tiger:DataModel.waitForDeviceState verb causes the script to wait until the *hostEnabled* attribute changes for the given device. A typical use for this verb is to have the script wait for the host to enable a device, say the cabinet device.

Note that not all devices allow their *hostEnabled* attribute to be set or changed. These devices can be used with this verb, but you will always get a time-out.

### **Attributes**

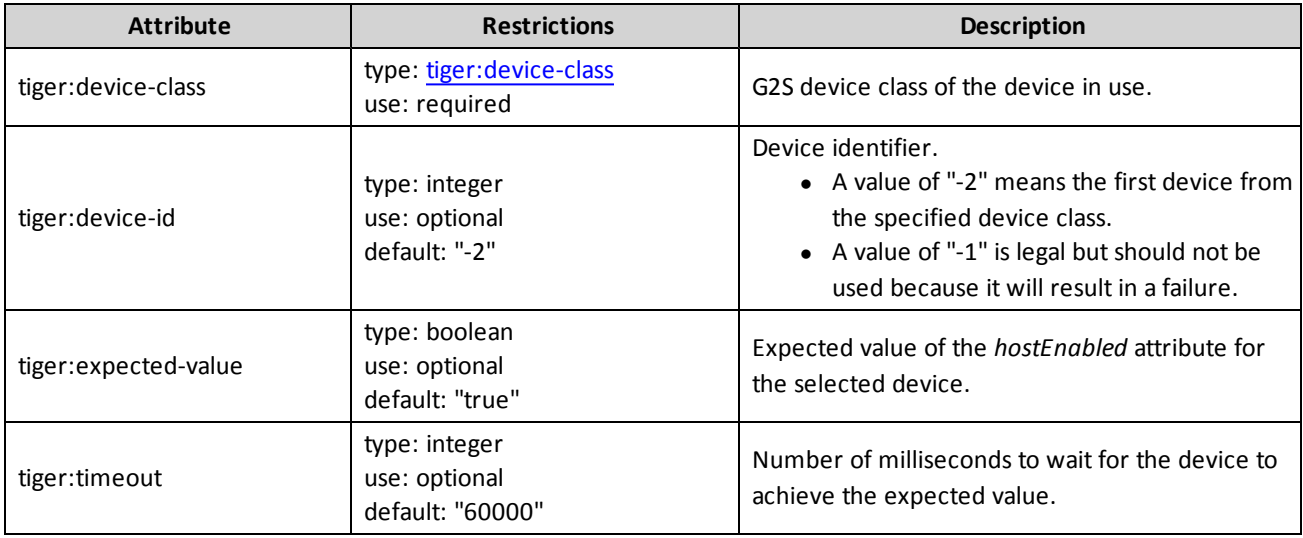

This verb may be included in: [tiger:action,](#page-76-0) [tiger:catch,](#page-140-0) [tiger:else,](#page-61-0) [tiger:repeat,](#page-62-0) [tiger:then](#page-69-0), [tiger:tiger](#page-134-0) and [tiger:try.](#page-141-0)

#### **Examples**

This snippet causes the script to wait for the host to set the *hostEnabled* attribute of the first cabinet device to true. The script waits for a maximum of 60 seconds.

<tiger:DataModel.waitForDeviceState tiger:device-class="G2S\_Cabinet"/>

This snippet causes the script to wait for the host to set the *hostEnabled* attribute of the hopper with device ID 2 to true. The script waits for a maximum of 60 seconds.

```
<tiger:DataModel.waitForDeviceState tiger:device-class="G2S_hopper" tiger:device-
id="2"/>
```
# <span id="page-81-0"></span>**tiger:DataModel.waitForEventQueueToDrain**

The tiger:DataModel.waitForEventQueueToDrain verb causes the script to wait until the outbound event queue has fully drained or a timeout occurs.

Per the G2S specification, the SmartEGM has an outbound queue of events. Depending on various factors (script complexity, event subscriptions, CPU and memory availability, network bandwidth and host performance) the queue may build up. It often makes sense to make the script wait for the event queue to drain. This verb is used to perform such a wait.

As a general guideline, this verb should be invoked in any script that runs a long time and generates a lot of events. The more events in the event queue the slower the SmartEGM will run.

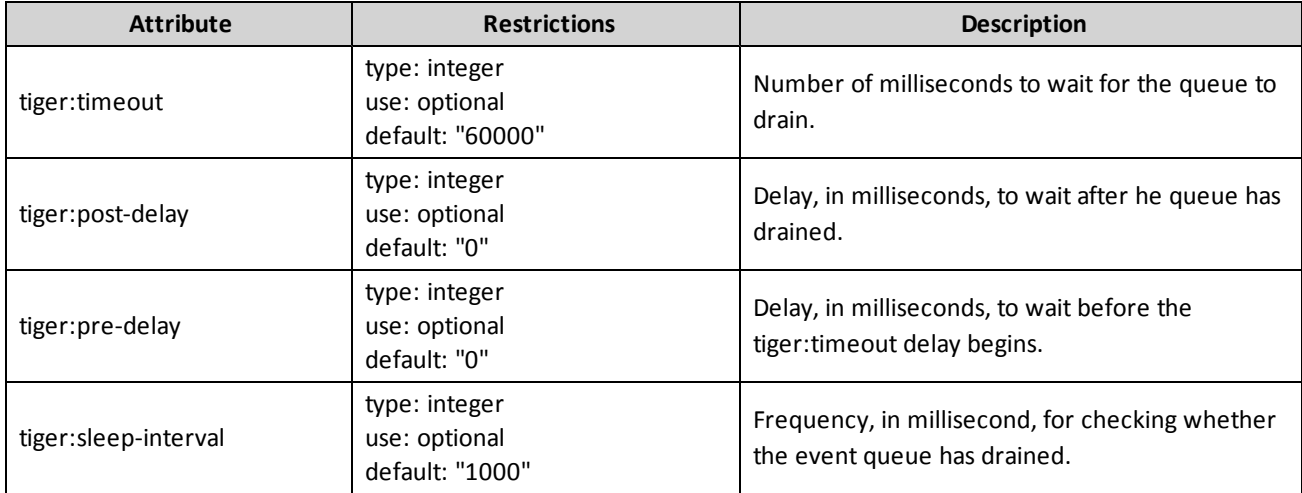

**Attributes**

This verb may be included in: [tiger:action,](#page-76-0) [tiger:catch,](#page-140-0) [tiger:else,](#page-61-0) [tiger:repeat,](#page-62-0) [tiger:then](#page-69-0), [tiger:tiger](#page-134-0) and [tiger:try.](#page-141-0)

### **Examples**

This snippet causes the script to wait for the event queue to drain. The script waits a maximum of 60 seconds.

<tiger:DataModel.waitForEventQueueToDrain/>

This snippet causes the script to wait 3 seconds, then it waits a maximum of 30 seconds for the event queue to drain (checking every 0.5 seconds), and then afterwards, it waits an additional 1 second before the script execution continues.

```
<tiger:DataModel.waitForEventQueueToDrain tiger:timeout="30000" tiger:pre-delay="3000"
     tiger:post-delay="1000" tiger:sleep-interval="500" />
```
# <span id="page-83-0"></span>**tiger:DataModel.waitForHandpayKeyOff**

The tiger: DataModel.waitForHandpayKeyOff verb causes the script to wait until the outstanding handpay event has been keyed off. This verb is intended to cause the EGM to wait until the host can send a Handpay.setRemoteKeyOff command.

#### **Attribute**

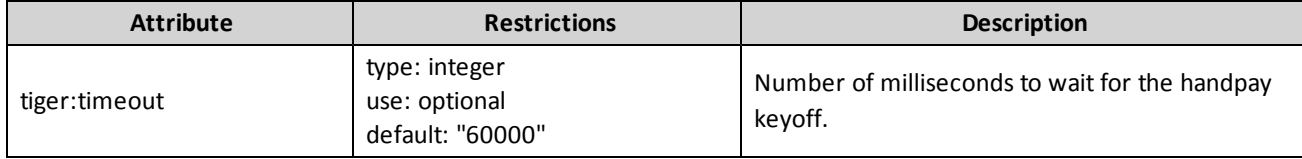

This verb may be included in: [tiger:action,](#page-76-0) [tiger:catch,](#page-140-0) [tiger:else,](#page-61-0) [tiger:repeat,](#page-62-0) [tiger:then](#page-69-0), [tiger:tiger](#page-134-0) and [tiger:try.](#page-141-0)

### **Examples**

This snippet causes the script to wait for the current handpay event to be keyed off. The script waits a maximum of 60 seconds.

<tiger:DataModel.waitForHandpayKeyOff/>

This snippet causes the script to wait for the current handpay event to be keyed off. The script waits a maximum of 30 seconds.

<tiger:DataModel.waitForEventQueueToDrain tiger:timeout="30000"/>

# **tiger:Egm.resetEgm**

The tiger:Egm.resetEgm verb resets the EGM.

# **Attribute**

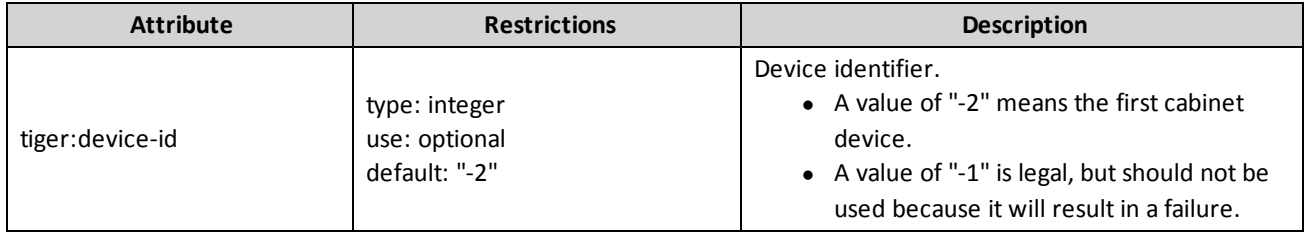

This verb may be included in: [tiger:action,](#page-76-0) [tiger:catch,](#page-140-0) [tiger:else,](#page-61-0) [tiger:repeat,](#page-62-0) [tiger:then](#page-69-0), [tiger:tiger](#page-134-0) and [tiger:try.](#page-141-0)

### **Example**

This snippet inserts one \$1.00 USD note into the first note acceptor device. The note is sent to the drop.

```
<tiger:Human.insertNote tiger:device-id="-2" tiger:currency-id="USD" tiger:denom-
id="100000" tiger:note
     action="DROP"/>
```
# **tiger:Events.cabinetEvents**

The tiger:Events.cabinetEvents verb simulates the generation of Cabinet device related events.

#### **Attribute**

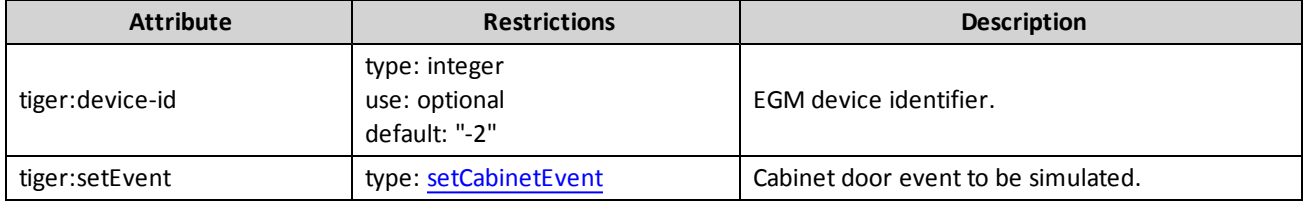

This verb may be included in: [tiger:action,](#page-76-0) [tiger:catch,](#page-140-0) [tiger:else,](#page-61-0) [tiger:repeat,](#page-62-0) [tiger:then](#page-69-0), [tiger:tiger](#page-134-0) and [tiger:try.](#page-141-0)

#### **Examples**

This snippet clears the Service Lamp On on the first Cabinet device.

```
<tiger:Events.cabinetEvents>
    <tiger:setEvent tiger:event="SERVICE_LAMP_ON"/>
</tiger:Events.cabinetEvents>
```
This snippet generates the SERVICE\_LAMP\_ON event in the first Cabinet device.

```
<tiger:Events.cabinetEvents>
     <tiger:setEvent tiger:event="SERVICE_LAMP_OFF"/>
</tiger:Events.cabinetEvents>
```
This snippet generates the CABINET\_DOOR\_CLOSED event in the first Cabinet device.

```
<tiger:Events.cabinetEvents>
    <tiger:setEvent tiger:event="CABINET_DOOR_OPENED"/>
</tiger:Events.cabinetEvents>
```
This snippet generates the CABINET\_DOOR\_OPENED event in the first Cabinet device.

```
<tiger:Events.cabinetEvents>
    <tiger:setEvent tiger:event="CABINET_DOOR_CLOSED"/>
</tiger:Events.cabinetEvents>
```
# <span id="page-86-0"></span>**tiger:Events.coinAcceptorEvents**

The tiger: Events.coinAcceptorEvents verb simulates the generation of events related to coin acceptor devices.

This verb may contain the tiger: setEvent element. Note that the child elements of tiger: setEvent map directly to the coin acceptor events from the G2S specification.

#### **Attribute**

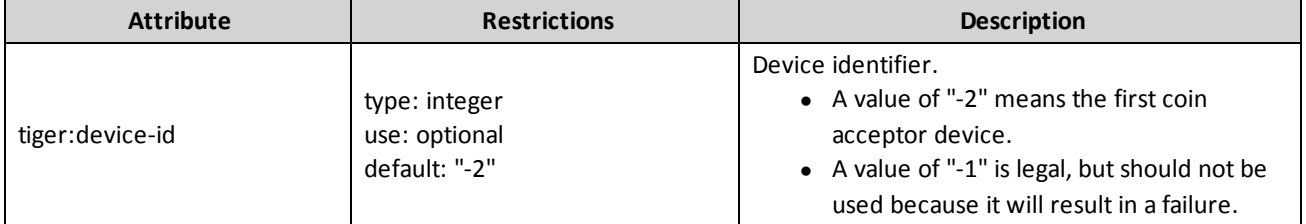

This verb may be included in: [tiger:action,](#page-76-0) [tiger:catch,](#page-140-0) [tiger:else,](#page-61-0) [tiger:repeat,](#page-62-0) [tiger:then](#page-69-0), [tiger:tiger](#page-134-0) and [tiger:try.](#page-141-0)

### **Element**

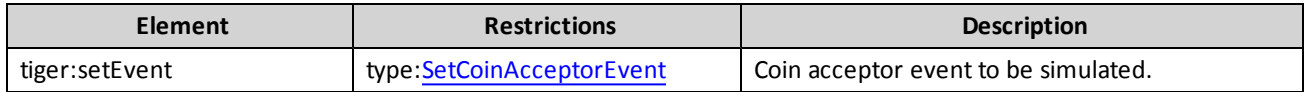

#### **Examples**

This snippet generates the ACCEPTOR\_JAMMED event in the first coin acceptor device.

```
<tiger:Events.coinAcceptorEvents>
     <tiger:setEvent tiger:event="ACCEPTOR_JAMMED"/>
</tiger:Events.coinAcceptorEvents>
```
This snippet clears all outstanding events on the first coin acceptor first device.

```
<tiger:Events.coinAcceptorEvents>
     <tiger:setEvent tiger:event="CLEAR_ALL_FAULTS"/>
</tiger:Events.coinAcceptorEvents>
```
This generates the COIN\_DROP\_DOOR\_OPEN event in the first coin acceptor device.

```
<tiger:Events.coinAcceptorEvents>
    <tiger:setEvent tiger:event="COIN_DROP_DOOR_OPEN"/>
</tiger:Events.coinAcceptorEvents>
```
This generates the COIN\_DROP\_DOOR\_CLOSED event in the first coin acceptor device.

```
<tiger:Events.coinAcceptorEvents>
    <tiger:setEvent tiger:event="COIN_DROP_DOOR_CLOSED"/>
</tiger:Events.coinAcceptorEvents>
```
# <span id="page-88-0"></span>**tiger:Events.noteAcceptorEvents**

The tiger:Events.NoteAcceptorEvents command defines the note acceptor event. This verb allows you to generate events related to a note acceptor device. In G2S, this would be events such as door open or mechanical fault.

This verb may contain the tiger: setEvent element. Note that the child elements of tiger:setEvent map directly to the note acceptor events from the G2S specification.

### **Attribute**

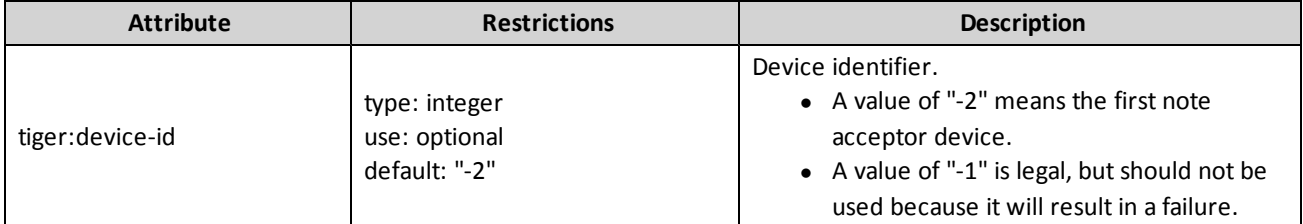

This verb may be included in: [tiger:action,](#page-76-0) [tiger:catch,](#page-140-0) [tiger:else,](#page-61-0) [tiger:repeat,](#page-62-0) [tiger:then](#page-69-0), [tiger:tiger](#page-134-0) and [tiger:try.](#page-141-0)

#### **Element**

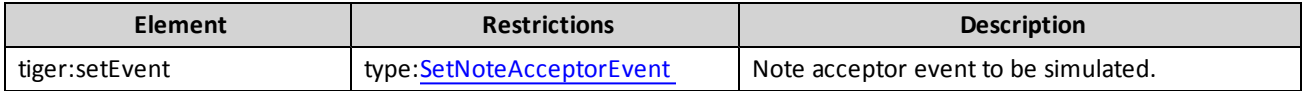

#### **Examples**

This snippet generates a stacker jam event for the first note acceptor device.

```
<tiger:Events.noteAcceptorEvents>
    <tiger:setEvent tiger:event="STACKER_JAM" />
</tiger:Events.noteAcceptorEvent>
```
This snippet clears all existing faults on the first note acceptor device.

```
<tiger:Events.noteAcceptorEvents>
    <tiger:setEvent tiger:event="CLEAR_ALL_FAULTS" />
</tiger:Events.noteAcceptorEvent>
```
# <span id="page-89-0"></span>**tiger:Events.printerEvents**

The tiger:Events.printerEvents verb simulates the generation of events related to printer devices.

This verb may contain the tiger: setEvent statement. Note that the child elements of tiger: setEvent map directly to the printer events from the G2S specification.

#### **Attribute**

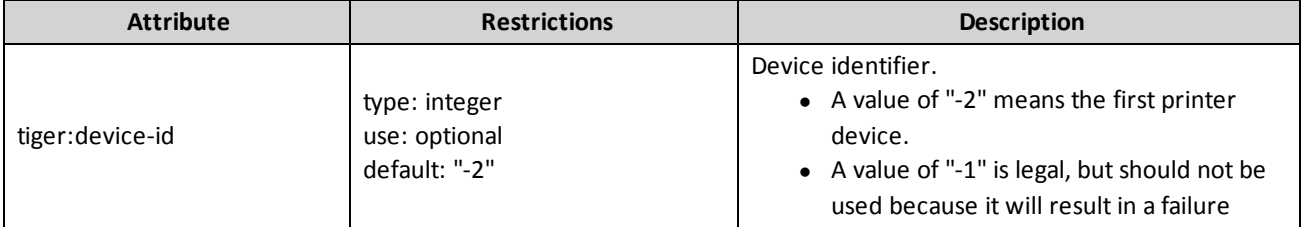

This verb may be included in: [tiger:action,](#page-76-0) [tiger:catch,](#page-140-0) [tiger:else,](#page-61-0) [tiger:repeat,](#page-62-0) [tiger:then](#page-69-0), [tiger:tiger](#page-134-0) and [tiger:try.](#page-141-0)

#### **Element**

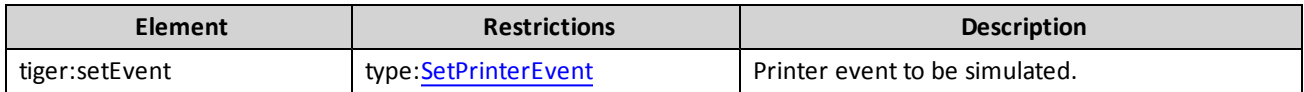

#### **Examples**

This snippet generates a printer jam event in the first printer device.

```
<tiger:Events.printerEvents>
     <tiger:setEvent tiger:event="PRINTER_JAM"/>
</tiger:Events.printerEvents>
```
This snippet clears all outstanding events on the first printer first device.

```
<tiger:Events.printerEvents>
       <tiger:setEvent tiger:event="CLEAR_ALL_FAULTS"/>
</tiger:Events.printerEvents>
```
This generates the PRINTER\_DISCONNECTED event in the first printer device.

```
<tiger:Events.printerEvents>
    <tiger:setEvent tiger:event="PRINTER_DISCONNECTED"/>
</tiger:Events.printerEvents>
```
This generates the PRINTER\_CONNECTED event in the first printer device.

```
<tiger:Events.printerEvents>
    <tiger:setEvent tiger:event="PRINTER_CONNECTED"/>
</tiger:Events.printerEvents>
```
# <span id="page-91-0"></span>**tiger:Human.cancelCancelCreditHandpay**

The tiger: Human.cancelCancelCreditHandpay verb simulates a player canceling a pending cancel credit handpay.

#### **Attribute**

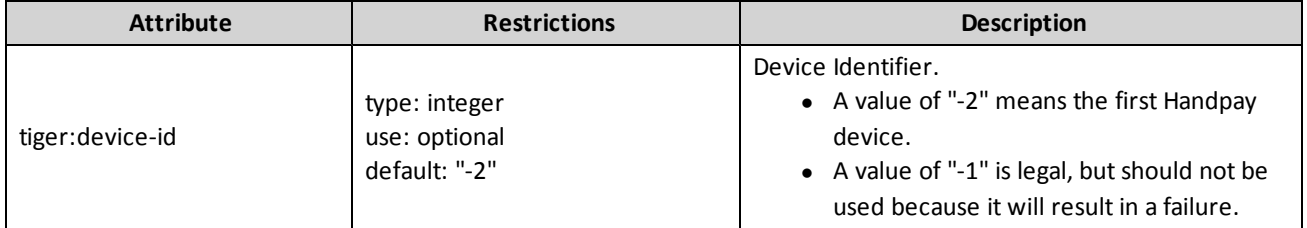

This verb may be included in: [tiger:action,](#page-76-0) [tiger:catch,](#page-140-0) [tiger:else,](#page-61-0) [tiger:repeat,](#page-62-0) [tiger:then](#page-69-0), [tiger:tiger](#page-134-0) and [tiger:try.](#page-141-0)

# **Example**

This snippet cancels the pending cancel credit handpay on the first handpay device.

<tiger:Human.cancelCancelCreditHandpay/>

# <span id="page-92-0"></span>**tiger:Human.cashOut**

The tiger: Human.cashOut verb simulates a player pressing the cash out button. A cancel credit handpay is currently the only supported pay out method.

#### **Attributes**

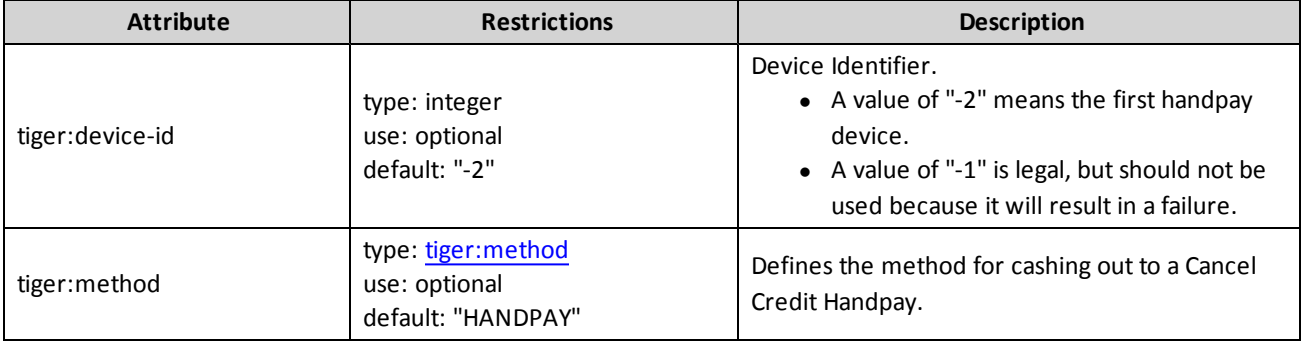

This verb may be included in: [tiger:action,](#page-76-0) [tiger:catch,](#page-140-0) [tiger:else,](#page-61-0) [tiger:repeat,](#page-62-0) [tiger:then](#page-69-0), [tiger:tiger](#page-134-0) and [tiger:try.](#page-141-0)

# **Example**

This snippet sends all funds on the credit meter to the first handpay device.

<tiger:Human.cashOut tiger:method="HANDPAY"/>

# <span id="page-93-0"></span>**tiger:Human.changeDoorState**

The Human.changeDoorState verb simulates the opening and closing of EGM cabinet doors (cabinet, logic or auxiliary).

#### **Attributes**

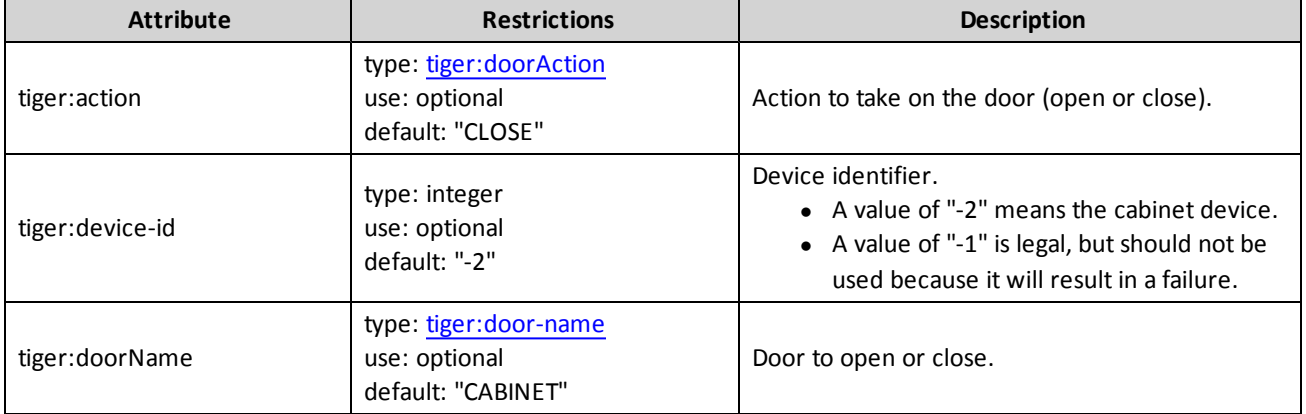

This verb may be included in: [tiger:action,](#page-76-0) [tiger:catch,](#page-140-0) [tiger:else,](#page-61-0) [tiger:repeat,](#page-62-0) [tiger:then](#page-69-0), [tiger:tiger](#page-134-0) and [tiger:try.](#page-141-0)

# **Example**

This snippet opens the logic door of the first cabinet device.

<tiger:Human.changeDoorState tiger:doorName="LOGIC" tiger:action="OPEN"/>

# <span id="page-94-0"></span>**tiger:Human.createVoucher**

The tiger: Human.createVoucher verb simulates the creation of a voucher.

# **Attributes**

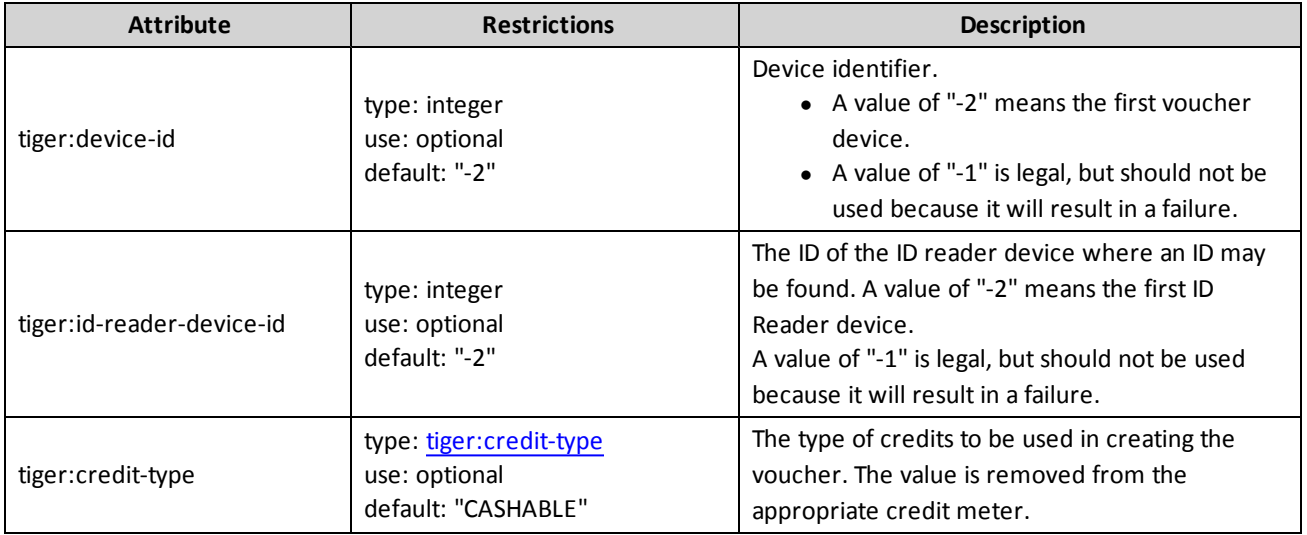

This verb may be included in: [tiger:action,](#page-76-0) [tiger:catch,](#page-140-0) [tiger:else,](#page-61-0) [tiger:repeat,](#page-62-0) [tiger:then](#page-69-0), [tiger:tiger](#page-134-0) and [tiger:try.](#page-141-0)

# **Example**

This snippet takes all of the current credits on the cashable credit meter, using the first voucher device, and creates a voucher with that value.

<tiger:Human.createVoucher/>

# **tiger:Human.createVoucherToDatabase**

The tiger:Human.createVoucherToDatabase verb simulates the creation of a voucher. The voucher's validation number is then stored in a database for later processing.

This verb allows you to specify the name of the voucher database to use. This allows you to have more than one database and switch between them on a verb-by-verb basis.

### **IMPORTANT NOTE!**

If you use your own voucher database file, you must place the file in the **/user-data/voucher- <name>.xml** location.

For RST, the user-data directory **will** be deleted when the tool is uninstalled. For RLT, the user-data directory **will not** be deleted when the tool is uninstalled.

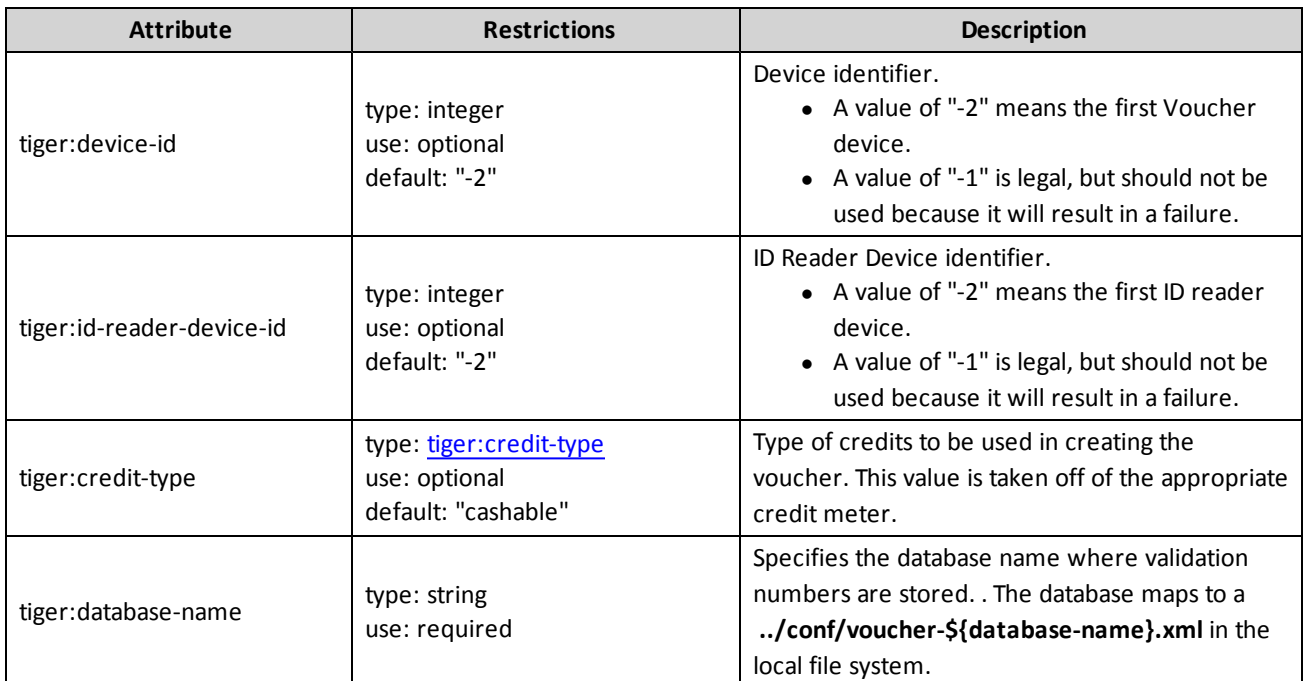

#### **Attributes**

This verb may be included in: [tiger:action,](#page-76-0) [tiger:catch,](#page-140-0) [tiger:else,](#page-61-0) [tiger:repeat,](#page-62-0) [tiger:then](#page-69-0), [tiger:tiger](#page-134-0) and [tiger:try.](#page-141-0)

### **Example**

This snippet takes all of the current credits on the cashable credit meter, using the first voucher device, and creates a voucher with that value. The voucher's validation number is then stored in a voucher database called ../conf/voucher-test.xml.

<tiger:Human.createVoucherToDatabase tiger:database-name="test"/>

# <span id="page-97-0"></span>**tiger:Human.dispenseCoins**

The tiger: Human.dispenseCoins verb dispenses *x* coins of the specified denomination from a hopper.

#### **Attributes**

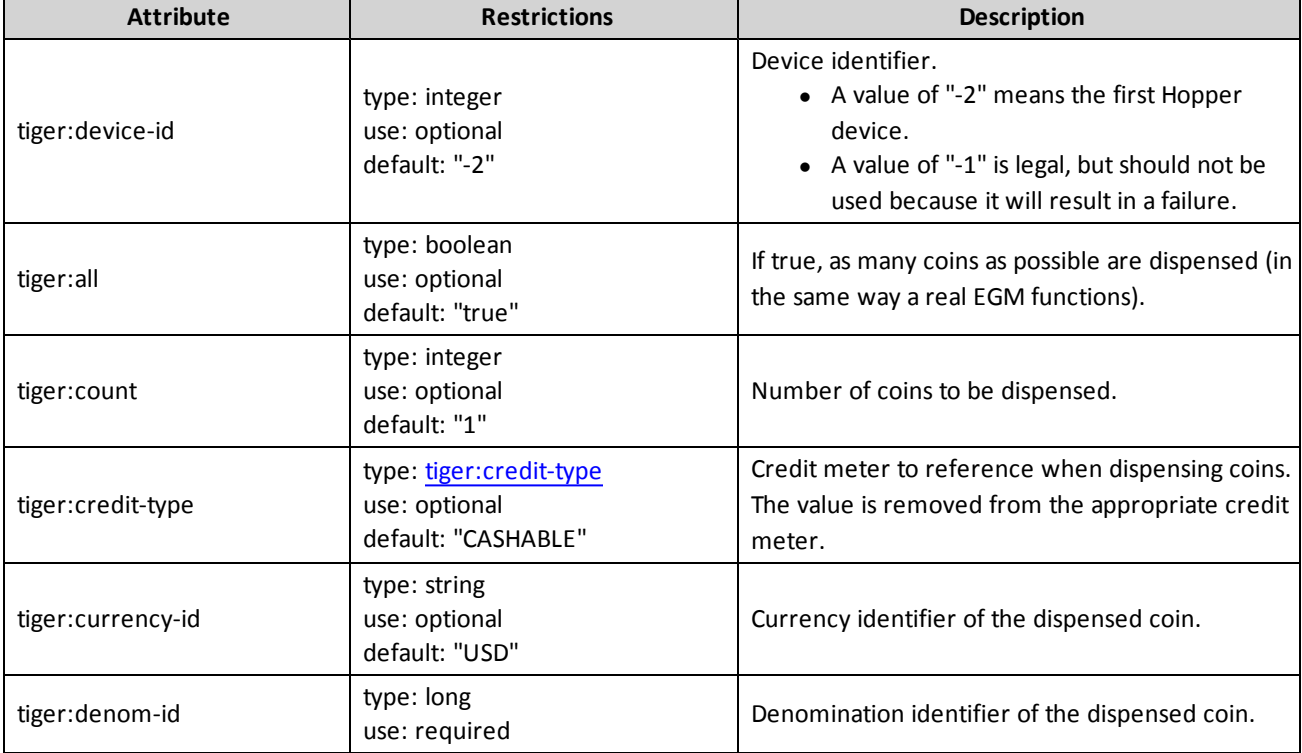

This verb may be included in: [tiger:action,](#page-76-0) [tiger:catch,](#page-140-0) [tiger:else,](#page-61-0) [tiger:repeat,](#page-62-0) [tiger:then](#page-69-0), [tiger:tiger](#page-134-0) and [tiger:try.](#page-141-0)

#### **Examples**

This snippet dispenses as many \$0.25 USD cashable coins as possible, using the first hopper device. The cashable credit meter is updated accordingly.

```
<tiger:Human.dispenseCoins tiger:currency-id="USD" tiger:credit-type="CASHABLE"
tiger:denom-id="25000"/
```
This snippet dispenses five \$0.25 USD cashable coins, using the first hopper device. The cashable credit meter is updated accordingly.

```
<tiger:Human.dispenseCoins tiger:currency-id="USD" tiger:credit-type="CASHABLE"
tiger:denom-id="25000" tiger:count="5"/
```
# <span id="page-98-0"></span>**tiger:Human.dispenseNotes**

The tiger: Human.dispenseNotes verb dispenses x notes of the specified denomination from a note dispenser.

#### **Attributes**

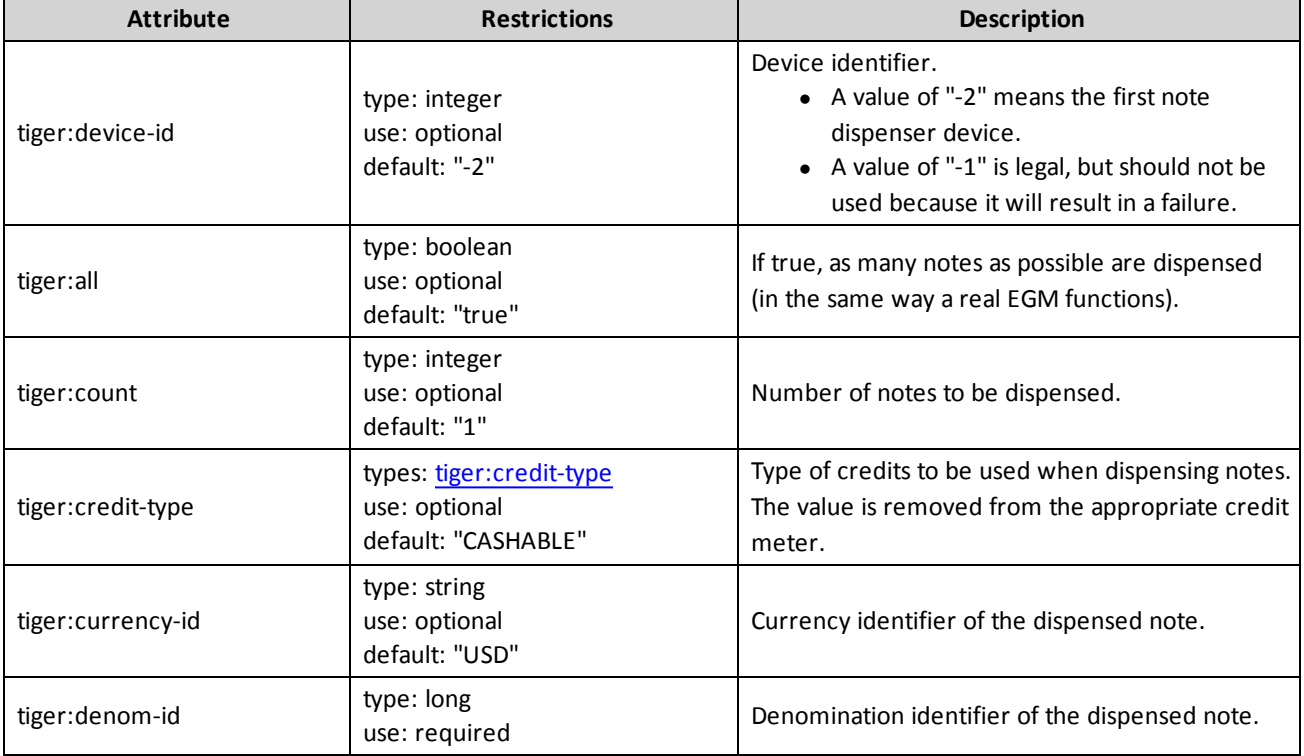

This verb may be included in: [tiger:action,](#page-76-0) [tiger:catch,](#page-140-0) [tiger:else,](#page-61-0) [tiger:repeat,](#page-62-0) [tiger:then](#page-69-0), [tiger:tiger](#page-134-0) and [tiger:try.](#page-141-0)

#### **Examples**

This snippet dispenses as many \$1.00 USD cashable notes as possible, using the first note dispenser device. The cashable credit meter is updated accordingly.

```
<tiger:Human.dispenseNotes tiger:currency-id="USD" tiger:credit-type="CASHABLE"
tiger:denom-id="100000"/>
```
This snippet dispenses five \$1.00 USD cashable notes, using the first note dispenser device. The cashable credit meter is updated accordingly.

```
<tiger:Human.dispenseNotes tiger:currency-id="USD" tiger:credit-type="CASHABLE"
tiger:denom-id="100000" tiger:count="5"/>
```
# <span id="page-99-0"></span>**tiger:Human.doCoinDrop**

The tiger: Human.doCoinDrop verb executes a coin drop sequence: drop door open and door closed events. The tiger: Human.doCoinDrop verb simulates the performing of a coin drop.

#### **Attribute**

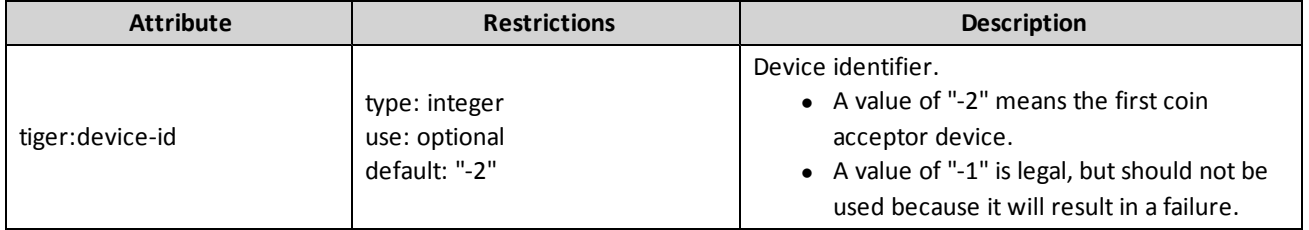

This verb may be included in: [tiger:action,](#page-76-0) [tiger:catch,](#page-140-0) [tiger:else,](#page-61-0) [tiger:repeat,](#page-62-0) [tiger:then](#page-69-0), [tiger:tiger](#page-134-0) and [tiger:try.](#page-141-0)

### **Example**

This snippet performs a coin drop using the first coin acceptor device.

<tiger:Human.doCoinDrop/>

# <span id="page-100-0"></span>**tiger:Human.doNoteDrop**

The tiger: Human.doNoteDrop verb executes a note drop sequence: Note door open, stacker out, stacker in, and door closed events.

#### **Attribute**

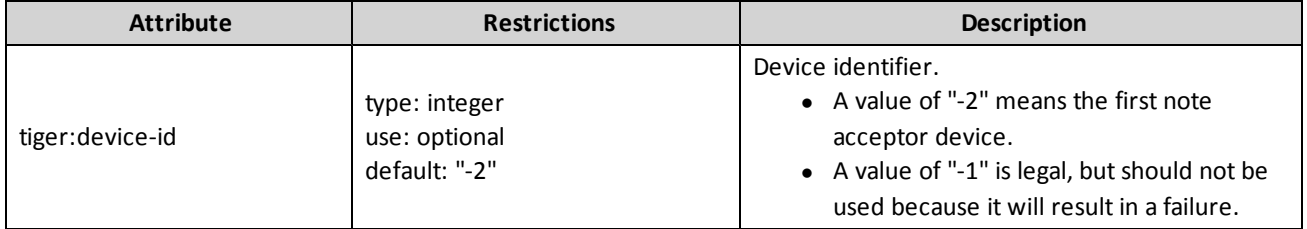

This verb may be included in: [tiger:action,](#page-76-0) [tiger:catch,](#page-140-0) [tiger:else,](#page-61-0) [tiger:repeat,](#page-62-0) [tiger:then](#page-69-0), [tiger:tiger](#page-134-0) and [tiger:try.](#page-141-0)

### **Example**

This snippet performs a note drop for the first note acceptor.

<tiger:Human.doNoteDrop/>

# **tiger:Human.enterPIN**

The tiger: Human.enterPIN verb allows you to enter a smart card PIN. If the smart card is negotiable, the verbs in the then block are executed. If the smart card is not negotiable, the verbs in the else block are executed.

#### **Attribute**

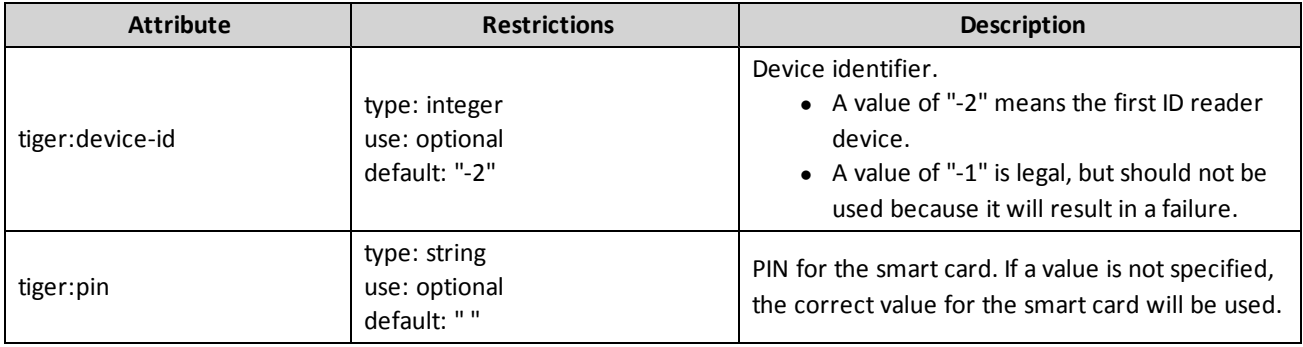

This verb may be included in: [tiger:action,](#page-76-0) [tiger:catch,](#page-140-0) [tiger:else,](#page-61-0) [tiger:repeat,](#page-62-0) [tiger:then](#page-69-0), [tiger:tiger](#page-134-0) and [tiger:try.](#page-141-0)

# **Example**

This snippet enters the smart card PIN if the smart card is not negotiable.

```
<tiger:if-smart-card-negotiable>
    <tiger:then>
     </tiger:else> <tiger:Human.enterPIN/>
</tiger:if-smart-card-negotiable>
```
# <span id="page-102-0"></span>**tiger:Human.getWATAccounts**

The tiger: Human.getWATAccounts verb simulates a request by a player for a list of wagering accounts that are available to that player. This command uses the player's account information from the ID reader device that is configured in the wat.watProfile command.

See also: tiger: Human.GetWATBalance

#### **Attributes**

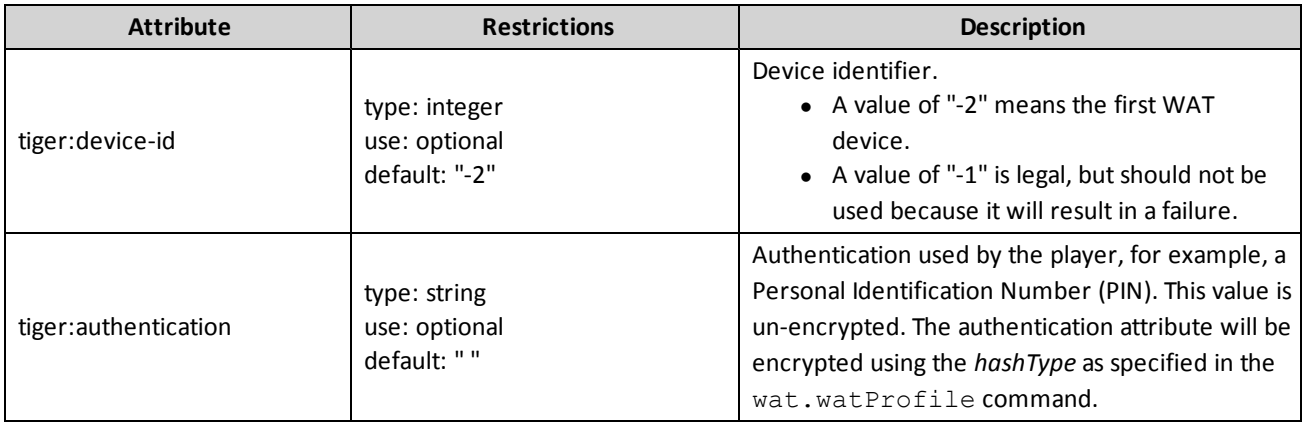

This verb may be included in: [tiger:action,](#page-76-0) [tiger:catch,](#page-140-0) [tiger:else,](#page-61-0) [tiger:repeat,](#page-62-0) [tiger:then](#page-69-0), [tiger:tiger](#page-134-0) and [tiger:try.](#page-141-0)

# **Example**

This snippet requests all wagering accounts for the player associated with the WAT device's ID reader, using the first WAT device. A player PIN of 1234 is encrypted, based on the wat.watProfile hash type.

<tiger:Human.getWATAccounts tiger:authentication="1234"/>

# <span id="page-103-0"></span>**tiger:Human.getWATBalance**

The tiger: Human.getWATBalance verb simulates a request by a player for the available balance from the specified wagering account. This command uses the player's account information from the ID Reader device that is configured in the wat.watProfile.

See also: tiger: Human.GetWATAccounts

#### **Attributes**

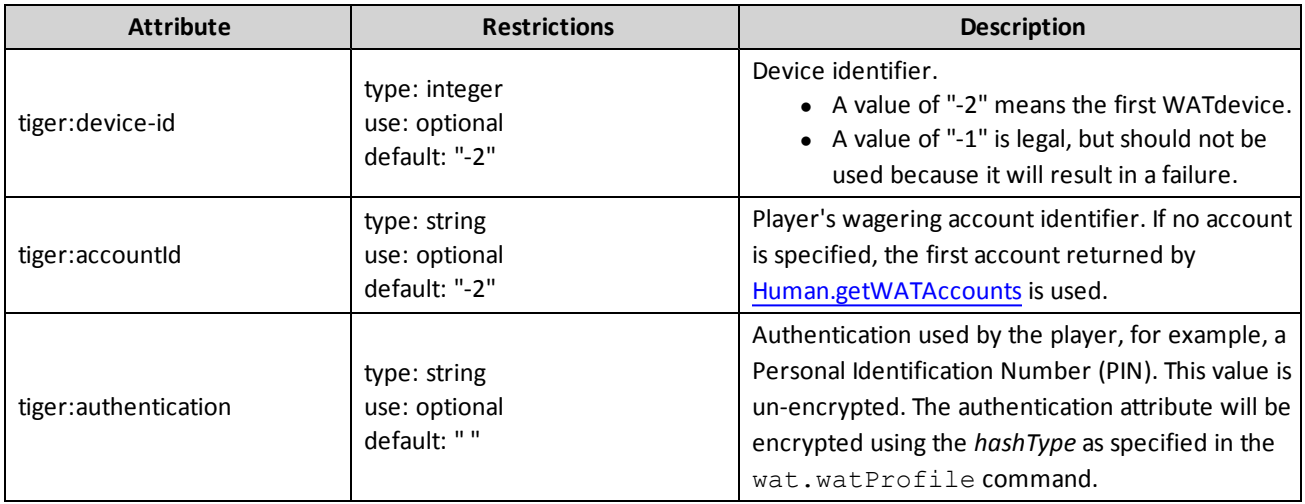

This verb may be included in: [tiger:action,](#page-76-0) [tiger:catch,](#page-140-0) [tiger:else,](#page-61-0) [tiger:repeat,](#page-62-0) [tiger:then](#page-69-0), [tiger:tiger](#page-134-0) and [tiger:try.](#page-141-0)

#### **Examples**

This snippet requests the balance of the first account for the player associated with the WAT device's ID reader, using the first WAT device. The player PIN of 1234 is encrypted, based on the wat.watProfile command's *hashType* attribute.

<tiger:Human.getWATBalance tiger:authentication="1234"/>

This snippet requests the balance of account number "12345678" for the player associated with the WAT device's ID reader. The player PIN of 1234 is encrypted, based on the wat.watProfile command's *hashType* attribute.

<tiger:Human.getWATAccounts tiger:accountId="12345678" tiger:authentication="1234"/>

# <span id="page-104-0"></span>**tiger:Human.insertCoins**

The tiger: Human.insertCoins verb inserts coins into the EGM. This verb simulates the player inserting one or more coins (or tokens) into a coin acceptor device.

#### **Attributes**

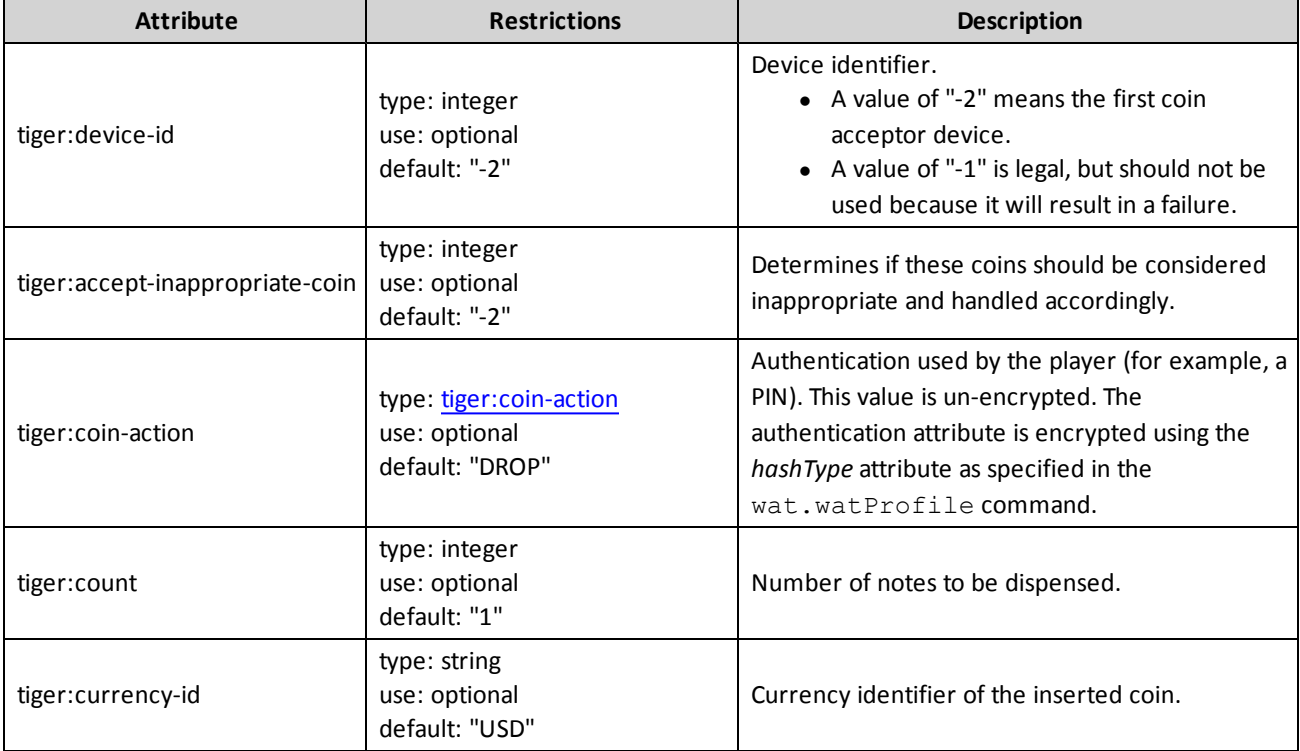

This verb may be included in: [tiger:action,](#page-76-0) [tiger:catch,](#page-140-0) [tiger:else,](#page-61-0) [tiger:repeat,](#page-62-0) [tiger:then](#page-69-0), [tiger:tiger](#page-134-0) and [tiger:try.](#page-141-0)

# **Example**

This snippet inserts four \$0.10 USD coins into the first coin acceptor device. The coins are sent to the hopper.

```
<tiger:Human.insertCoins tiger:device-id="-2" tiger:currency-id="USD" tiger:denom-
id="10000" tiger:coin
    action="HOPPER" tiger:count="4"/>
```
# <span id="page-105-0"></span>**tiger:Human.insertID**

The tiger: Human.insertID verb inserts an ID into the specified ID reader.

See also: tiger: Human.removeID

#### **Attributes**

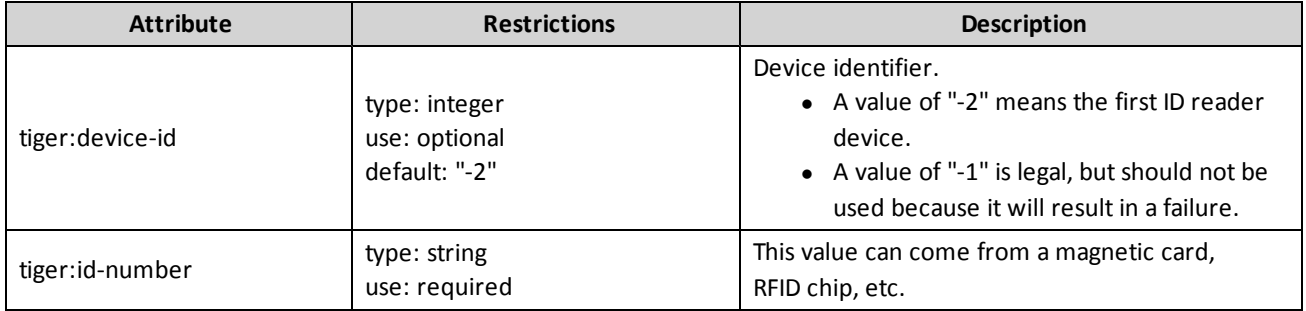

This verb may be included in: [tiger:action,](#page-76-0) [tiger:catch,](#page-140-0) [tiger:else,](#page-61-0) [tiger:repeat,](#page-62-0) [tiger:then](#page-69-0), [tiger:tiger](#page-134-0) and [tiger:try.](#page-141-0)

#### **Example**

This snippet inserts the ID with the value of "12345678", using the first ID reader device.

<tiger:Human.insertID tiger:device-id="-2" tiger:id-number="12345678"/>

# **tiger:Human.insertIDFromDatabase**

The tiger:Human.insertIDFromDatabase verb simulates the insertion of an ID into an ID reader device. The ID number used is read from the specified external XML database.

### **IMPORTANT NOTE!**

If you use your own ID database file, you must place the file in the **/user-data/id-<name>.xml** location.

For RST, the user-data directory **will** be deleted when the tool is uninstalled. For RLT, the user-data directory **will not** be deleted when the tool is uninstalled.

See also: tiger: Human.removeIDToDatabase

#### **Attributes**

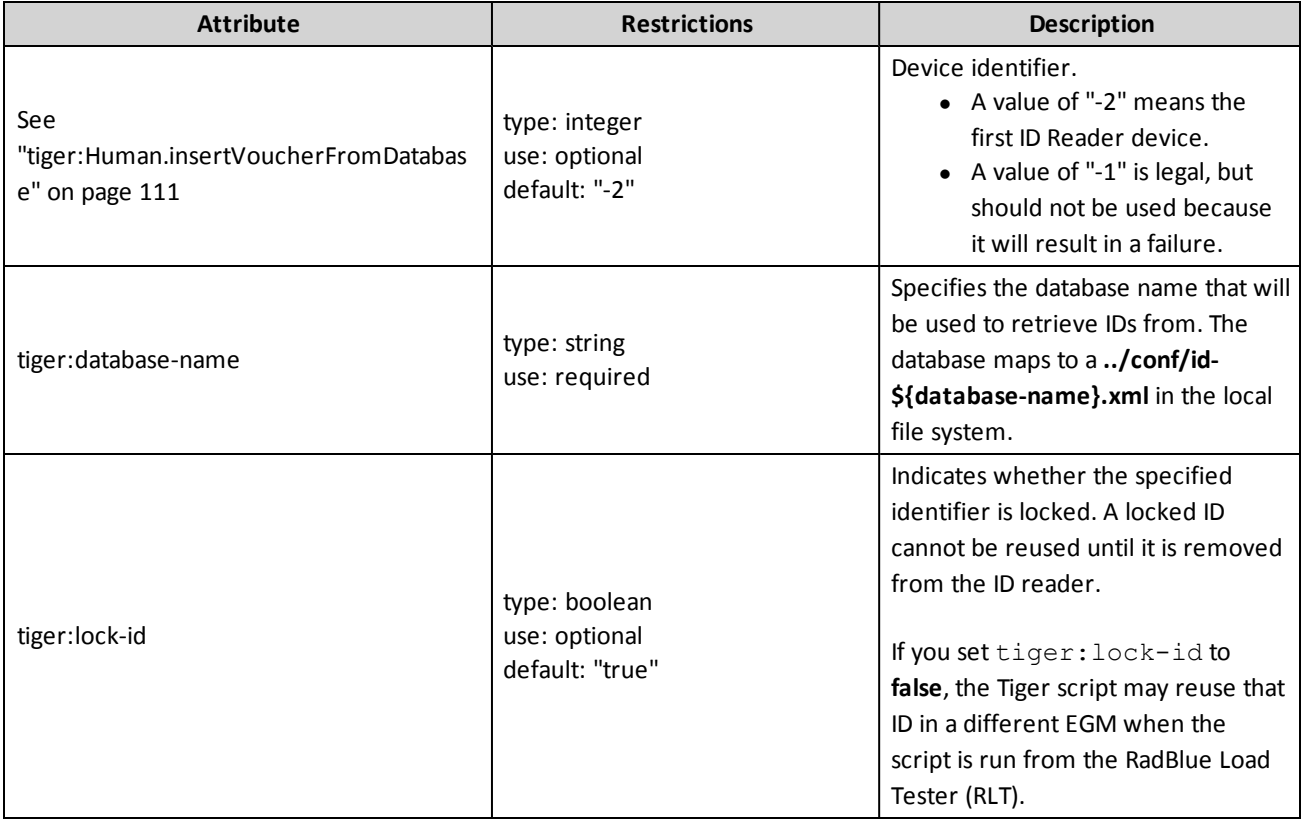

This verb may be included in: [tiger:action,](#page-76-0) [tiger:catch,](#page-140-0) [tiger:else,](#page-61-0) [tiger:repeat,](#page-62-0) [tiger:then](#page-69-0), [tiger:tiger](#page-134-0) and [tiger:try.](#page-141-0)

### **Example**

This snippet inserts the ID number read from the . . / conf/id-goldCards. xml database, using the first ID reader device. The ID number is locked in the database and cannot be reused until it is removed from the ID reader device.

```
<tiger:Human.insertIDFromDatabase tiger:device-id="-2" tiger:database-name="goldCards"
tiger:lock="true"/>
```
## <span id="page-108-0"></span>**tiger:Human.insertNote**

The tiger: Human.insertNote verb simulates the player inserting a note (or bill) into a note acceptor device.

#### **Attributes**

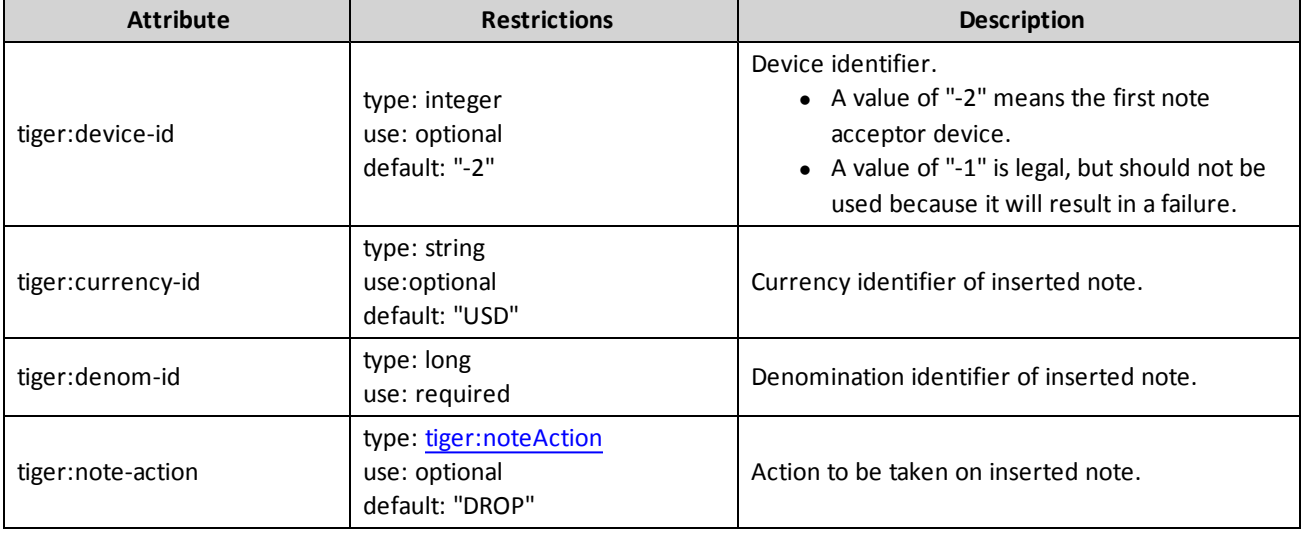

This verb may be included in: [tiger:action,](#page-76-0) [tiger:catch,](#page-140-0) [tiger:else,](#page-61-0) [tiger:repeat,](#page-62-0) [tiger:then](#page-69-0), [tiger:tiger](#page-134-0) and [tiger:try.](#page-141-0)

## **Example**

This snippet inserts one \$1.00 USD note into the first note acceptor device. The note is sent to the drop.

<tiger:Human.insertNote tiger:currency-id="USD" tiger:denom-id="100000" tiger:note-action="DROP"/>

# <span id="page-109-0"></span>**tiger:Human.insertVoucher**

The tiger: Human. insertVoucher verb simulates the insertion of a voucher for redemption.

## **Attributes**

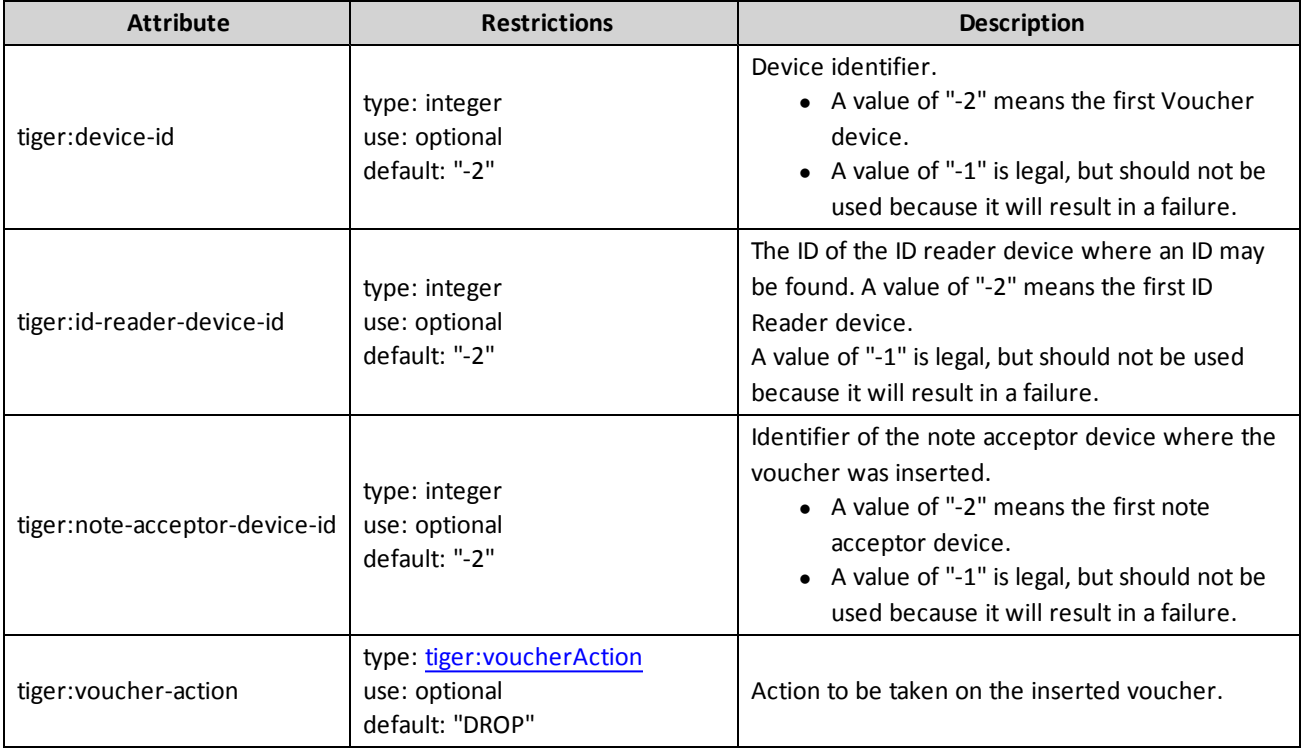

This verb may be included in: [tiger:action,](#page-76-0) [tiger:catch,](#page-140-0) [tiger:else,](#page-61-0) [tiger:repeat,](#page-62-0) [tiger:then](#page-69-0), [tiger:tiger](#page-134-0) and [tiger:try.](#page-141-0)

#### **Example**

This snippet inserts the voucher with validation ID "123456789012345678", using the first voucher device, the first note acceptor device and the first ID reader device. The voucher will go to the drop.

<tiger:Human.insertVoucher tiger:validationId="123456789012345678"/>

## <span id="page-110-0"></span>**tiger:Human.insertVoucherFromDatabase**

The tiger:Human.insertVoucherFromDatabase verb simulates the insertion of a voucher for redemption. The voucher validation ID comes from the specified database.

#### **IMPORTANT NOTE!**

If you use your own voucher database file, you must place the file in the **/user-data/voucher- <name>.xml** location.

For RST, the user-data directory **will** be deleted when the tool is uninstalled. For RLT, the user-data directory **will not** be deleted when the tool is uninstalled.

#### **Attributes**

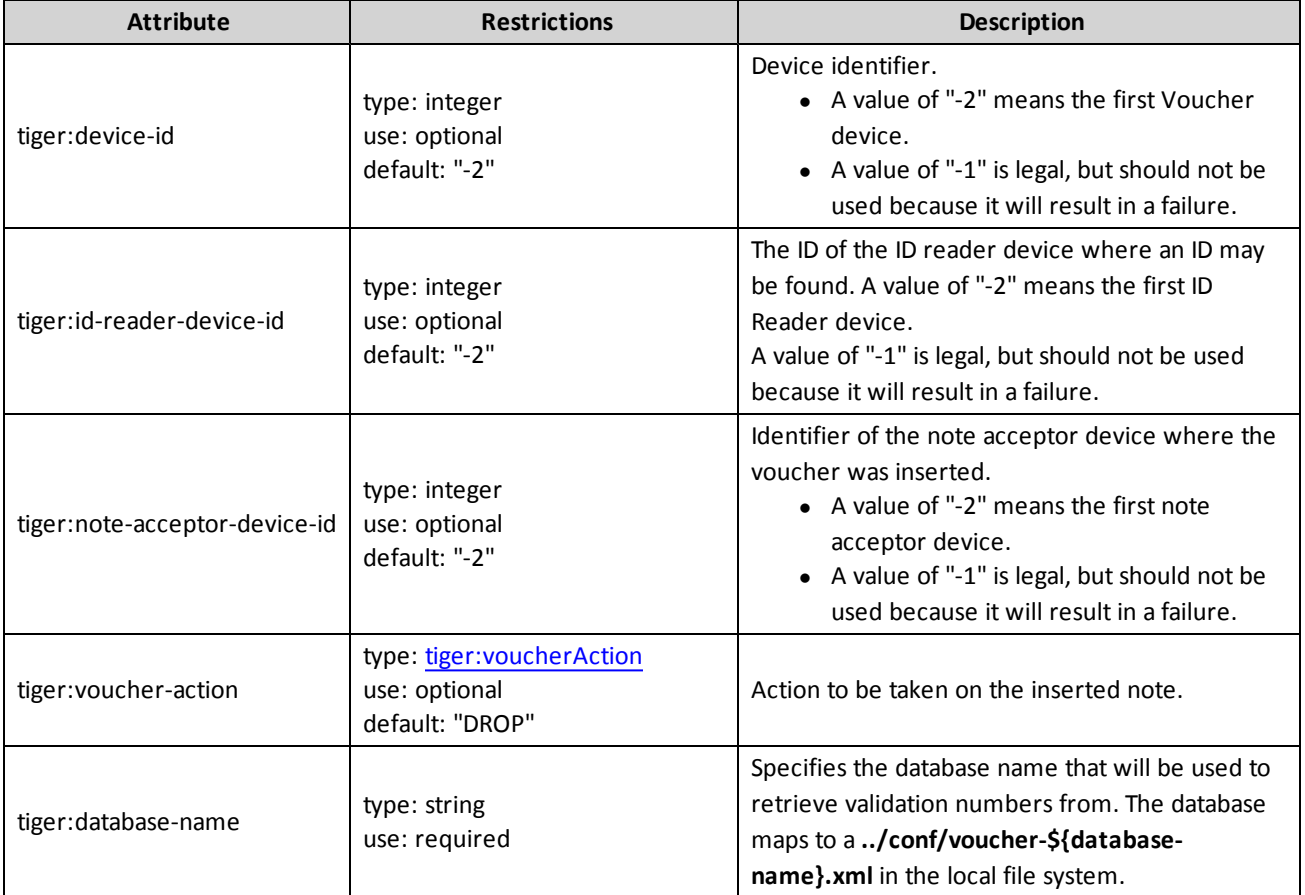

This verb may be included in: [tiger:action,](#page-76-0) [tiger:catch,](#page-140-0) [tiger:else,](#page-61-0) [tiger:repeat,](#page-62-0) [tiger:then](#page-69-0), [tiger:tiger](#page-134-0) and [tiger:try.](#page-141-0)

#### **Example**

This snippet inserts a voucher using a validation number obtained from the voucher database (../conf/voucher-test.xml), using the first voucher device, the first note acceptor device and the first ID reader device. The voucher will go to the drop.

<tiger:Human.insertVoucherFromDatabase tiger:database-name="test"/>

# <span id="page-112-0"></span>**tiger:Human.KeyOff**

The tiger: Human.keyOff verb simulates an EGM attendant clearing a handpay condition by selecting the method to pay out the handpay.

#### **Attributes**

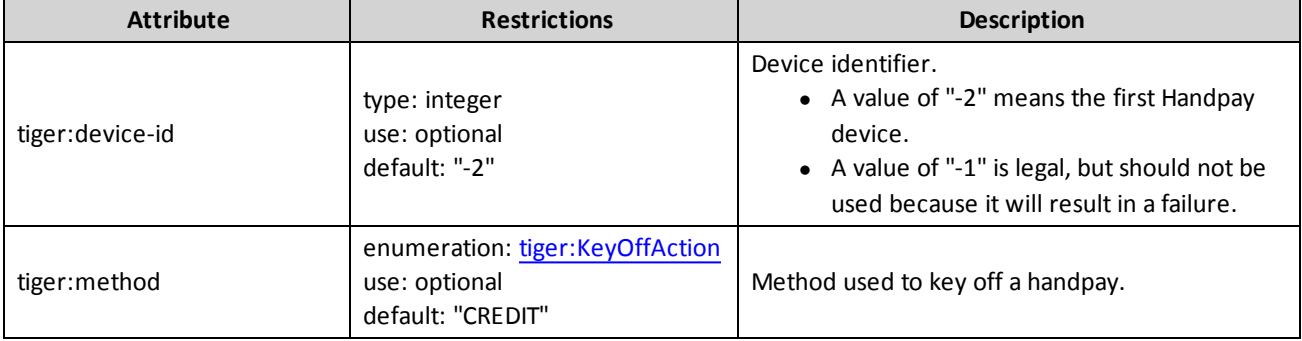

This verb may be included in: [tiger:action,](#page-76-0) [tiger:catch,](#page-140-0) [tiger:else,](#page-61-0) [tiger:repeat,](#page-62-0) [tiger:then](#page-69-0), [tiger:tiger](#page-134-0) and [tiger:try.](#page-141-0)

## **Example**

This snippet keys off to vouchers all outstanding handpay transactions.

<tiger:Human.keyOff tiger:method="VOUCHER"/>

# <span id="page-113-0"></span>**tiger:Human.playPaytableGame**

The tiger: Human.playPaytableGame verb simulates game play using paytables to determine game outcomes. This verb is used primarily to test the Game Outcome extension of the G2S protocol. Attributes and elements related to the Game Outcome extension appear in **bold**.

#### **Attributes**

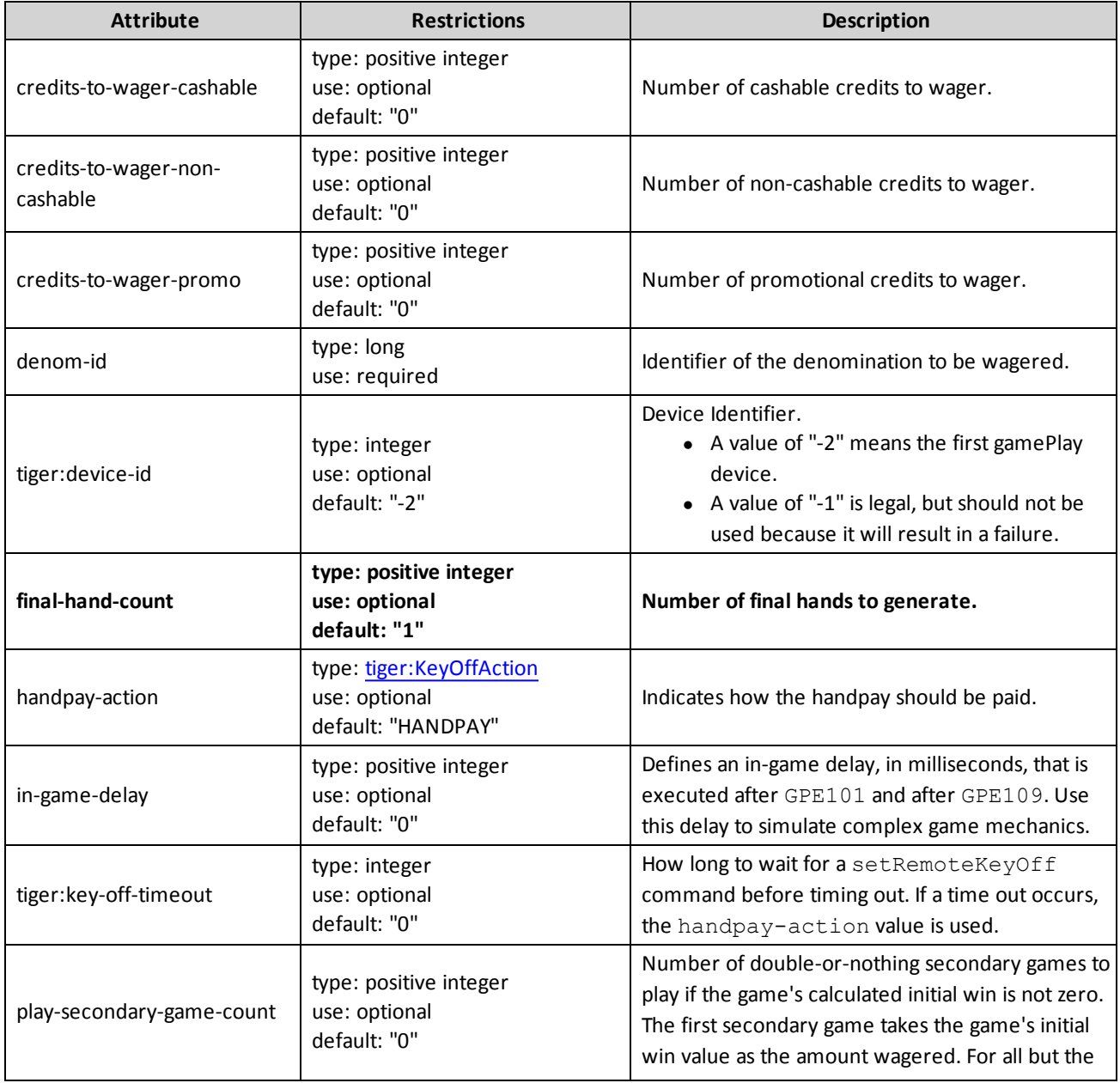

Tiger Scripting Reference **Chapter 5: Tiger Verb Commands** Chapter 5: Tiger Verb Commands

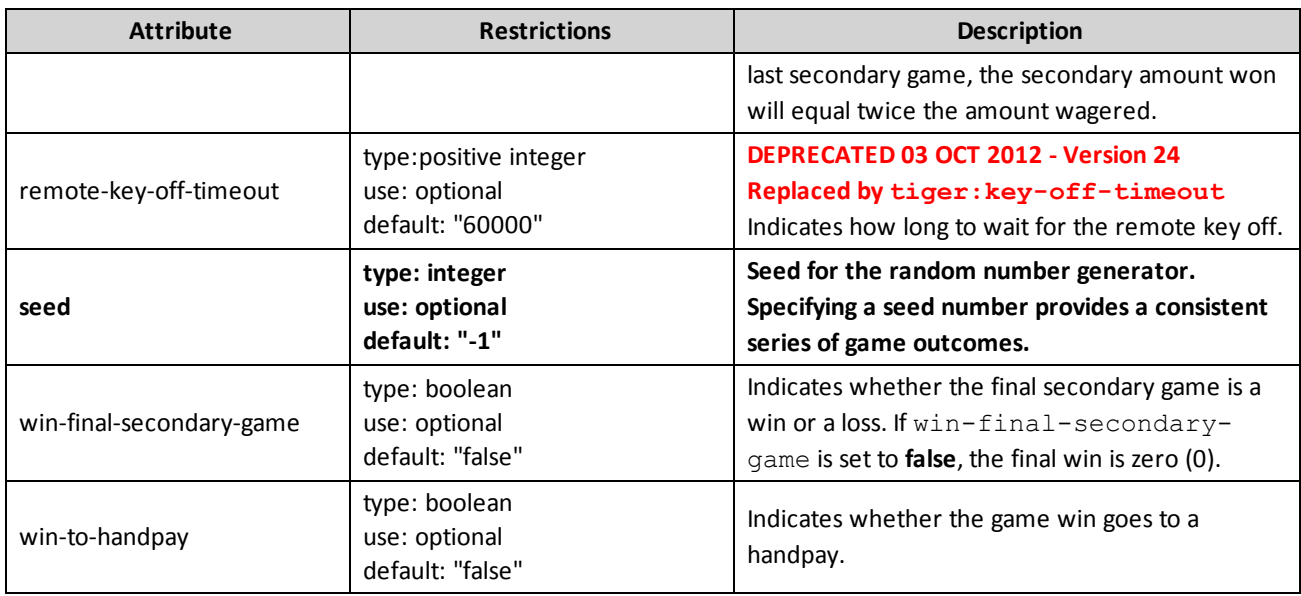

#### **Element**

**Note:** If this element is not included, the SmartEGM will always create random outcomes.

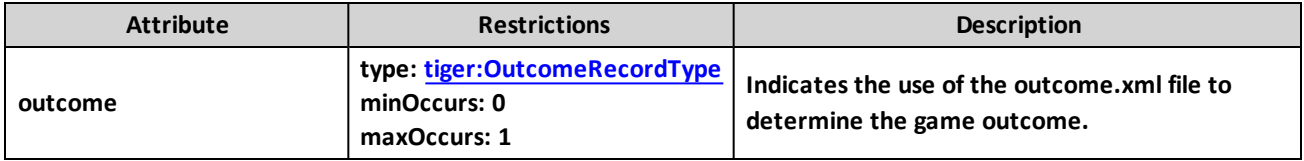

## <span id="page-114-0"></span>**tiger:OutcomeRecordType Attributes**

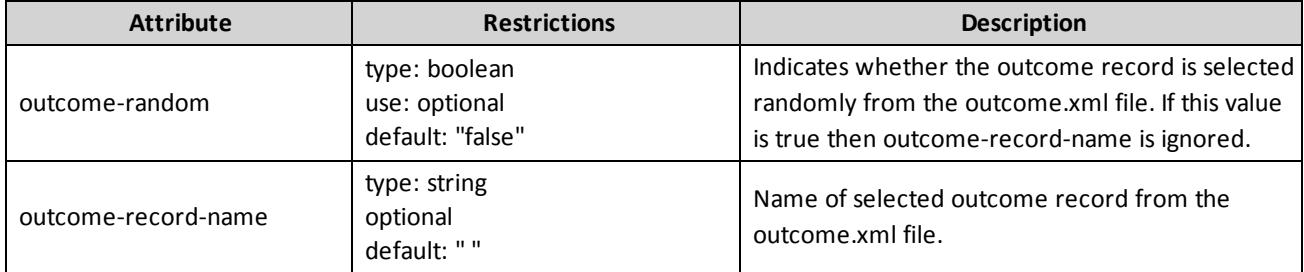

This verb may be included in: tiger:action, tiger:catch, , tiger:repeat, tiger:then, tiger:tiger and tiger:try.

#### **Examples**

#### 1. **Poker game with a specified outcome.**

```
<tiger:Human.playPaytableGame
       tiger:credits-to-wager-cashable="50"
       tiger:denom-id="25000"
       tiger:device-id="2"
       tiger:final-hand-count="50">
    <tiger:outcome tiger:outcome-record-name="outcome-001" />
</tiger:Human.playPaytableGame>
```
Wager \$12.50 on game play device 2. The initial and first final hands are specified in the outcome-list.xml file under the name "outcome-001". The second through fiftieth final hands are randomly generated from a standard 52 card deck where the initial cards have been removed. See discussion about final hand generation.

The primary win is calculated by apportioning the total credits-to-wager by the number of outcome hands to each individual final hand and looking up the wager multiplier for each winning hand.

#### 2. **Poker game with a randomly selected outcome.**

```
<tiger:Human.playPaytableGame
       tiger:credits-to-wager-cashable="5"
       tiger:denom-id="100000"
       tiger:device-id="2" >
     <tiger:pokerGame tiger:outcome-random="true" />
</tiger:Human.playPaytableGame>
```
Wager \$5.00 on game play device 2. The initial hand and final hand is randomly selected from the outcome-list.xml file. Each record in the outcome-list.xml file has a relative weight that is used in the selection of records from outcome-list.xml file.

The primary win is calculated by determining if the final hand is a winning hand and looking up the wager multiplier for that hand.

#### 3. **Poker game where no outcomes are specified.**

```
<tiger:Human.playPaytableGame
    tiger:credits-to-wager-cashable="5"
    tiger:denom-id="100000"
    tiger:device-id="2"
    tiger:final-hand-count="50" />
```
Wager \$5.00 on game play device 2. The initial hand is randomly generated from a standard 52 card deck. If the initial hand is a winning hand, those cards that make up the winning hand are held. The first through fiftieth final hands are then randomly generated. See discussion about final hand generation.

# <span id="page-116-0"></span>**tiger:Human.playSimpleCentralGame**

The tiger:Human.playSimpleCentralGame verb simulates the player playing a central determination game, in which the outcome comes from a central determination server.

#### **Attributes**

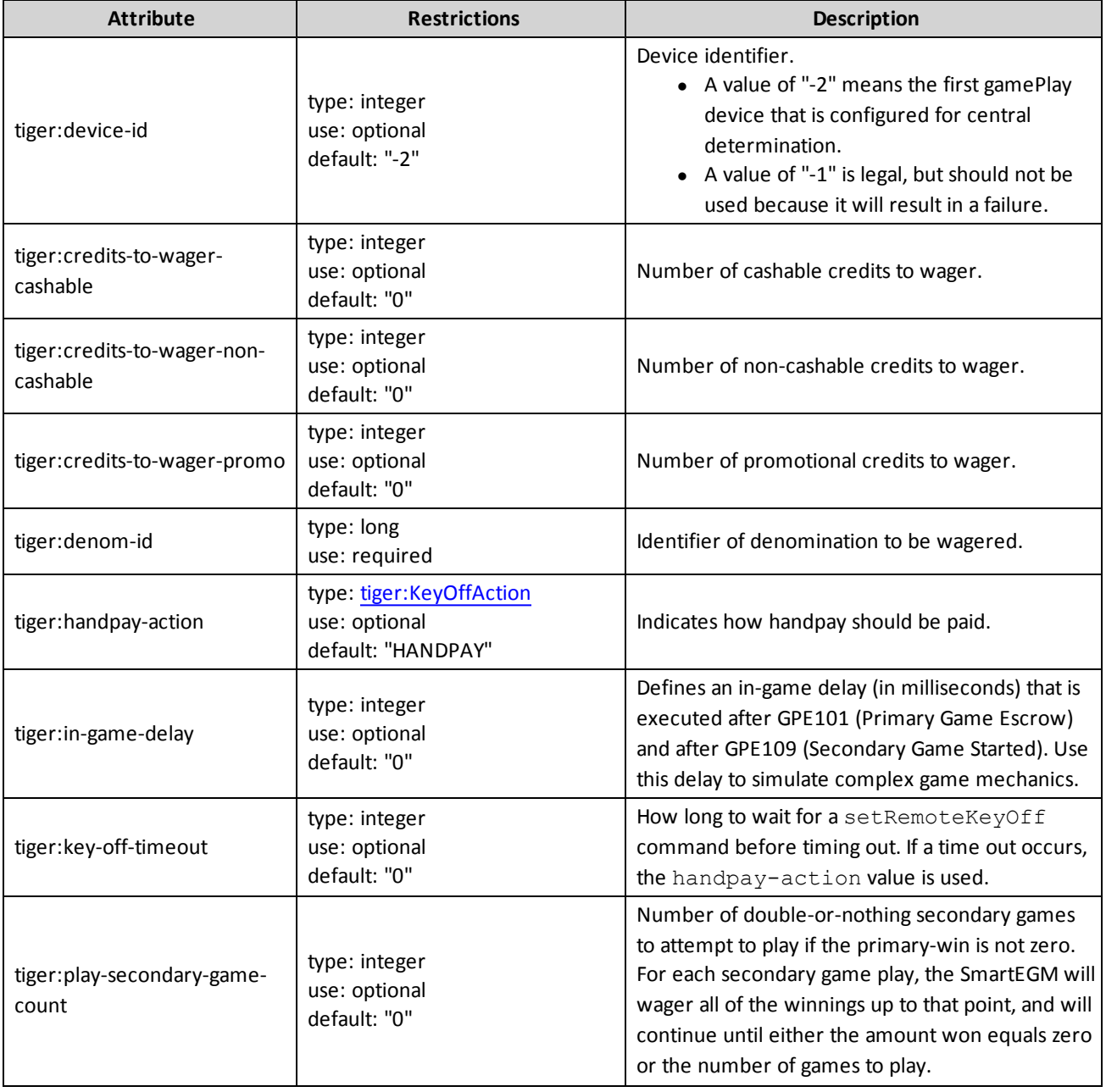

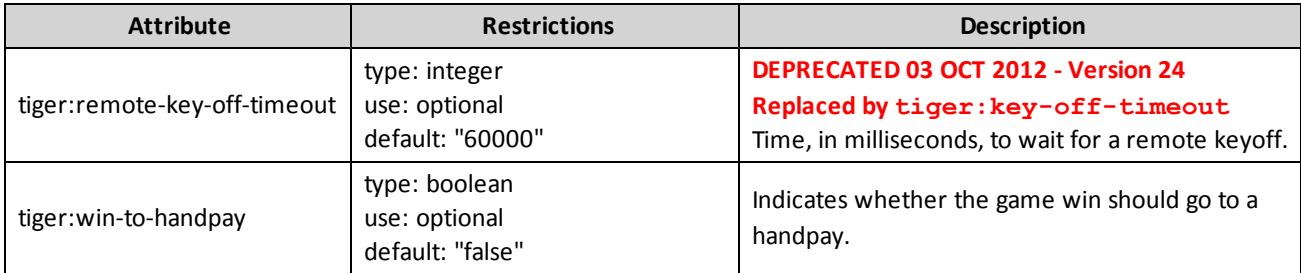

This verb may be included in: [tiger:action,](#page-76-0) [tiger:catch,](#page-140-0) [tiger:else,](#page-61-0) [tiger:repeat,](#page-62-0) [tiger:then](#page-69-0), [tiger:tiger](#page-134-0) and [tiger:try.](#page-141-0)

#### **Example**

This snippet plays a simple game on Game Play Device 7, where two \$0.25 cashable credits are wagered. The outcome of the game is determined by the central host.

```
tiger:Human.playSimpleCentralGame tiger:device-id="7" tiger:denom-id="25000"
tiger:credits-to-wager-cashable="2"/>
```
# <span id="page-118-0"></span>**tiger:Human.playSimpleGame**

The tiger: Human.playSimpleGame verb simulates a player playing a game at a standard EGM.

## **Attributes**

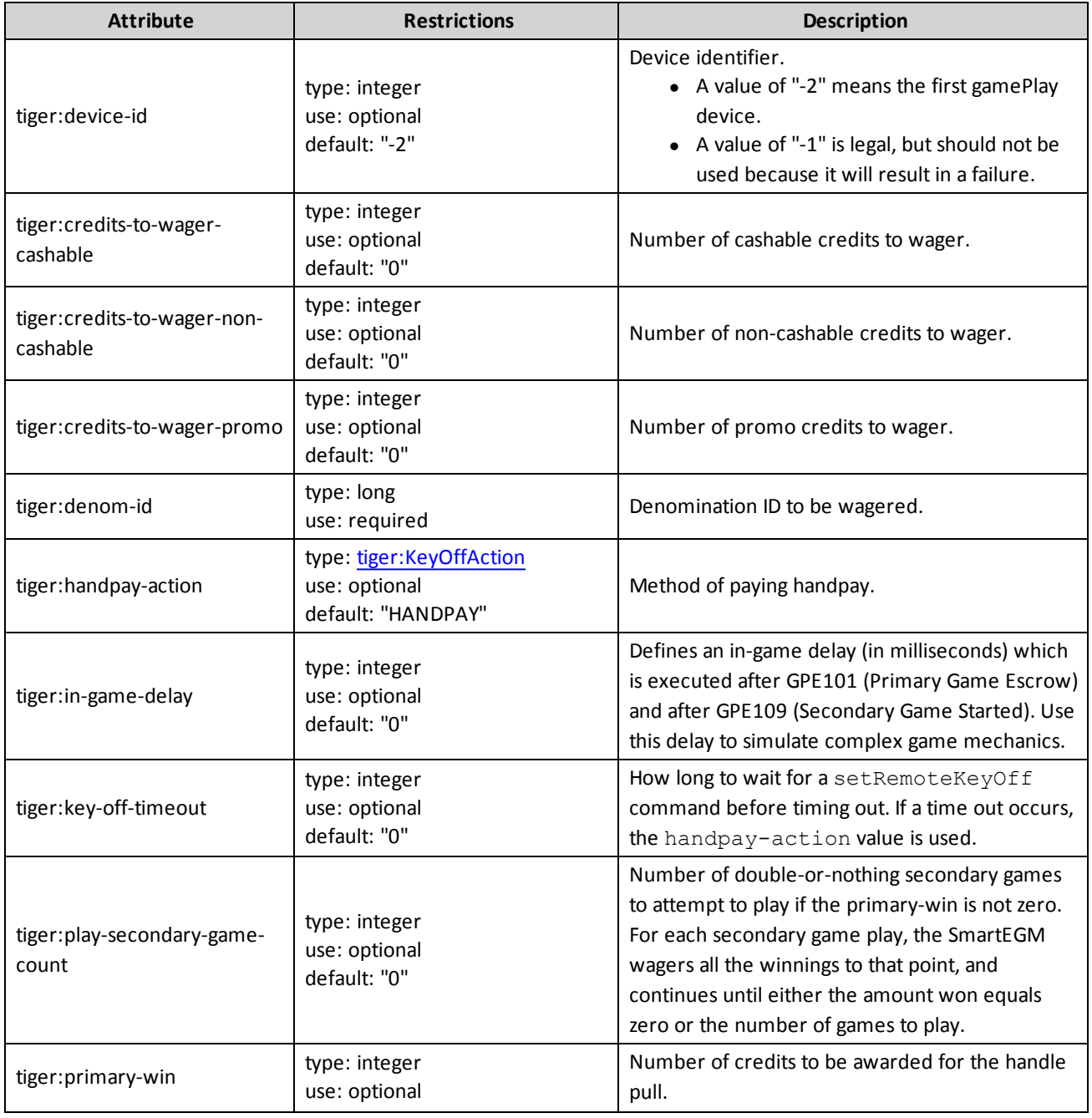

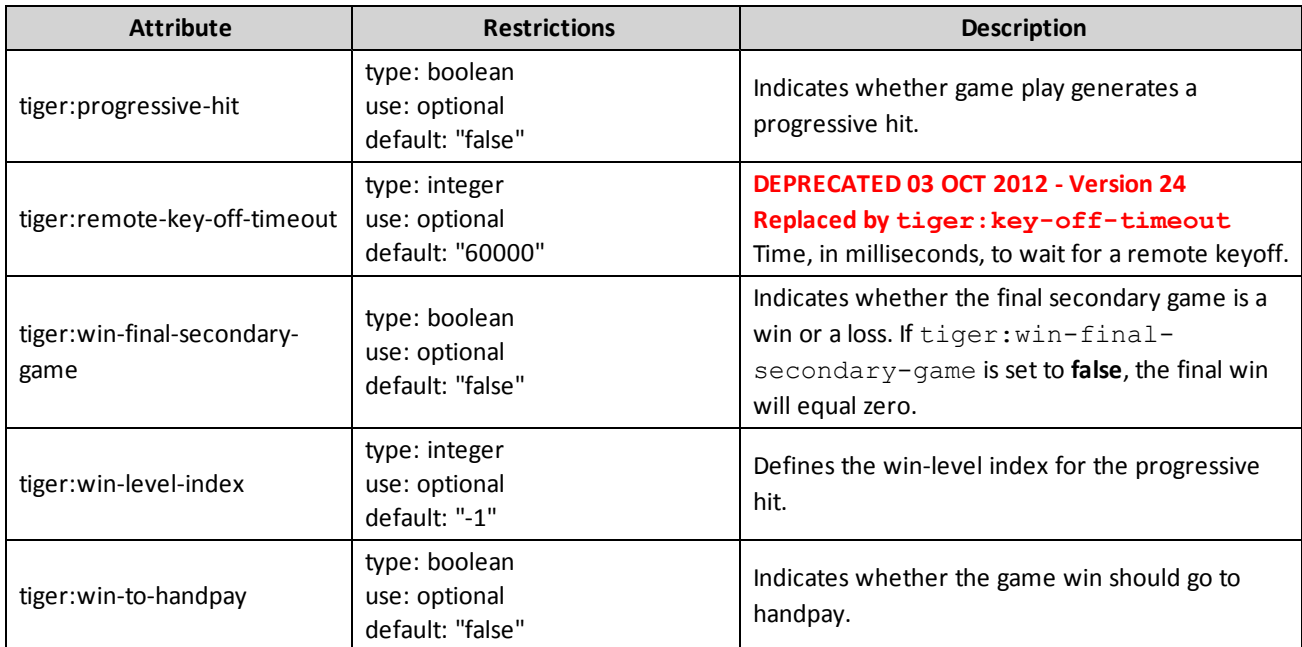

This verb may be included in: [tiger:action,](#page-76-0) [tiger:catch,](#page-140-0) [tiger:else,](#page-61-0) [tiger:repeat,](#page-62-0) [tiger:then](#page-69-0), [tiger:tiger](#page-134-0) and [tiger:try.](#page-141-0)

#### **Examples**

This snippet plays a game on game play device 7, where two \$0.25 cashable credits are wagered and one \$0.25 cashable credit won.

```
<tiger:Human.playSimpleGame tiger:device-id="7" tiger:denom-id="25000" tiger:primary-
win="1" tiger:credits-to
    wager-cashable="2"/>
```
This snippet plays a game on game play device 7, where two \$0.25 cashable credits are wagered and one \$0.25 cashable credit is won. The game play causes a handpay event that is paid to a voucher.

```
<tiger:Human.playSimpleGame tiger:device-id="7" tiger:denom-id="25000"
     tiger:primary-win="1" tiger:credits-to-wager-cashable="2"
     tiger:win-to-handpay="true" tiger:handpay-action="VOUCHER"/>
```
This snippet plays a game on game play device 7, where two \$0.25 cashable credits are wagered and one \$0.25 cashable credit won. The game play causes a handpay event. The game play waits until a remote key off event is received from the host. If the remote key off is not received in 10 minutes, the Human.playSimpleGame verb fails.

```
<tiger:Human.playSimpleGame tiger:device-id="7" tiger:denom-id="25000"
    tiger:primary-win="1" tiger:credits-to-wager-cashable="2"
    tiger:win-to-handpay="true" tiger:handpay-action="REMOTE"
    tiger:remote-key-off-timeout="600000"/>
```
## <span id="page-121-0"></span>**tiger:Human.removeID**

The tiger: Human.removeID verb simulates the removal of an ID from an ID reader device.

See also: [Human.insertID](#page-105-0)

#### **Attribute**

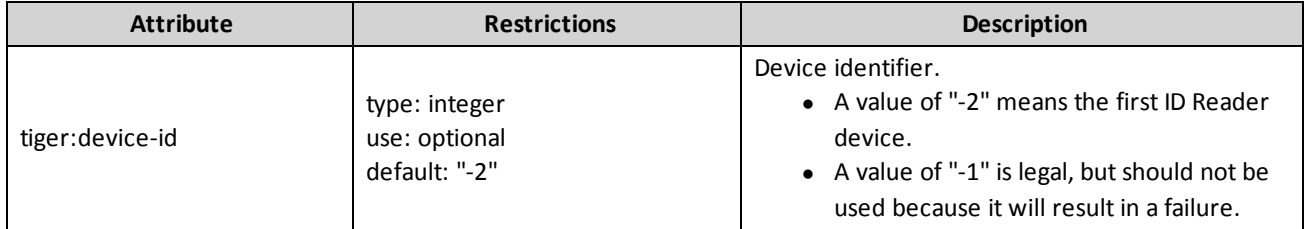

This verb may be included in: [tiger:action,](#page-76-0) [tiger:catch,](#page-140-0) [tiger:else,](#page-61-0) [tiger:repeat,](#page-62-0) [tiger:then](#page-69-0), [tiger:tiger](#page-134-0) and [tiger:try.](#page-141-0)

#### **Example**

This snippet removes the current ID, using the first ID reader device.

<tiger:Human.removeID tiger:device-id="-2"/>

## <span id="page-122-0"></span>**tiger:Human.removeIDToDatabase**

The tiger: Human.removeIDToDatabase verb simulates the removal of an ID from an ID Reader. The ID is returned to the ID database from which it came. The ID number that is removed is unlocked if it was locked when it was inserted.

#### **IMPORTANT NOTE!**

If you use your own ID database file, you must place the file in the **/user-data/id-<name>.xml** location.

For RST, the user-data directory **will** be deleted when the tool is uninstalled. For RLT, the user-data directory **will not** be deleted when the tool is uninstalled.

See also [tiger:Human.insertIDFromDatabase](#page-106-0).

#### **Attribute**

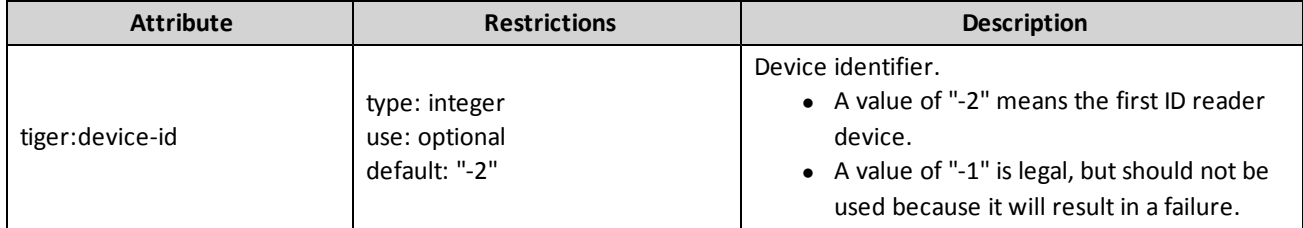

This verb may be included in: [tiger:action,](#page-76-0) [tiger:catch,](#page-140-0) [tiger:else,](#page-61-0) [tiger:repeat,](#page-62-0) [tiger:then](#page-69-0), [tiger:tiger](#page-134-0) and [tiger:try.](#page-141-0)

#### **Example**

Using the first ID Reader device remove the current ID and release it back to the external ID database from which it came.

<tiger:Human.removeIDToDatabase tiger:device-id="-2" />

# **tiger:Human.smartCardTransfer**

The tiger: Human.smartCardTransfer verb simulates a player transfering funds to or from a smart card. Note that if no transfer amount is specified, all funds are transfered.

#### **Attribute**

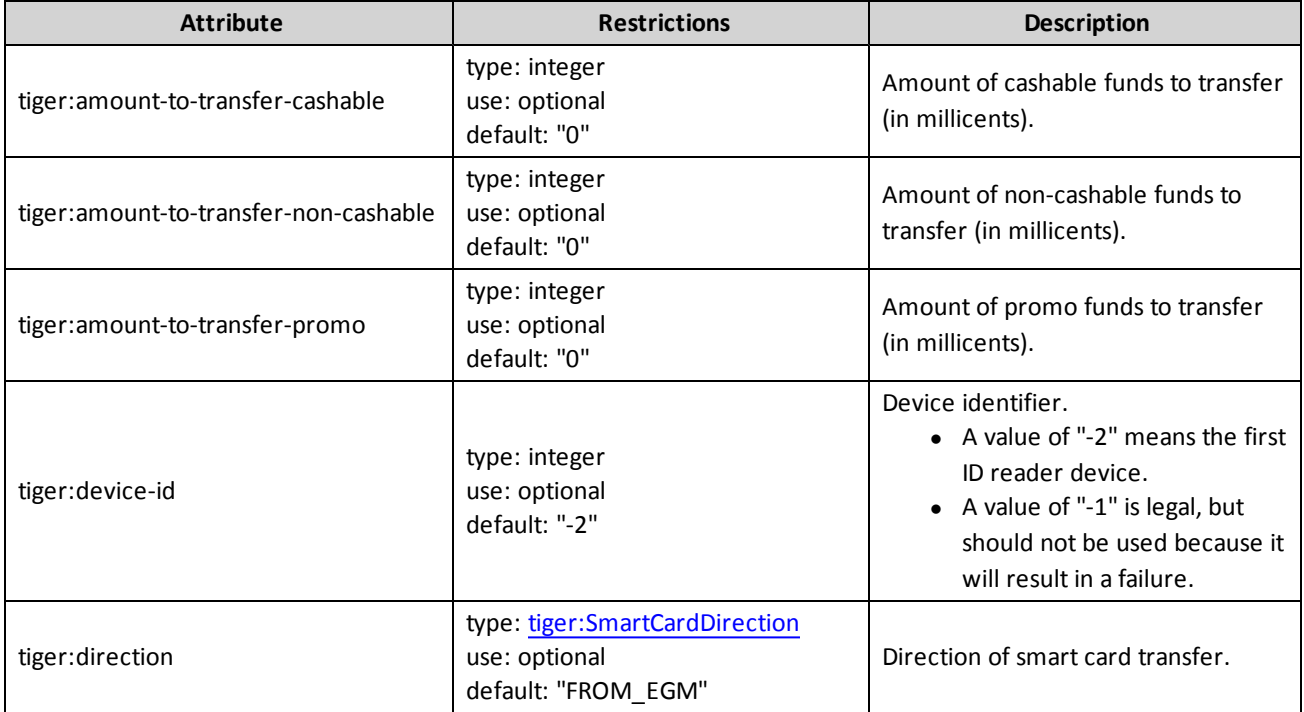

This verb may be included in: [tiger:action,](#page-76-0) [tiger:catch,](#page-140-0) [tiger:else,](#page-61-0) [tiger:repeat,](#page-62-0) [tiger:then](#page-69-0), [tiger:tiger](#page-134-0) and [tiger:try.](#page-141-0)

## **Example**

This snippet transfers all the money from the player's credit meter to the smart card.

<tiger:Human.smartCardTransfer tiger:direction="FROM\_EGM"/>

## <span id="page-124-0"></span>**tiger:Human.watToEGM**

The tiger: Human.watToEGM verb simulates a WAT transfer from the host to the EGM.

See also: tiger: Human.watToHost

#### **Attributes**

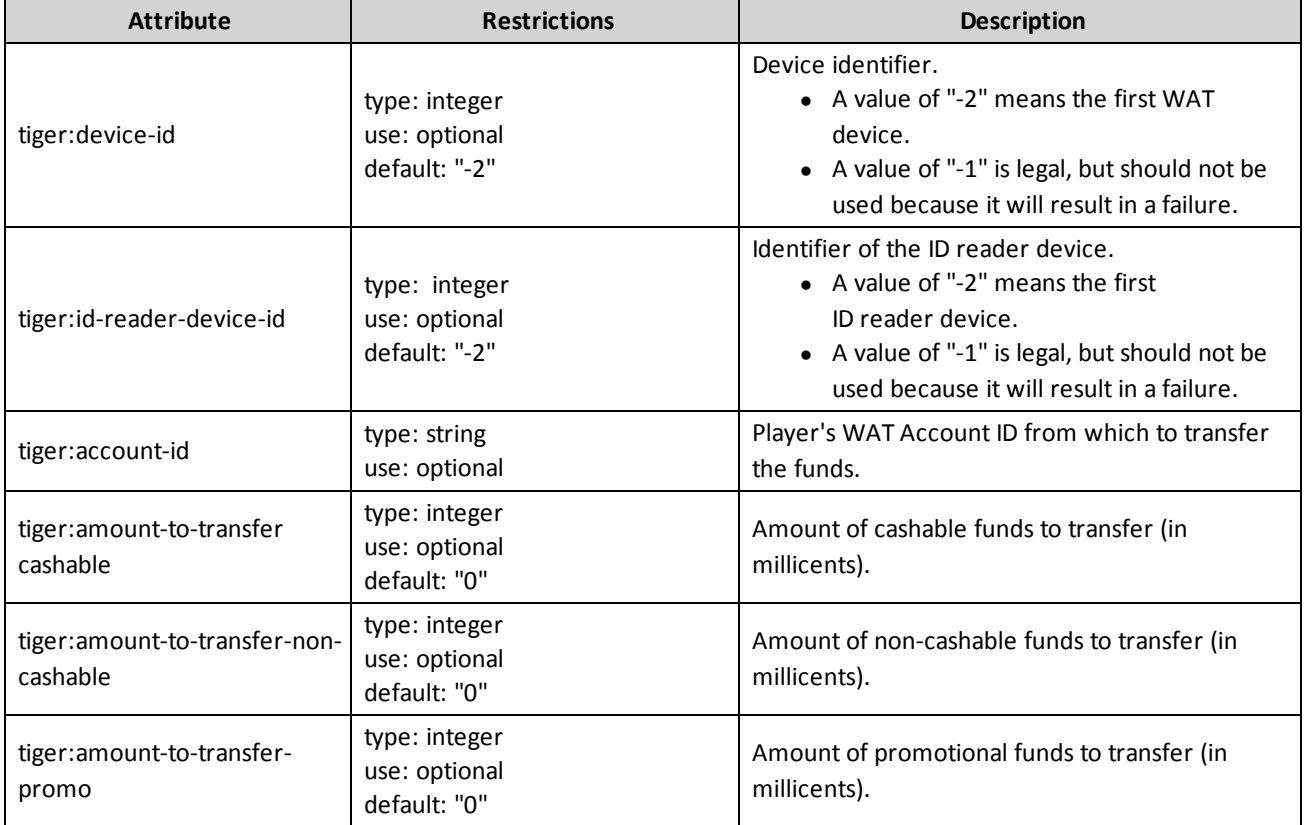

This verb may be included in: [tiger:action,](#page-76-0) [tiger:catch,](#page-140-0) [tiger:else,](#page-61-0) [tiger:repeat,](#page-62-0) [tiger:then](#page-69-0), [tiger:tiger](#page-134-0) and [tiger:try](#page-141-0).

#### **Example**

This snippet transfers \$10.00 from WAT account **12345678** to the cashable credit meter on the EGM, using the first WAT device.

```
<tiger:Human.watToEGM tiger:account-id="12345678" tiger:amount-to-transfer-
cashable="1000000"/>
```
## <span id="page-125-0"></span>**tiger:Human.watToHost**

The tiger: Human.watToHost verb simulates a WAT transfer from the EGM to the host.

See also: tiger: Human.watToEGM

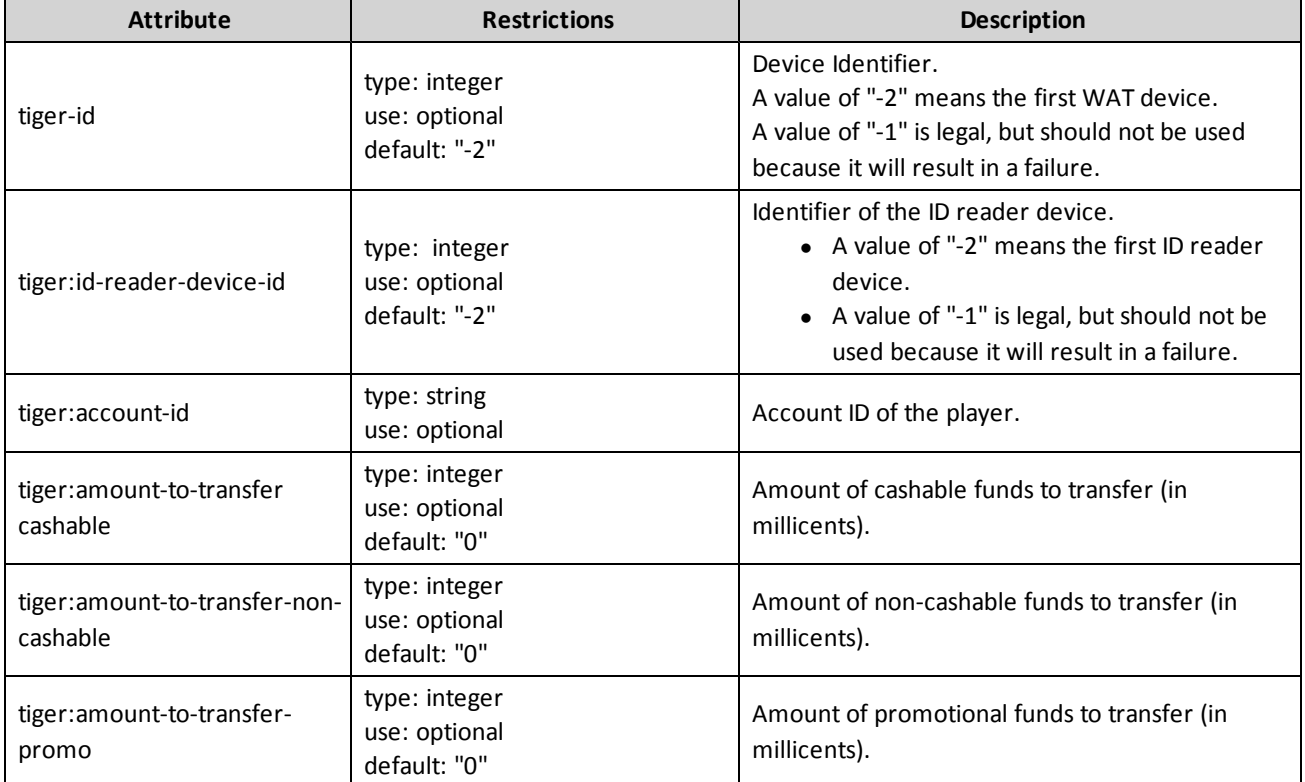

This verb may be included in: [tiger:action,](#page-76-0) [tiger:catch,](#page-140-0) [tiger:else,](#page-61-0) [tiger:repeat,](#page-62-0) [tiger:then](#page-69-0), [tiger:tiger](#page-134-0) and [tiger:try.](#page-141-0)

## **Example**

This snippet transfers \$10.00 cashable from the EGM to WAT account number **12345678**, using the first WAT device.

```
<tiger:Human.watToHost tiger:account-id="12345678" tiger:amount-to-transfer-
cashable="1000000"/>
```
## **tiger:if-cashable-credit-meter**

The tiger:if-cashable-credit-meter verb allows you to add a condition based on the current value of the cashable credit meter. If the condition is true, the verbs in the then block are executed. If the condition is *not* true, the else block are executed.

This verb may contain [tiger:then](#page-69-0) and [tiger:else](#page-61-0) statements.

#### **Attributes**

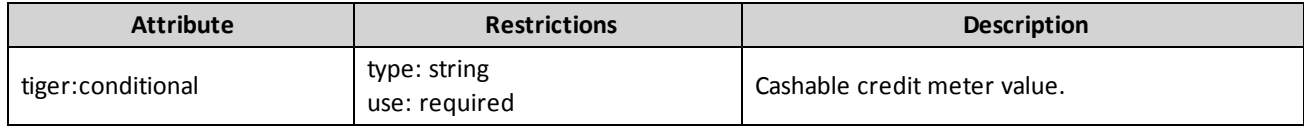

This verb may be included in: [tiger:action,](#page-76-0) [tiger:catch,](#page-140-0) [tiger:else,](#page-61-0) [tiger:repeat,](#page-62-0) [tiger:then](#page-69-0), [tiger:tiger](#page-134-0) and [tiger:try.](#page-141-0)

#### **Example**

If the cashable credit meter is less than \$0.50 then break out of the enclosing loop.

```
<tiger:if-cashable-credit-meter tiger:conditional="<50000">
    <tiger:then>
       <core:break />
    </tiger:then>
</tiger:if-voucher-available>
```
# **tiger:if-smart-card-negotiable**

The tiger:if-smart-card-negotiable verb allows you to have condition logic based on if the smart card is negotiable. If the smart card is negotiable, the verbs in the then block are executed. If the smart card is not negotiable, the verbs in the else block are executed.

#### **Attribute**

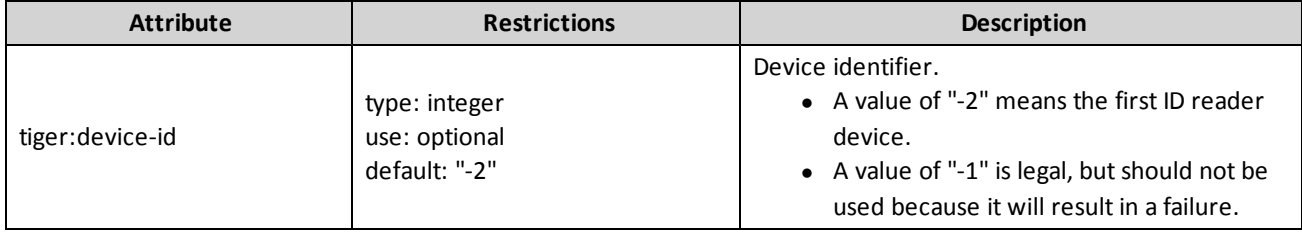

This verb may be included in: [tiger:action,](#page-76-0) [tiger:catch,](#page-140-0) [tiger:else,](#page-61-0) [tiger:repeat,](#page-62-0) [tiger:then](#page-69-0), [tiger:tiger](#page-134-0) and [tiger:try.](#page-141-0)

#### **Example**

This snippet enters the smart card PIN if the smart card is not negotiable.

```
<tiger:if-smart-card-negotiable>
    <tiger:then>
     </tiger:else> <tiger:Human.enterPIN/>
</tiger:if-smart-card-negotiable>
```
## <span id="page-128-0"></span>**tiger:if-vendor**

The tiger: if-vendor verb allows you to have conditional logic based on the vendor of the current EGM. If the vendor of the current EGM matches the vendor specified in the tiger: ifvendorstatement, the verbs in the tiger: then block are executed. If the vendor of the current EGM does not match the given vendor, the verbs in the tiger:else block are executed.

**Note**: All EGMs match the vendor value GSA regardless of manufacturer.

This verb may contain tiger: then and tiger: else statements.

#### **Attribute**

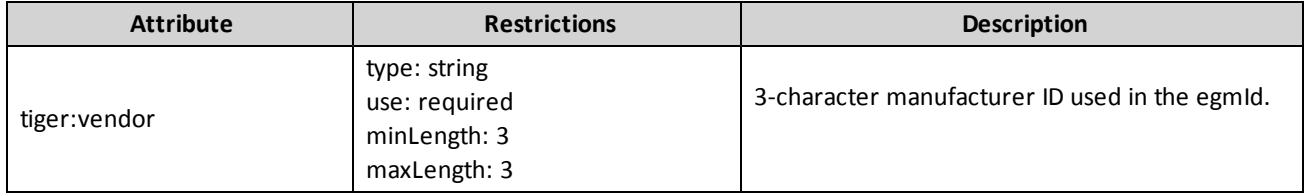

This verb may be included in: [tiger:action,](#page-76-0) [tiger:catch,](#page-140-0) [tiger:else,](#page-61-0) [tiger:repeat,](#page-62-0) [tiger:then](#page-69-0), [tiger:tiger](#page-134-0) and [tiger:try.](#page-141-0)

## **Examples**

In this snippet, if the EGM is from XYZ company, add an entry to the log.

```
<tiger:if-vendor tiger:vendor="XYZ">
    <tiger:then>
      <core:log>This is an XYZ EGM.</core:log>
    </tiger:then>
</tiger:if-vendor>
```
In this snippet, if the EGM is **not** from ABC company, the script exits.

```
<tiger:if-vendor tiger:vendor="ABC">
    <tiger:then>
    </tiger:then>
    <tiger:else>
       <core:exit />
    </tiger:else>
</tiger:if-vendor>
```
## <span id="page-129-0"></span>**tiger:if-voucher-available**

The tiger:if-voucher-available verb allows you to have conditional logic based on the availability of a voucher in the database. If there is a voucher available, the verbs in the  $\text{tiger:}$ then block are executed. If there are no vouchers available in the database, the tiger:else block are executed.

#### **IMPORTANT NOTE!**

If you use your own voucher database file, you must place the file in the **/user-data/voucher- <name>.xml** location.

For RST, the user-data directory **will** be deleted when the tool is uninstalled. For RLT, the user-data directory **will not** be deleted when the tool is uninstalled.

This verb may contain [tiger:then](#page-69-0) and [tiger:else](#page-61-0) statements.

#### **Attribute**

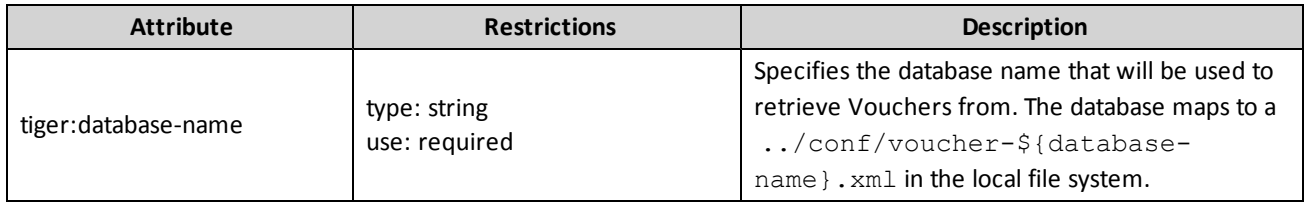

This verb may be included in: [tiger:action,](#page-76-0) [tiger:catch,](#page-140-0) [tiger:else,](#page-61-0) [tiger:repeat,](#page-62-0) [tiger:then](#page-69-0), [tiger:tiger](#page-134-0) and [tiger:try.](#page-141-0)

## **Examples**

This snippet inserts a voucher from the specified "initial-load" database if there is a voucher available.

```
<tiger:if-voucher-available tiger:database-name="initial-load">
    <tiger:then>
       <tiger:insertVoucherFromDabase database-name="initial-load" />
     </tiger:then>
</tiger:if-voucher-available>
```
This snippet inserts a voucher from the specified "initial-load" database if there is a voucher available. If there are no vouchers available in the initial-load database, the script exits.

```
<tiger:if-voucher-available tiger:database-name="initial-load">
    <tiger:then>
       <tiger:insertVoucherFromDabase database-name="initial-load" />
    </tiger:then>
    <tiger:else>
       <core:exit />
    </tiger:else>
</tiger:if-voucher-available>
```
# <span id="page-130-0"></span>**tiger:message`**

#### **Attributes**

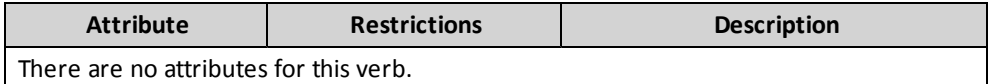

## **Content**

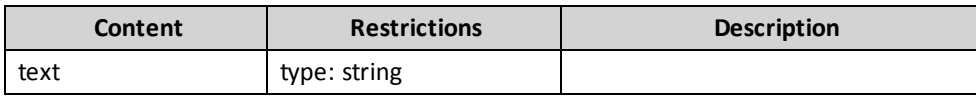

This verb may be included in: [tiger:Transport.SendRawMessage](#page-138-0)

## **Example**

# <span id="page-131-0"></span>**tiger:Progressive.getHostInfo**

The tiger:Progressive.getHostInfo verb sends a progressive.getHostInfo command to the owner of the specified progressive device.

#### **Attribute**

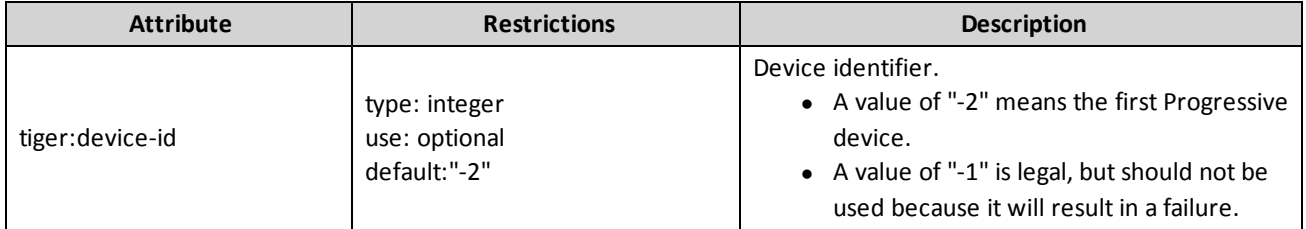

This verb may be included in: [tiger:action,](#page-76-0) [tiger:catch,](#page-140-0) [tiger:else,](#page-61-0) [tiger:repeat,](#page-62-0) [tiger:then](#page-69-0) , [tiger:tiger](#page-134-0) and [tiger:try](#page-141-0).

#### **Example**

This snippet sends the progressive.getHostInfo command to the host, using the first progressive device.

```
<tiger:Progressive.getHostInfo/>
```
## <span id="page-132-0"></span>**tiger:random**

The tiger: random verb executes verbs randomly. Here is how it works:

- 1. All of the weight attributes from the  $\langle$ tiger:action/ $>$ child elements are put into a sequence, which generates a range of [0,*n*>, where *n* is the total of all of the weights.
- 2. When the  $lti$ ger: random/ $>$  element is executed, a random number is generated in the range  $[0, n >$ .
- 3. The <tiger:action/> element that corresponds in the range with the random value is selected.
- 4. All of the child elements in the selected <tiger: action/> element are executed, one at a time.

#### **Attribute**

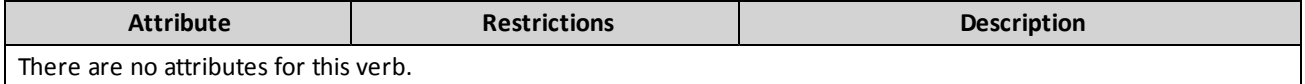

This verb may be included in: [tiger:action,](#page-76-0) [tiger:catch,](#page-140-0) [tiger:else,](#page-61-0) [tiger:repeat,](#page-62-0) [tiger:then](#page-69-0) , [tiger:tiger](#page-134-0) and [tiger:try](#page-141-0).

#### **Element**

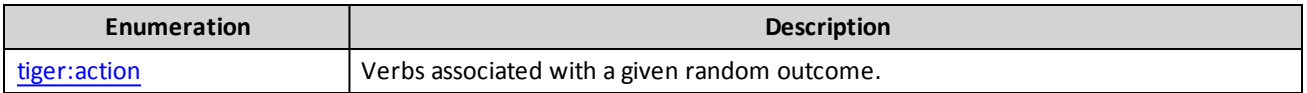

#### **Example**

This snippet randomly selects one of the action blocks to execute.

```
<tiger:random>
    <tiger:action tiger:weight="50">
      <tiger:Human.insertNote tiger:device-id="1" tiger:currency-id="USD" tiger:denom-
       id="100000" tiger:note-action="DROP"/>
    </tiger:action>
    <tiger:action tiger:weight="5">
       <tiger:pause/>
    </tiger:action>
    <tiger:action>
       <tiger:pause/>
    </tiger:action>
    <tiger:action>
       <tiger:Human.playSimpleGame tiger:device-id="7" tiger:denom-id="25000"
       tiger:primary-win="1" tiger:credits-to-wager-cashable="2"/>
    </tiger:action>
</tiger:random>
```
# <span id="page-134-0"></span>**tiger:tiger**

The tiger: tiger verb is the root of the Tiger script.

This verb may contain the following: [core:exit,](#page-56-0) [core:fail](#page-57-0), [core:include,](#page-58-0) [core:log,](#page-60-0) [core:metadata,](#page-31-0) [core:parameters](#page-70-0), [core:pause](#page-76-1), [tiger:assert](#page-44-0), [tiger:break](#page-54-0), [tiger:continue,](#page-55-0) [tiger:DataModel.snapshot](#page-79-0), [tiger:DataModel.waitForDeviceState](#page-80-0), [tiger:DataModel.waitForEventQueueToDrain](#page-81-0), [tiger:DataModel.waitForHandpayKeyOff](#page-83-0), [tiger:Egm.resetEgm](#page-84-0), [tiger:Events.cabinetEvents,](#page-85-0) [tiger:Events.coinAcceptorEvent](#page-86-0), [tiger:Events.noteAcceptorEvents](#page-88-0), [tiger:Events.printerEvents](#page-89-0), [tiger:Human.cancelCancelCreditHandpay,](#page-91-0) [tiger:Human.cashOut](#page-92-0), [tiger:Human.changeDoorState](#page-93-0), [tiger:Human.createVoucher,](#page-94-0) [tiger:Human.createVoucherToDatabase,](#page-95-0) [tiger:Human.dispenseCoins,](#page-97-0) [tiger:Human.dispenseNotes,](#page-98-0) [tiger:Human.doCoinDrop,](#page-99-0) [tiger:Human.doNoteDrop](#page-100-0), [tiger:Human.getWATAccounts,](#page-102-0) [tiger:Human.getWATBalance,](#page-103-0) [tiger:Human.insertCoins](#page-104-0), [tiger:Human.insertID,](#page-105-0) [tiger:Human.insertIDFromDatabase](#page-106-0), [tiger:Human.insertNote,](#page-108-0) [tiger:Human.insertVoucher](#page-109-0), [tiger:Human.insertVoucherFromDatabase,](#page-110-0) [tiger:Human.keyOff,](#page-112-0) [tiger:Human.playPaytableGame,](#page-113-0) [tiger:Human.playSimpleCentralGame,](#page-116-0) [tiger:Human.playSimpleGame](#page-118-0), [tiger:Human.removeID,](#page-121-0) [tiger:Human.removeIDToDatabase,](#page-122-0) [tiger:Human.watToEGM,](#page-124-0) [tiger:Human.watToHost](#page-125-0), [tiger:if-vendor,](#page-128-0) [tiger:if-voucher-available](#page-129-0), [tiger:Progressive.getHostInfo](#page-131-0), [tiger:random](#page-132-0), [tiger:repeat](#page-62-0), [tiger:Transport.sendMyCommand,](#page-137-0) [tiger:Transport.sendRawMessage](#page-138-0), [tiger:try-catch](#page-139-0) and [tiger:WAT.getKeyPair](#page-142-0).

## **Examples**

This snippet pauses the script for five seconds.

```
<tiger:tiger>
     <core:pause tiger:duration="5000"/>
</tiger:tiger>
```
# **tiger:Transport.sendMessage**

The sendMessage method sends a G2S command to a host. With this method, you can override the SOAP layer arguments, which allows you to craft illegal SOAP requests.

Use this method to perform negative tests of the host's ability to handle SOAP parameters.

**Note:** You must have an RST Tester Toolkit license

#### **HTTP Type**: POST

**Call Type**: Synchronous

#### **Attributes**

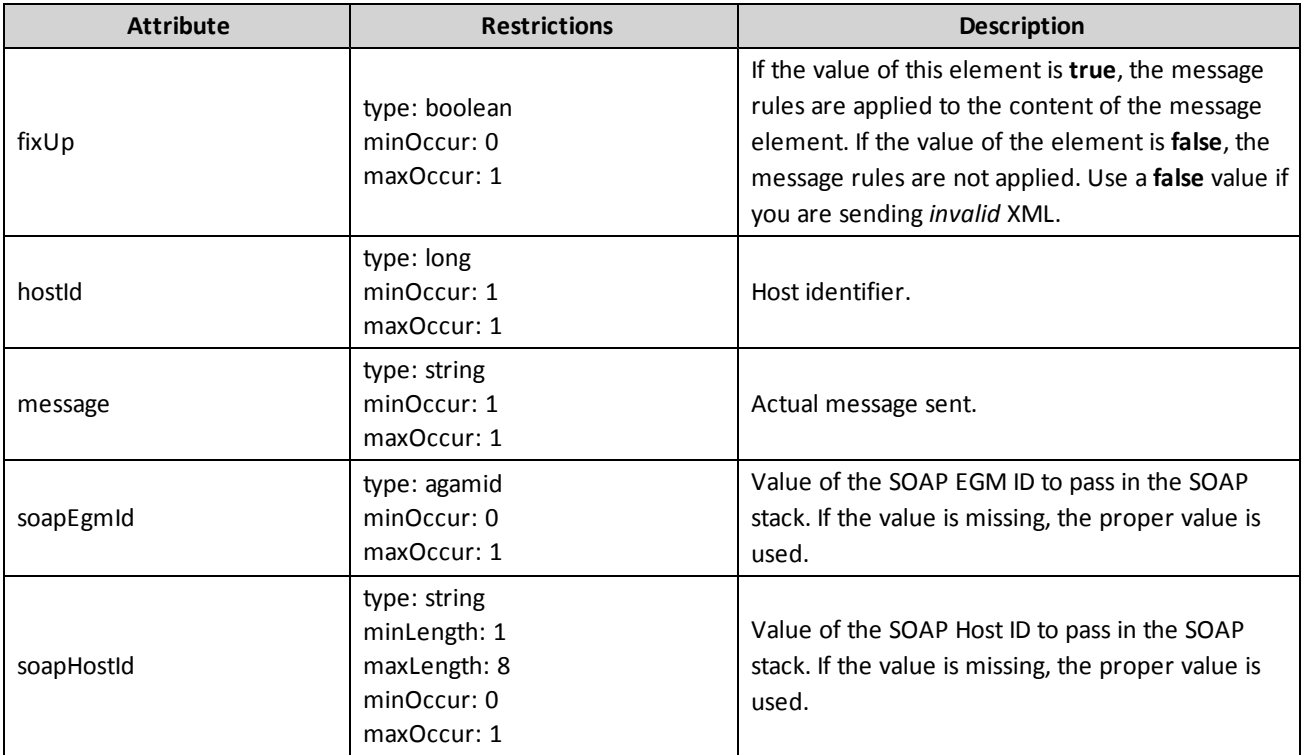

#### **Example**

This request causes RST to send a standard G2S keep alive command using the current SOAP Host ID and SOAP EGM ID.

```
<SendMessageRequest xmlns="http://www.radblue.com/g2s/rst/api/schemas/v1.0.1">
    <hostId>1</hostId>
    <fixUp>true</fixUp>
    <message>
         <g:g2sMessage xmlns:g="http://www.gamingstandards.com/g2s/schemas/v1.0.3">
               <g:g2sBody g:hostId="1">
                   <g:communications g:deviceId="1">
               <g:keepAlive />
           </g:communications>
           </g:g2sBody>
         </g:g2sMessage>
    </message>
</SendMessageRequest>
```
## <span id="page-137-0"></span>**tiger:Transport.sendMyCommand**

The Transport.sendMyCommand verb sends any valid G2S command to the owner of the specified device. The advantage of this verb over Transport. sendRawMessage is that the tool will wrap the message in a valid G2S message wrapper, supplying all needed (and correct) message and class information.

## **Attributes**

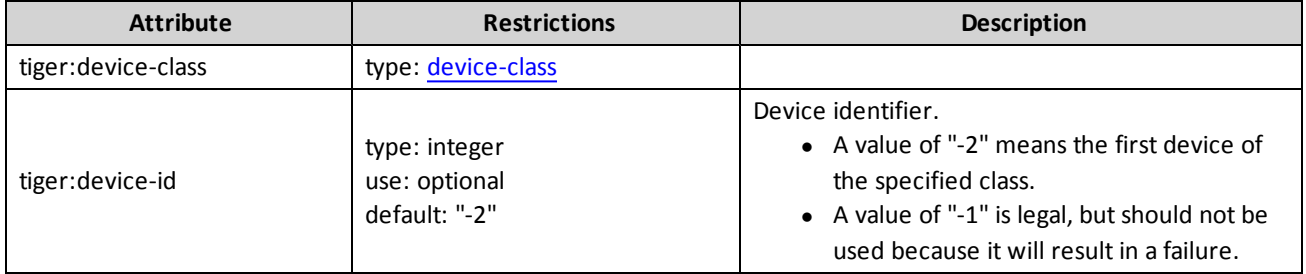

This verb may be included in: [tiger:action,](#page-76-0) [tiger:catch,](#page-140-0) [tiger:else,](#page-61-0) [tiger:repeat,](#page-62-0) [tiger:then](#page-69-0), [tiger:tiger](#page-134-0) and [tiger:try.](#page-141-0)

#### **Example**

This snippet sends the specified command to the owner of the first cabinet device.

```
<tiger:Transport.sendMyCommand tiger:device-class="G2S_cabinet" tiger:device-id="-2">
    <g2s:setCabinetState xmlns:g2s="http://www.gamingstandards.com/g2s/schemas/v1.0.3"
    g2s:enable="false" g2s:disableText="The Reason" />
</tiger:Transport.sendMyCommand>
```
## <span id="page-138-0"></span>**tiger:Transport.sendRawMessage**

The Transport.sendRawMessage verb sends a raw message to a given host.

### **Attribute**

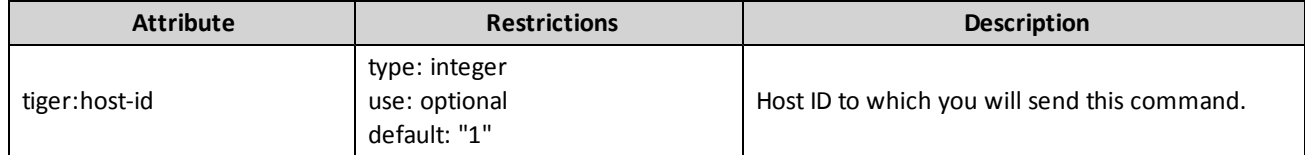

This verb may be included in: [tiger:action,](#page-76-0) [tiger:catch,](#page-140-0) [tiger:else,](#page-61-0) [tiger:repeat,](#page-62-0) [tiger:then](#page-69-0), [tiger:tiger](#page-134-0) and [tiger:try.](#page-141-0)

#### **Element**

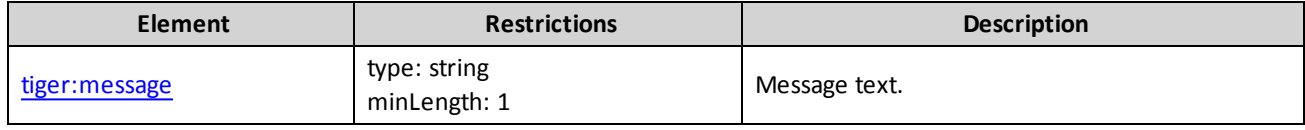

#### **Example**

This snippet causes the script to send a raw message to Host 1. The script will not wait for a response.

```
<tiger:Transport.sendRawMessage tiger:host-id="1">
     <tiger:message>
       \lt!! [CDATA [
       "Anything can go here - a G2S message, or the Gettysburg address."
       ]]>
     </tiger:message>
</tiger:Transport.sendRawMessage>
```
## <span id="page-139-0"></span>**tiger:try-catch**

The tiger:try-catch verb is a means for catching and handling verb errors. The verbs in the try block are executed. If any of those verbs reports an error (of any kind) the verbs in the tiger: catch block are executed. This allows you to keep your script running if you think it is acceptable to handle the error on your own.

#### **Note:**

If no error occurs in the  $try$  block, the  $tiger:catch$  block is never executed.

If an error occurs in the  $try$  block, the  $tiger:catch$  block is executed immediately. No additional commands in the  $try$  block are executed.

If an error occurs in the tiger:catch block, the normal error handling rules apply. It is legal to put a new tiger:try-catch verb in the tiger:catch block. This element may contain the following elements: tiger:catch, tiger:try

## **Elements**

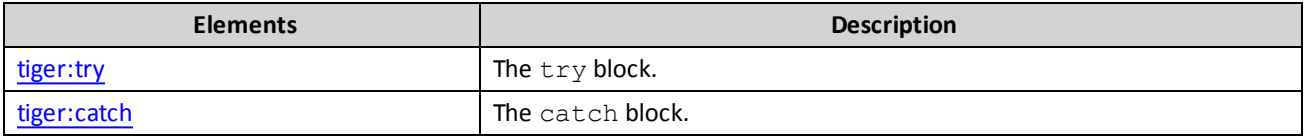

This verb may be included in: [tiger:action,](#page-76-0) [tiger:catch,](#page-140-0) [tiger:else,](#page-61-0) [tiger:repeat,](#page-62-0) [tiger:then](#page-69-0), [tiger:tiger](#page-134-0) and [tiger:try.](#page-141-0)

## **Example**

This snippet attempts to insert a note. If there is a failure, it is noted and the script continues.

```
<tiger:try-catch>
     <tiger:try>
       <tiger:Human.insertNote tiger:denom-id="100000" />
     </tiger:try>
     <tiger:catch>
       <core:log core:level="warn">
             The note insertion failed. The script will continue.
       </core:log>
     </tiger:catch>
</tiger:try-catch>
```
# <span id="page-140-0"></span>**tiger:catch**

The tiger: catch element contains the verbs to execute when there is a failure in the tiger: try element of a [tiger:try-catch](#page-139-0) verb.

See also [tiger:try-catch](#page-139-0)

This element may contain the following elements: [core:exit](#page-56-0), [core:fail](#page-57-0), [core:include](#page-58-0), [core:log](#page-60-0), [core:metadata](#page-31-0), [core:parameters,](#page-70-0) [core:pause](#page-76-1), [tiger:assert](#page-44-0), [tiger:DataModel.waitForDeviceState](#page-80-0), [tiger:DataModel.waitForEventQueueToDrain](#page-81-0), [tiger:DataModel.waitForHandpayKeyOff](#page-83-0), [tiger:Events.coinAcceptorEvents,](#page-86-0) [tiger:Events.noteAcceptorEvents](#page-88-0), [tiger:Events.printerEvents](#page-89-0), [tiger:Human.cancelCancelCreditHandpay](#page-91-0), [tiger:Human.cashOut,](#page-92-0) [tiger:Human.changeDoorState](#page-93-0), [tiger:Human.createVoucher,](#page-94-0) [tiger:Human.dispenseCoins](#page-97-0), [tiger:Human.dispenseNotes,](#page-98-0) [tiger:Human.doCoinDrop,](#page-99-0) [tiger:Human.doNoteDrop,](#page-100-0) [tiger:Human.getWATAccounts](#page-102-0), [tiger:Human.getWATBalance](#page-103-0), [tiger:Human.insertCoins,](#page-104-0) [tiger:Human.insertID](#page-105-0), [tiger:Human.insertNote,](#page-108-0) [tiger:Human.insertVoucher,](#page-109-0) [tiger:Human.keyOff](#page-112-0), [tiger:Human.playSimpleGame](#page-118-0), [tiger:Human.removeID](#page-121-0), [tiger:Human.watToEGM,](#page-124-0) [tiger:Human.watToHost](#page-125-0), [tiger:if-vendor,](#page-128-0) [tiger:Progressive.getHostInfo,](#page-131-0) [tiger:random,](#page-132-0) [tiger:repeat,](#page-62-0) [tiger:try-catch](#page-139-0) and [tiger:WAT.getKeyPair](#page-142-0).

This element may be included in the following elements:  $\tt{tiger:try-catch}$ .

## **Example**

This snippet attempts to insert a note. If there is a failure, it is noted and the script continues.

```
<tiger:try-catch>
    <tiger:try>
             <tiger:Human.insertNote tiger:denom-id="100000" />
       </tiger:try>
       <tiger:catch>
             <core:log core:level="warn">
                  The note insertion failed. The script will continue.
             </core:log>
     </tiger:catch>
</tiger:try-catch>
```
## <span id="page-141-0"></span>**tiger:try**

The tiger:try element contains the verbs to attempt to execute as part of a [tiger:try-catch](#page-139-0) verb.

See also tiger: try-catch

This element may contain the following elements: [core:exit](#page-56-0), [core:fail](#page-57-0), [core:include](#page-58-0), [core:log](#page-60-0), [core:metadata](#page-31-0), [core:parameters,](#page-70-0) [core:pause](#page-76-1), [tiger:assert](#page-44-0), [tiger:DataModel.waitForDeviceState](#page-80-0), [tiger:DataModel.waitForEventQueueToDrain](#page-81-0), [tiger:DataModel.waitForHandpayKeyOff](#page-83-0), [tiger:Events.coinAcceptorEvents,](#page-86-0) [tiger:Events.noteAcceptorEvents](#page-88-0), [tiger:Events.printerEvents](#page-89-0), [tiger:Human.cancelCancelCreditHandpay](#page-91-0), [tiger:Human.cashOut,](#page-92-0) [tiger:Human.changeDoorState](#page-93-0), [tiger:Human.createVoucher,](#page-94-0) [tiger:Human.dispenseCoins](#page-97-0), [tiger:Human.dispenseNotes,](#page-98-0) [tiger:Human.doCoinDrop,](#page-99-0) [tiger:Human.doNoteDrop,](#page-100-0) [tiger:Human.getWATAccounts](#page-102-0), [tiger:Human.getWATBalance](#page-103-0), [tiger:Human.insertCoins,](#page-104-0) [tiger:Human.insertID](#page-105-0), [tiger:Human.insertNote,](#page-108-0) [tiger:Human.insertVoucher,](#page-109-0) [tiger:Human.keyOff](#page-112-0), [tiger:Human.playSimpleGame](#page-118-0), [tiger:Human.removeID](#page-121-0), [tiger:Human.watToEGM,](#page-124-0) [tiger:Human.watToHost](#page-125-0), [tiger:if-vendor,](#page-128-0) [tiger:Progressive.getHostInfo,](#page-131-0) [tiger:random,](#page-132-0) [tiger:repeat,](#page-62-0) [tiger:try-catch](#page-139-0) and [tiger:WAT.getKeyPair](#page-142-0).

This element may be included in the following elements: [tiger:try-catch](#page-139-0).

## **Example**

This snippet attempts to insert a note. If there is a failure, it is noted and the script continues.

```
<tiger:try-catch>
     <tiger:try>
       <tiger:Human.insertNote tiger:denom-id="100000" />
     </tiger:try>
     <tiger:catch>
       <core:log core:level="warn">
                 The note insertion failed. The script will continue.
       </core:log>
     </tiger:catch>
</tiger:try-catch>
```
# <span id="page-142-0"></span>**tiger:WAT.getKeyPair**

The WAT.GetKeyPair verb sends a WAT.getKeyPair command. The *keyPairId* is set to WAT. Status.keyPairId plus one (1). The *hashType* is set to WAT. Profile.hashType.

#### **Attribute**

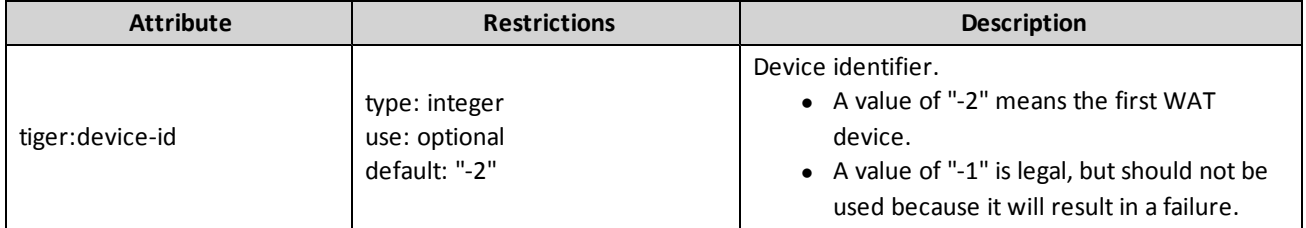

This verb may be included in: [tiger:action,](#page-76-0) [tiger:catch,](#page-140-0) [tiger:else,](#page-61-0) [tiger:repeat,](#page-62-0) [tiger:then](#page-69-0), [tiger:tiger](#page-134-0) and [tiger:try.](#page-141-0)

## **Example**

This snippet causes the script to send a getKeyPair command to the host.

<tiger:WAT.getKeyPair/>

# **Chapter 5: Adding Tester Toolkit Verbs**

# **About Tester Toolkit Verbs**

The Tester Toolkit is an *optional* module for RST. This module allows you to extend normal testing by customizing messages sent by the RST. You can:

- create a list of [modifications](#page-147-0) that RST makes to specified outgoing messages, using message modification.
- clear all message [modifications](#page-149-0).
- block or change the message response to the host, using message disruption [definitions](#page-144-0).
- clear all message disruption [definitions.](#page-146-0)
## **tiger: MessageDisruptionDefinition.Add**

The MessageDisruptionDefinition.Add method lets you add one or more message disruption definitions to the RST transport layer. These modifications are immediately active once the method returns.

Use this method to configure the message disruption mechanism in the RST transport layer.

#### **Attributes**

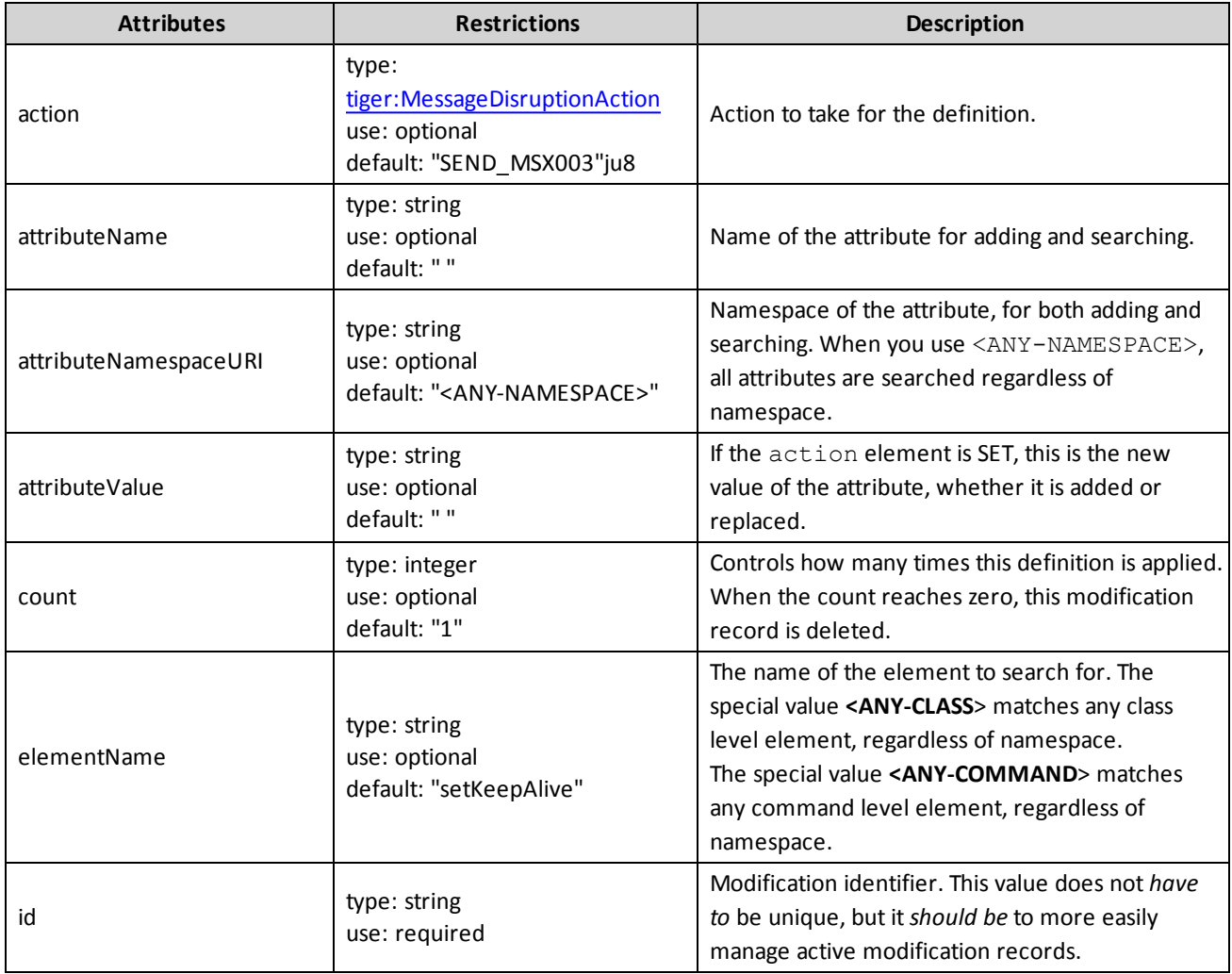

#### **Example**

This snippet adds a Message Disruption Definition for the current EGM. For the next setKeepAlive command received, the SmartEGM will send back an G2S\_MSX003 (Communications Not Online) error in the G2SACK command.

<tiger:MessageDisruptionDefinition.add tiger:id="ID-1" tiger:action="SEND\_MSX003" tiger:count="1" tiger:elementName="setKeepAlive" tiger:attributeNamespaceURI="<ANY-NAMESPACE>" />

### **tiger:MessageDisruptionDefinition.clearAll**

The tiger:MessageDisruptionDefinition.clearAll verb lets you clear all previously added message disruption definitions. All message disruption definitions are cleared once the method returns.

#### **Attributes**

There are no attributes for this verb.

This verb may be included in: [tiger:action,](#page-76-0) [tiger:catch,](#page-140-0) [tiger:else,](#page-61-0) [tiger:repeat,](#page-62-0) [tiger:then](#page-69-0) , [tiger:tiger](#page-134-0) and [tiger:try](#page-141-0).

#### **Example**

This request clears all of the current message disruption definitions for this EGM.

```
<tiger:MessageDisruptionDefinition.clearAll />
```
## **tiger:MessageModifications.add**

The modificationsAddList verb lets you add one or more message modification definitions to the RST transport layer. These modifications are immediately active once the method returns.

Use this method to configure the message modification mechanism in the RST transport layer.

#### **Attributes**

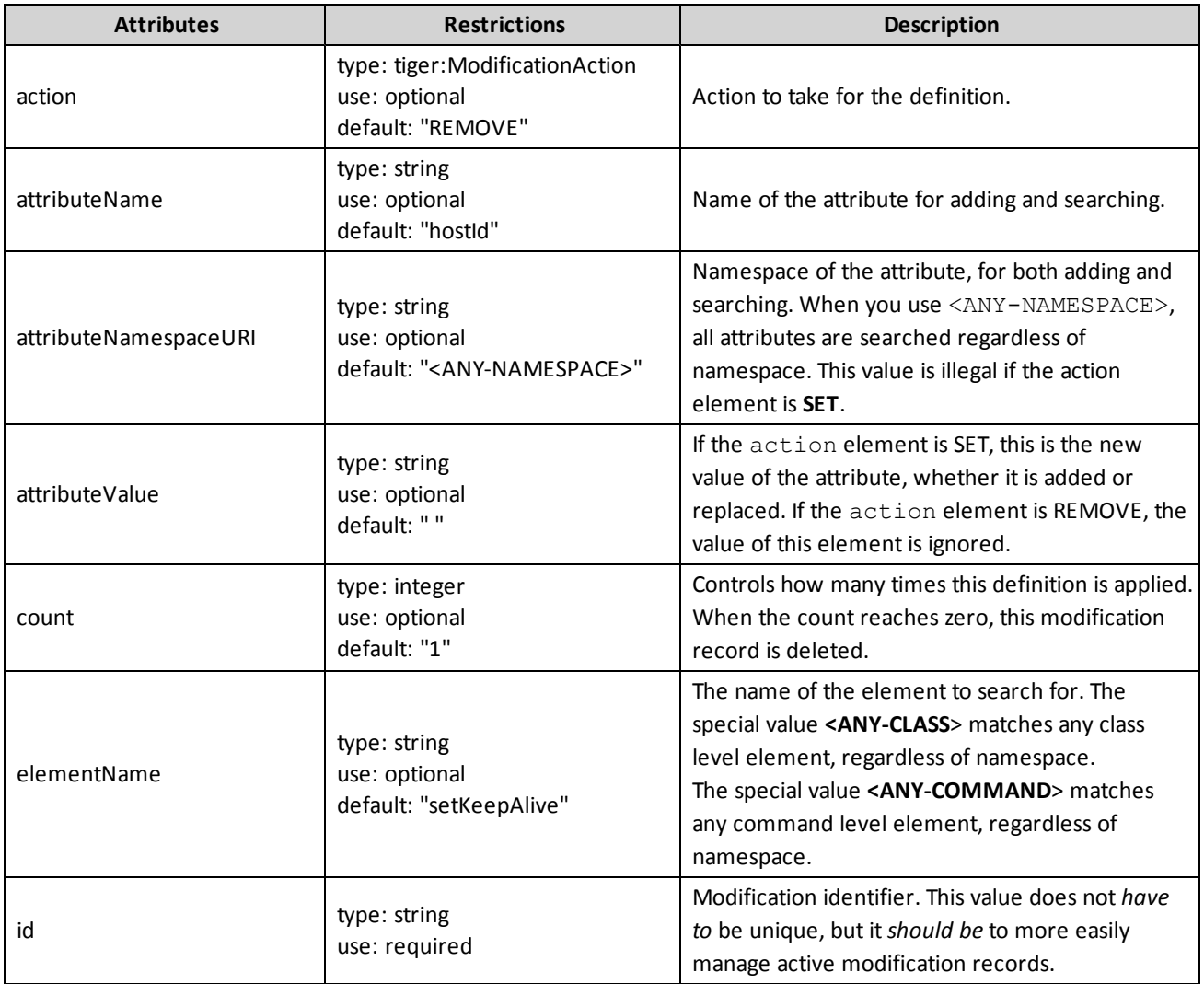

#### **Example**

This request adds a new modification record that removes the *hostId* attribute from the g2sBody element of the next two G2S messages sent by RST.

```
<AddModificationsRequest xmlns="http://www.radblue.com/g2s/rst/api/schemas/v1.0.1">
    <modification>

        <action>REMOVE</action>
        <count>2</count>
        <elementName>g2sBody</elementName>
        <attributeNamespaceURI>http://www.gamingstandards.com/g2s/schemas/v1.0.3</attribute
        NamespaceURI>
        <attributeName>hostId</attributeName>
        <attributeValue></attributeValue>
    </modification>
</AddModificationsRequest>
```
## **tiger:MessageModifications.clearAll**

The tiger:MessageModifications.clearAll verb lets you clear all previously added message modification definition. Modifications are cleared once the method returns.

#### **Attributes**

There are no attributes for this verb.

This verb may be included in: [tiger:action,](#page-76-0) [tiger:catch,](#page-140-0) [tiger:else,](#page-61-0) [tiger:repeat,](#page-62-0) [tiger:then](#page-69-0), [tiger:tiger](#page-134-0) and [tiger:try](#page-141-0).

#### **Example**

This request clears all of the current message modifications for this EGM.

```
<tiger:MessageModifications.clearAll />
```
#### **Method: modificationsClearAll**

The modificationsClearAll method lets you clear all current message modification definitions. These modifications are immediately active once the method returns.

Use this method at the beginning of negative testing that requires message modification, guaranteeing that the definitions you load next are the only definitions in use.

**HTTP Type**: POST

**Call Type**: Synchronous

#### **Attributes**

There are no attributes for this verb.

# radblue\_

### **core:gsa-protocol-name**

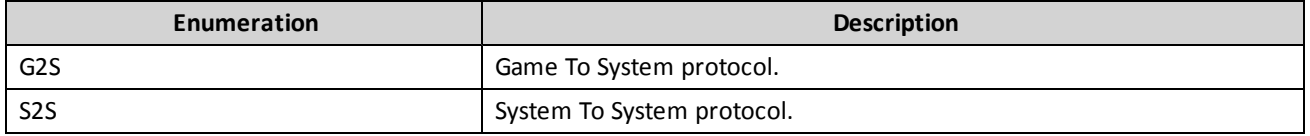

## **core:LogLevelType**

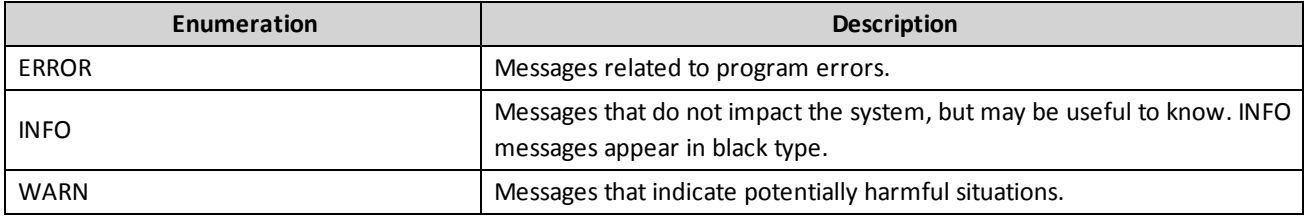

## **tiger:cashoutMethod**

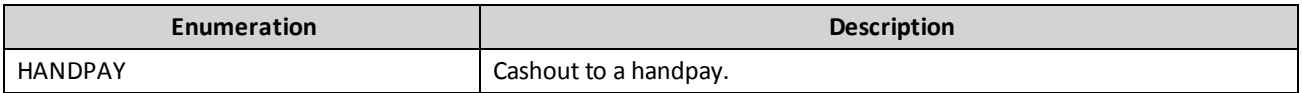

## **tiger:coin-action**

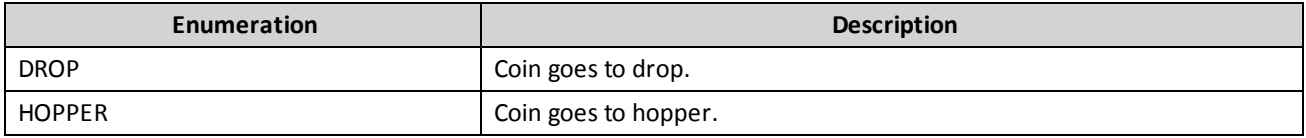

## **tiger:credit-type**

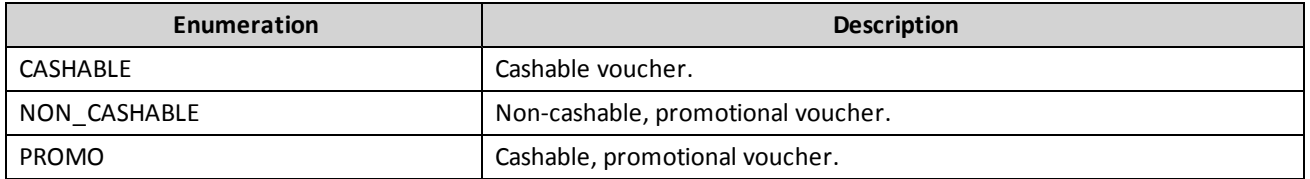

# **tiger:device-class**

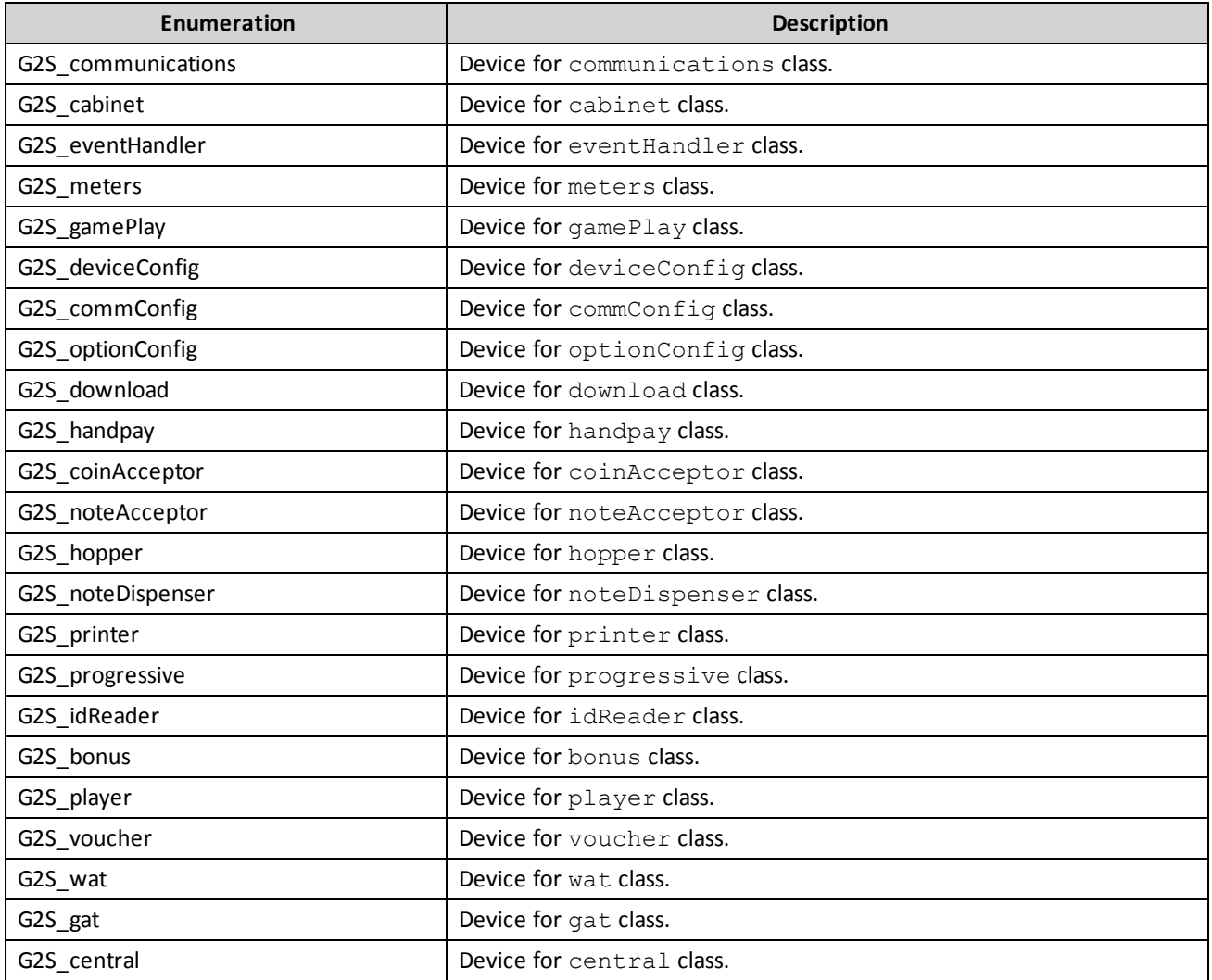

# **tiger:doorAction**

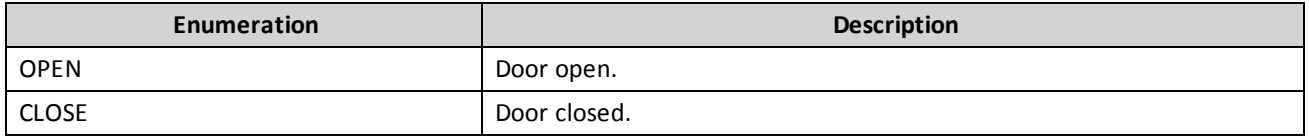

# **tiger:door-name**

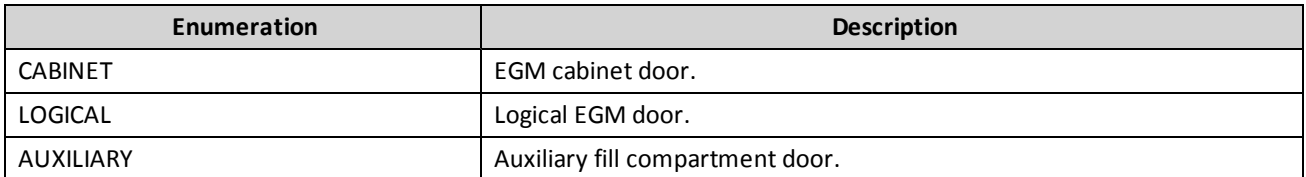

# **tiger:keyOffAction**

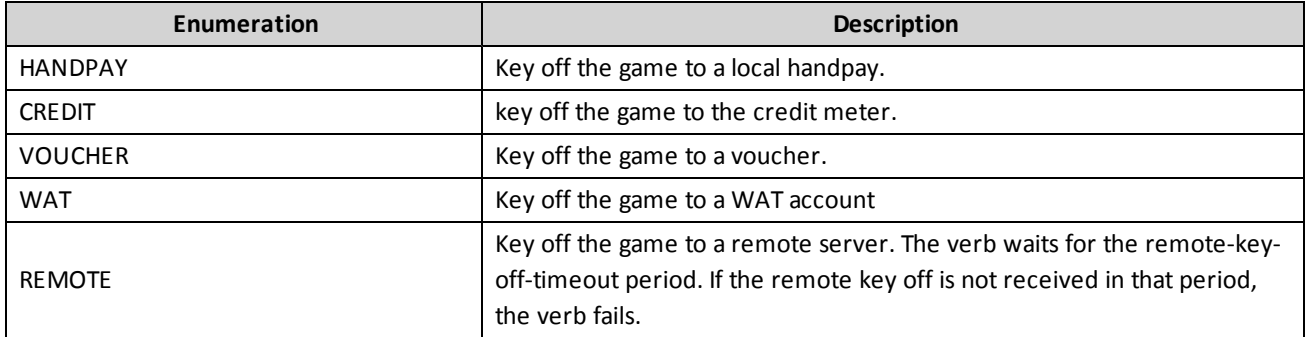

# <span id="page-155-0"></span>**tiger:MessageDisruptionAction**

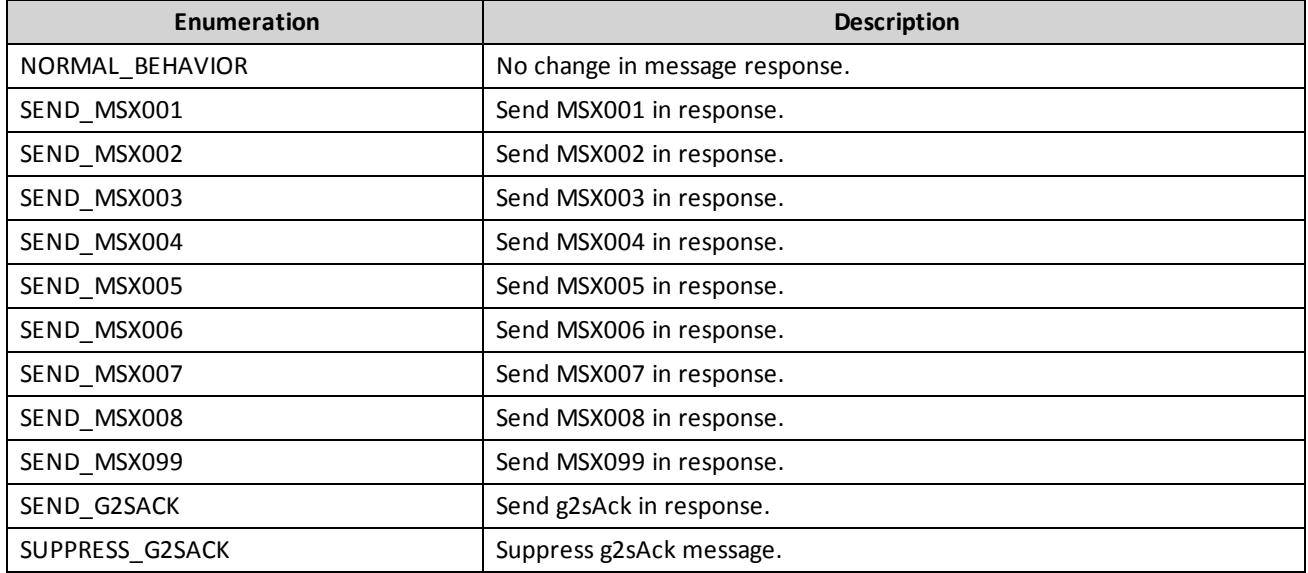

## **tiger:note-action**

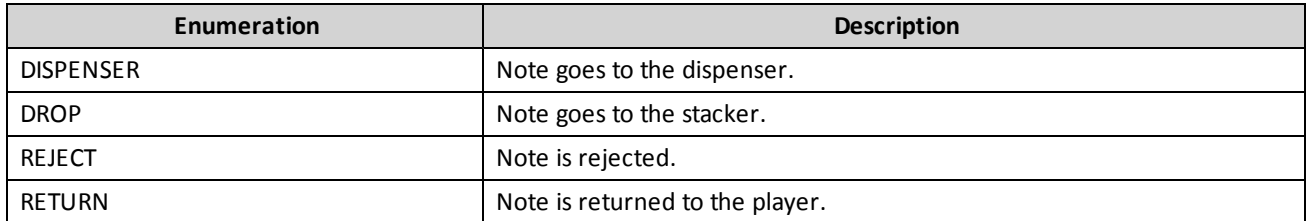

# **tiger:SetCabinetEvent**

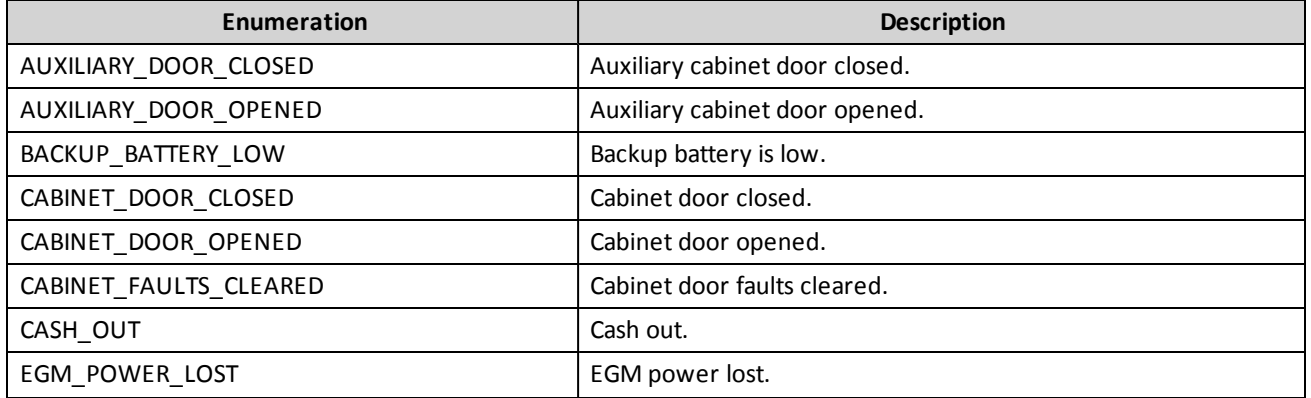

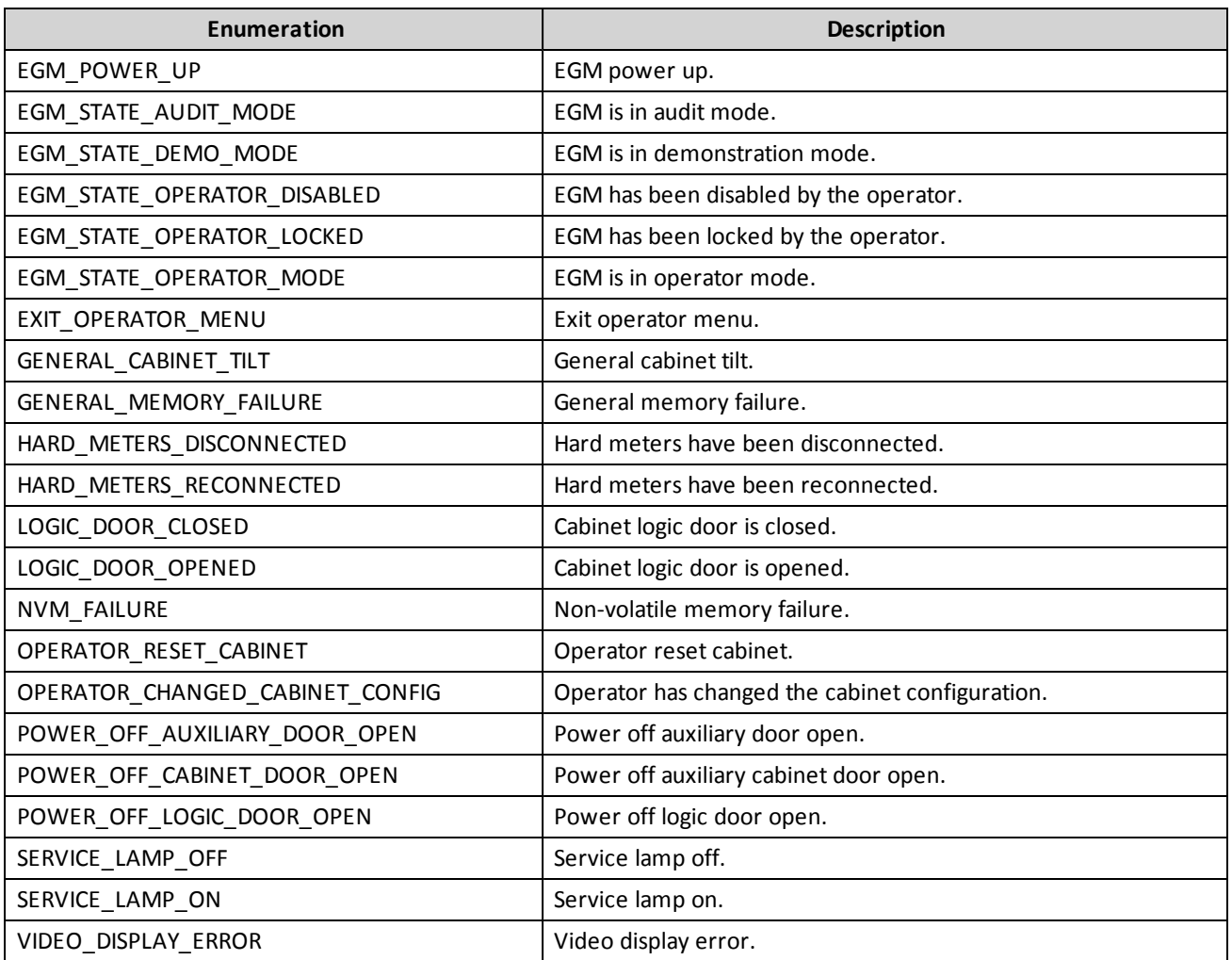

# **tiger:SetCoinAcceptorEvent**

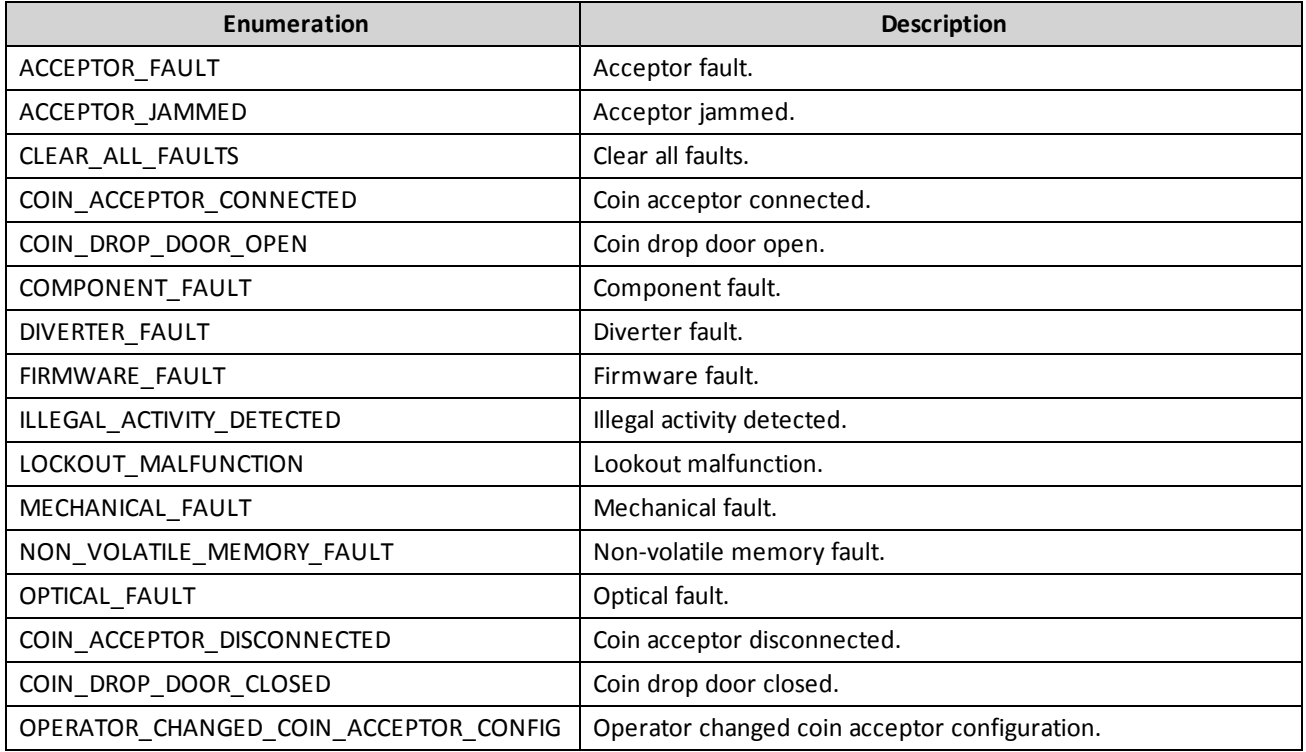

## **tiger:SetNoteAcceptorEvent**

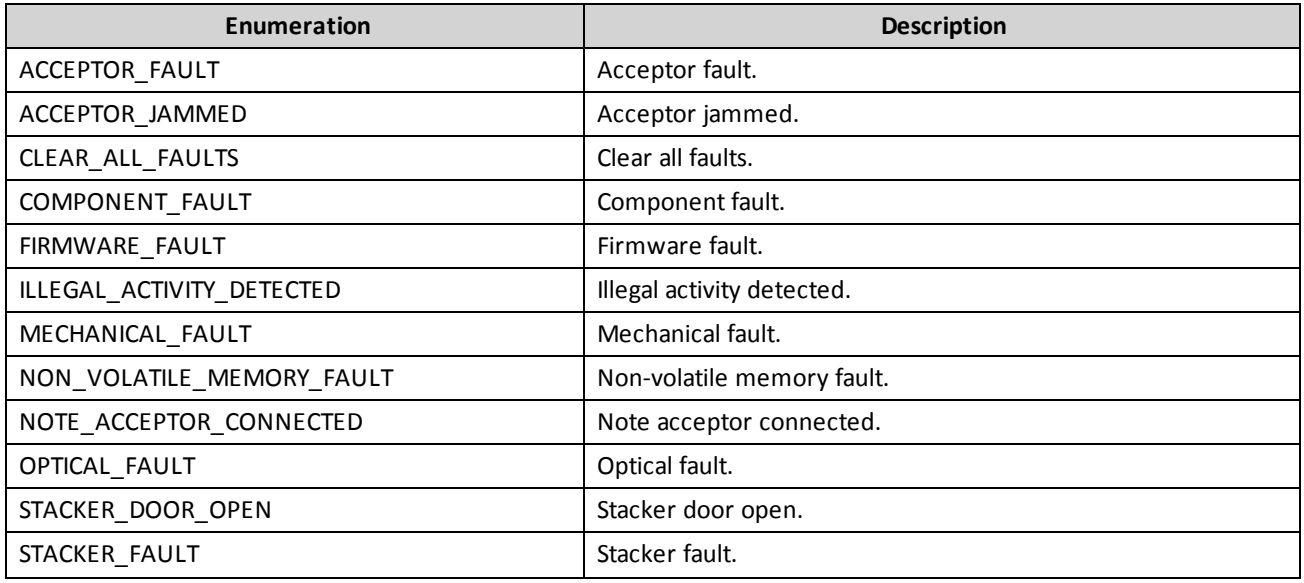

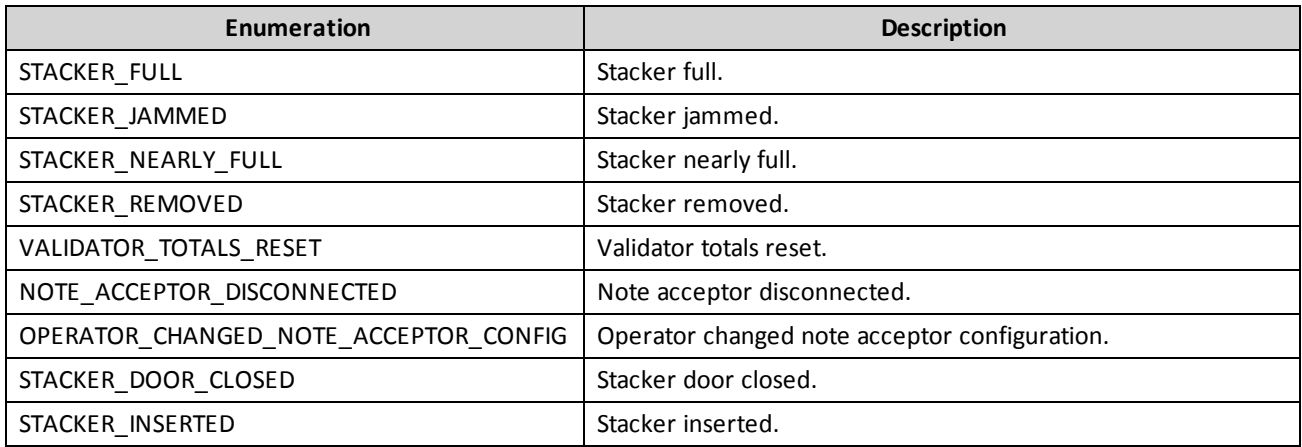

## **tiger:SetPrinterEvent**

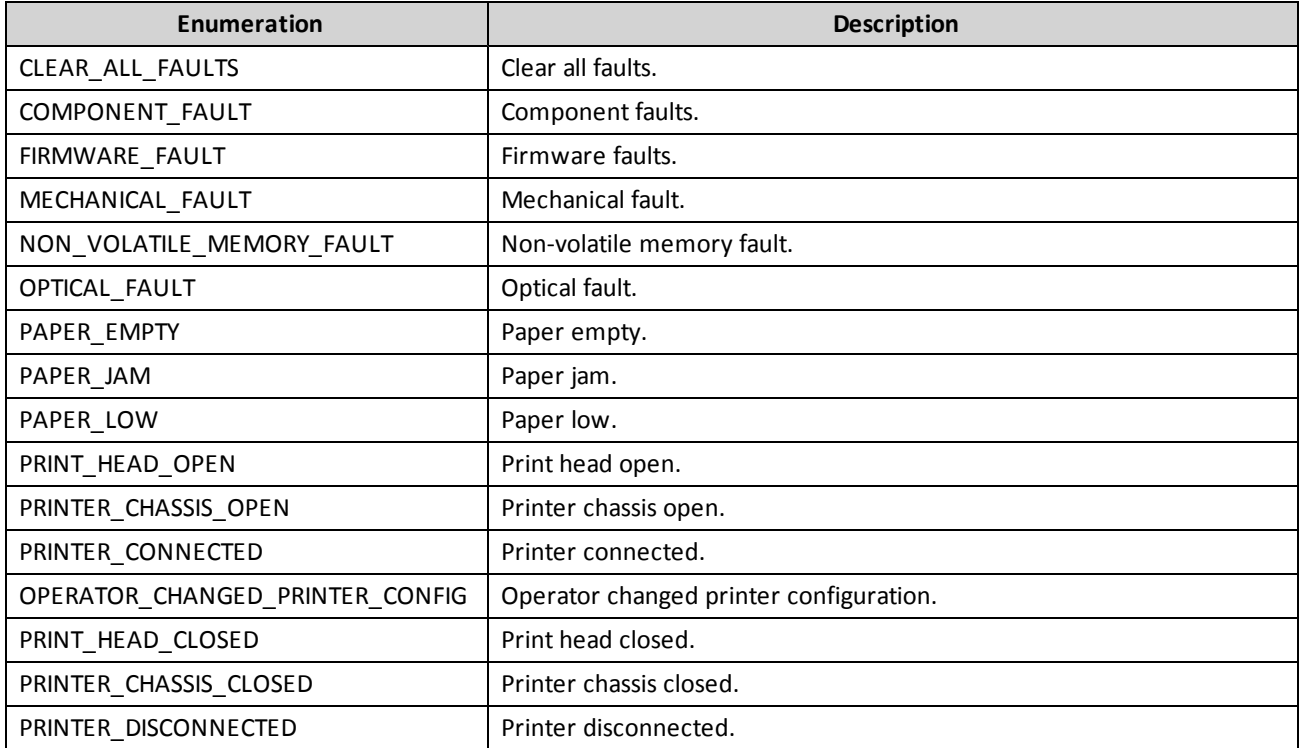

# **tiger:SmartCardDirection**

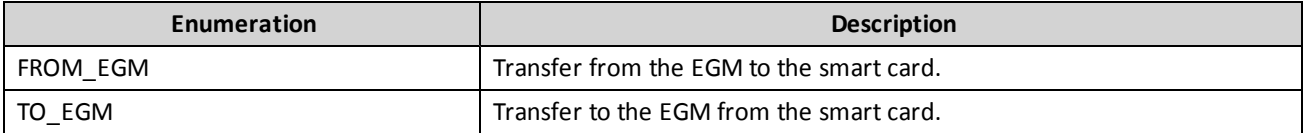

## **tiger:voucher-action**

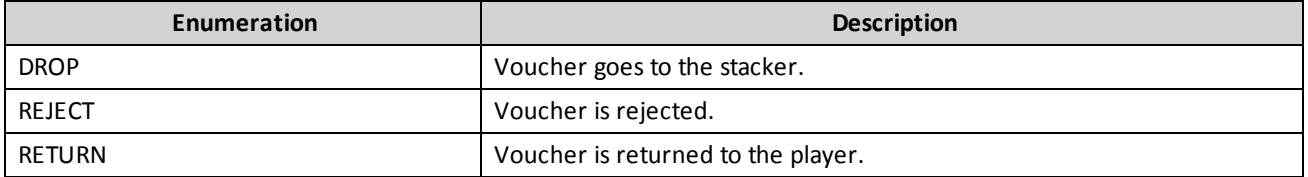